# **Guía de usuario de Intel® Entry Storage System SS4200-E**

**Una guía para Montadores técnicos cualificados de productos y subconjuntos Intel® identificados**

Número de orden de Intel E20699-002

#### **Renuncia**

La información incluida en este documento se proporciona en conexión con los productos Intel®. Este documento no otorga ninguna licencia, explícita o implícita, por estoppel u otras circunstancias, a los derechos de propiedad intelectual. Excepto en lo previsto en los Términos y Condiciones de Venta de Intel para tales productos, Intel no asume ninguna responsabilidad cualquiera que sea e Intel renuncia al otorgamiento de ninguna garantía explícita o implícita, relativa a la venta y/o al uso de los productos Intel®, incluyendo la responsabilidad o las garantías relativas a la idoneidad para un fin determinado, comerciabilidad o infracción de ninguna patente, copyright u otro derecho de propiedad intelectual. Los productos de Intel no están diseñados, destinados o autorizados al uso de ninguna aplicación médica, de salvamento o de mantenimiento de constantes vitales, ni para ninguna otra aplicación en la que el fallo del producto Intel pueda crear una situación donde se produzcan daños personales o la muerte. Intel puede hacer cambios en las especificaciones y las descripciones del producto en cualquier momento y sin previo aviso.

Las placas Intel® para servidor contienen diversos componentes suministradores de alimentación y VLSI de alta densidad que necesitan un adecuado flujo de aire para su ventilación. Los chasis de Intel están diseñados y probados para cumplir los requisitos térmicos deseados de estos componentes cuando la totalidad del sistema integrado se usa conjuntamente. Será responsabilidad del integrador de sistemas que elija no utilizar conjuntos de productos de servidor desarrollados por Intel, consultar las hojas de datos del proveedor y los parámetros de funcionamiento para determinar la cantidad de flujo de aire requerida para sus condiciones ambientales y de la aplicación. Intel Corporation no puede ser considerado responsable si los componentes fallan o la placa de servidor no funciona correctamente al utilizarla fuera de sus límites de funcionamiento o no funcionamiento publicados.

Intel, Intel Pentium e Intel Xeon son marcas comerciales o marcas registradas de Intel Corporation o sus subsidiarias en los Estados Unidos y otros países.

\* Otros nombres y marcas pueden ser reclamados como propiedad de terceros.

Copyright © 2007, Intel Corporation. Reservados todos los derechos

# *Información de seguridad*

## **Important Safety Instructions**

Read all caution and safety statements in this document before performing any of the instructions. See also Intel Server Boards and Server Chassis Safety Information on the *Intel*® *Server Deployment Toolkit CD* and/or at http://support.intel.com/support/ motherboards/server/sb/cs-010770.htm.

## **Wichtige Sicherheitshinweise**

Lesen Sie zunächst sämtliche Warnund Sicherheitshinweise in diesem Dokument, bevor Sie eine der Anweisungen ausführen. Beachten Sie hierzu auch die Sicherheitshinweise zu Intel-Serverplatinen und Servergehäusen auf der *Intel*® *Server Deployment Toolkit CD* oder unter http://support.intel.com/support/motherboards/server/sb/cs-010770.htm.

## **Consignes de sécurité**

Lisez attention toutes les consignes de sécurité et les mises en garde indiquées dans ce document avant de suivre toute instruction. Consultez Intel Server Boards and Server Chassis Safety Information sur le *Intel*® *Server Deployment Toolkit CD* ou bien rendez-vous sur le site http://support.intel.com/support/motherboards/server/  $sh/cs$ -010770 htm.

### **Instrucciones de seguridad importantes**

Lea todas las declaraciones de seguridad y precaución de este documento antes de realizar cualquiera de las instrucciones. Vea Intel Server Boards and Server Chassis Safety Information en el *Intel*® *Server Deployment Toolkit CD* y/o en http://support.intel.com/ support/motherboards/server/sb/cs-010770.htm.

## 重要安全指导

在执行任何指令之前,请阅读本文档中的所有注意事项及安全声明。 另请参阅 Intel® Server Deployment Toolkit CD 和/或 http://support.intel.com/support/motherboards/server/sb/cs-010770.htm 上的 Intel Server Boards and Server Chassis Safety Information (Intel 服务器主板 与服务器机箱安全信息)。

## 重要安全性指示

在執行任何指示之前,請先閱讀本文件中所有的注意及安全聲明。亦請參閱 Intel® Server Deployment Toolkit CD 和/或

http://support.intel.com/support/motherboards/server/sb/cs-010770.htm 上的《Intel 伺服器主機板及伺服器底座安全性資訊》(Intel Server Boards and Server Chassis Safety Information) ·

### **Важная информация о технике безопасности**

Перед выполнением каких-либо действий в соответствии с инструкциями необходимо прочитать всю информацию о мерах предосторожности и информацию о технике безопасности, приведенную в настоящем документе. См. также документ Intel Server Boards and Server Chassis Safety Information («Информация о технике безопасности при работе с серверными платами и серверными корпусами Intel») на компакт-диске Intel® Server Deployment Toolkit CD («Компакт-диск средств для установки сервера Intel®») и (или) на сайте http://support.intel.com/support/ motherboards/server/sb/cs-010770.htm.

# 중요 안전 지침

작업을 시작하기 전에 이 설명서의 모든 주의 사항과 안전 지침을 자세히 읽으십시오. Intel® Server Deployment Toolkit CD 및

http://support.intel.com/support/motherboards/server/sb/cs-010770.htm에서 제공하는 Intel Server Boards and Server Chassis Safety Information(Intel 서버 보드 및 서버 본체 안전 지침)도 읽으십시오.

## **Importanti istruzioni per la sicurezza**

Leggere tutte le avvertenze e le precauzioni per la sicurezza contenute in questo documento prima di procedere con le istruzioni. Si consiglia inoltre di consultare il documento Intel Server Boards and Server Chassis Safety Information disponibile in *Intel*® *Server Deployment Toolkit CD* e/o all'indirizzo http://support.intel.com/support/ motherboards/server/sb/cs-010770.htm.

#### **Advertencias**

Estas advertencias y precauciones se aplican siempre que quite la cubierta de la carcasa para acceder a componentes internos del sistema de almacenamiento. Sólo el personal técnico cualificado debe mantener o configurar el sistema de almacenamiento.

**Instrucciones de seguridad importantes:** Antes de trabajar con su producto de almacenamiento e independientemente de si usa esta guía u otro recurso como referencia, preste mucha atención a las instrucciones de seguridad. Debe seguir las instrucciones de montaje de esta guía para garantizar y mantener la conformidad con las certificaciones y aprobaciones del producto existentes. Use sólo los componentes regulados que se describen en esta guía. El uso de otros productos o componentes incumplirá el listado UL y cualquier otra regulación de normativa para el producto, y en la mayoría de los casos no cumplirá la normativa específica del producto para la región donde se distribuye.

**Encendido y apagado del sistema:** El botón de alimentación NO desconecta el sistema de la corriente eléctrica. Para quitar la alimentación del sistema de almacenamiento, tiene que desconectar el cable de alimentación de CA de la toma de pared o del chasis. Asegúrese de que el cable de alimentación está desconectado antes de abrir el chasis, agregar o quitar cualquier componente.

**Condiciones de riesgo, cables y dispositivos:** Las condiciones eléctricas de riesgo pueden estar presentes en los cables de alimentación, teléfono y comunicaciones. Apague el sistema de almacenamiento y desconecte el cable de alimentación, sistemas de telecomunicaciones, redes y módem conectados al sistema de alimentación antes de abrirlo. En caso contrario, pueden producirse daños personales o en el equipo.

**Descargas electrostáticas (ESD) y protección contra ESD:** Las ESD pueden dañar las unidades de disco, placas y otros componentes. Se recomienda realizar todos los procedimientos descritos en este documento sólo en una estación de trabajo ESD. Si no hay ninguna disponible, proporcione alguna protección contra ESD al sistema llevando una muñequera antiestática conectada al armazón del chasis (cualquier superficie de metal sin pintar) de su sistema de almacenamiento al manejar componentes.

**ESD y manejo de placas:** Maneje siempre las placas con cuidado. Éstas pueden ser extremadamente sensibles a ESD. Sujete las placas únicamente por sus bordes. No toque los contactos del conector. Tras extraer la placa de su envoltorio protector o del servidor de almacenamiento, colóquela en una superficie con toma de tierra y libre de electricidad estática con el lado de los componentes hacia arriba. Use una alfombrilla de espuma aislante pero no el envoltorio de la placa. No deslice la placa sobre ninguna superficie.

**Instalar o quitar puentes:** Un puente es un pequeño conductor recubierto de plástico que se coloca sobre dos patillas de puente. Algunos puentes tienen una pequeña pestaña en la parte superior para permitir agarrarlos con la punta de los dedos o con un par de alicates de punta fina. Si los puentes no tienen dicha pestaña, tenga cuidado al usar los alicates de punta fina para quitarlos o instalarlos; agárrelo por los lados estrechos con los alicates, nunca por los extremos anchos. Agarrarlo por los lados anchos puede dañar los contactos internos del puente, lo que producirá problemas intermitentes con la función controlada por ese puente. Tenga cuidado al utilizar los alicates u otra herramienta para quitar los puentes, ya que puede doblar o romper las patillas de la placa.

**Volver a instalar la cubierta de la carcasa:** Para una refrigeración y una corriente de aire adecuadas, instale siempre la cubierta del chasis antes de encender el sistema de almacenamiento. Conectarla sin colocar la cubierta del chasis puede dañar los componentes del sistema.

# *Introducción*

## **Acerca de este manual**

Gracias por adquirir y utilizar el Intel® Entry Storage System SS4200-E.

Este manual está escrito para técnicos de sistemas, que son los responsables de configurar, solucionar problemas, actualizar y reparar este sistema de almacenamiento. Este documento proporciona una breve información general sobre las características del producto, una lista de accesorios u otros componentes que pueda necesitar, información de solución de problemas e instrucciones acerca de cómo agregar y reemplazar componentes en el Intel® Entry Storage System SS4200-E. Para obtener la versión más reciente de este manual, consulte http://support.intel.com/support/motherboards/server/ss4200-e/.

## **Contenido del producto, opciones de pedido y accesorios**

Su sistema de almacenamiento incluye los elementos siguientes:

- Intel<sup>®</sup> Entry Storage System SS4200-E
- Documento de precauciones, en la caja del producto
- Guía de usuario de inicio rápido del *Intel® Entry Storage System SS4200-E*, en la caja del producto
- Cable de alimentación de CA (sólo América del Norte)
- 16 tornillos de unidad de disco RVR (reducción de la vibración de rotación)
- CD de recursos

Además, puede adquirir los siguientes accesorios para su sistema de almacenamiento:

• Unidades de disco duro

Para obtener más información acerca de qué accesorios, memoria y hardware de terceros se han probado y se pueden usar con su sistema de almacenamiento, y para obtener información sobre pedidos de los productos de Intel®, consulte http://support.intel.com/ support/motherboards/server/ss4200-e/compat.htm.

## **Información y software adicional**

Si necesita más información acerca de este producto o información acerca de los accesorios que se pueden usar con este sistema de almacenamiento, use los recursos siguientes. Estos archivos están disponibles en http://support.intel.com/support/ motherboards/server/ss4200-e/.

A menos que se indique lo contrario en la tabla siguiente, una vez conectado a esta página Web, escriba el nombre del documento o software en el campo de búsqueda situado en la parte izquierda de la pantalla y seleccione la opción de búsqueda "This Product" (Este producto).

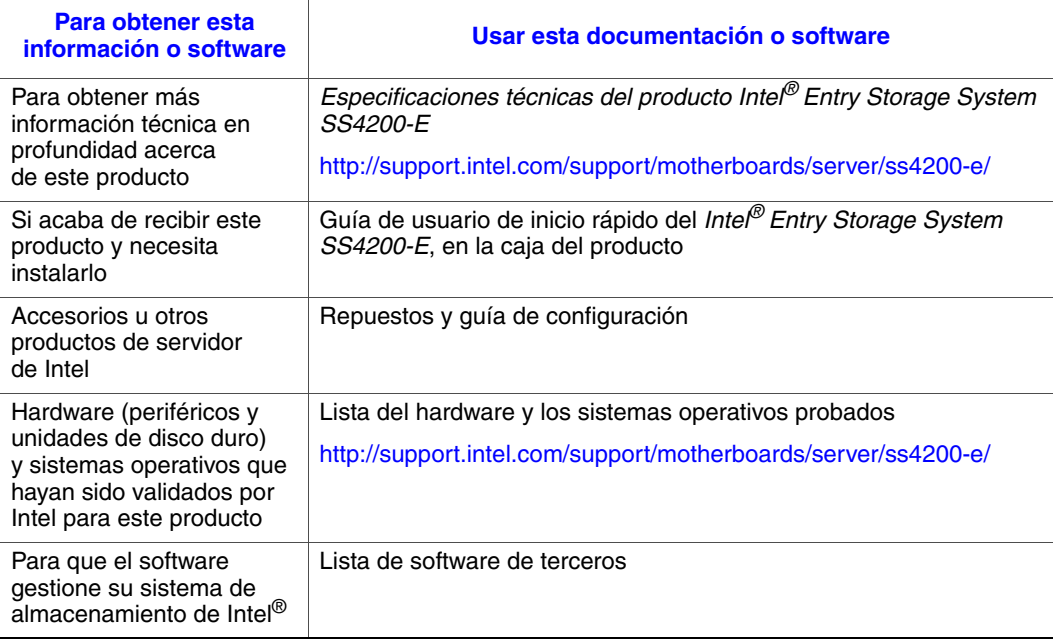

# Índice

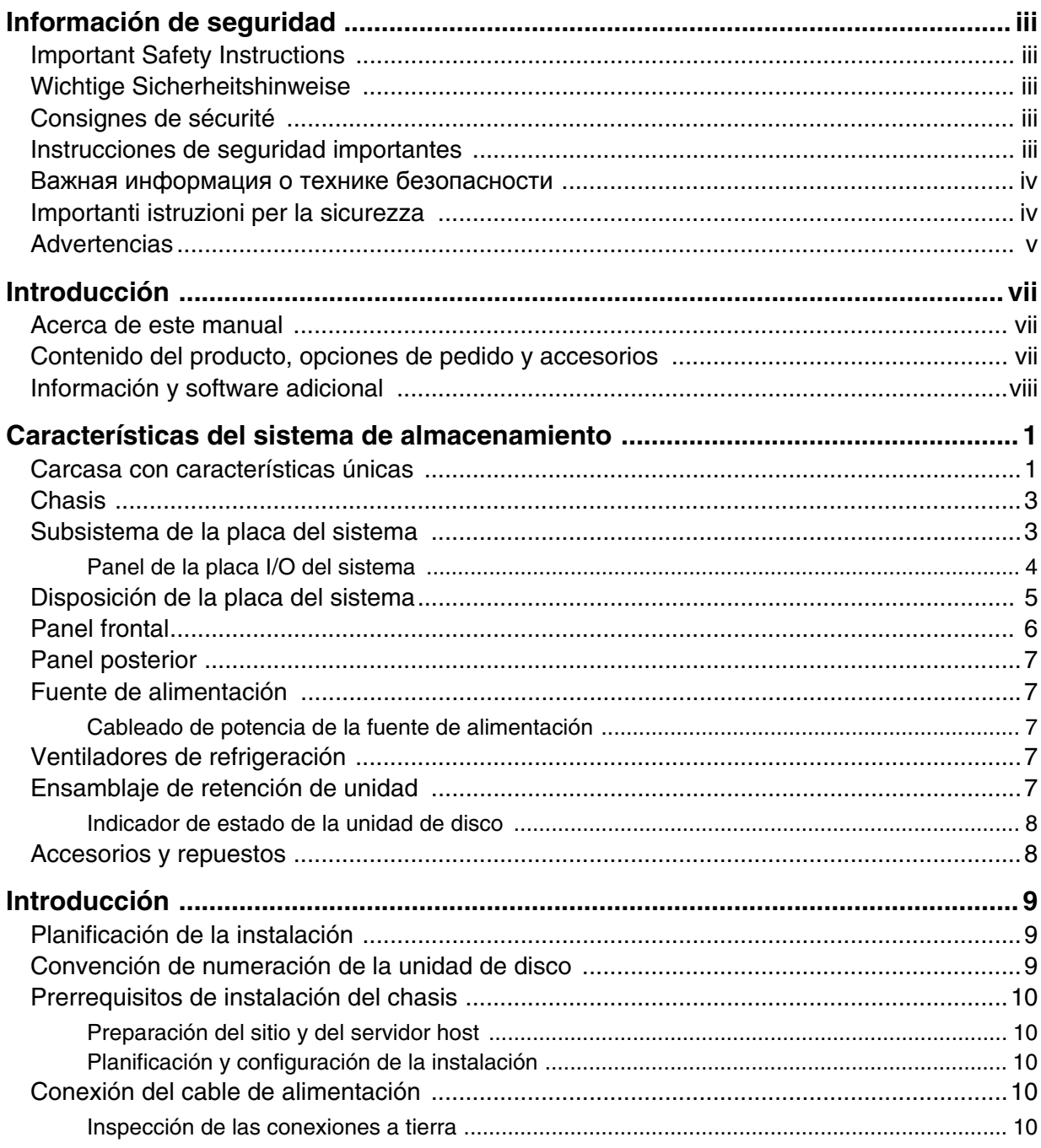

#### Índice

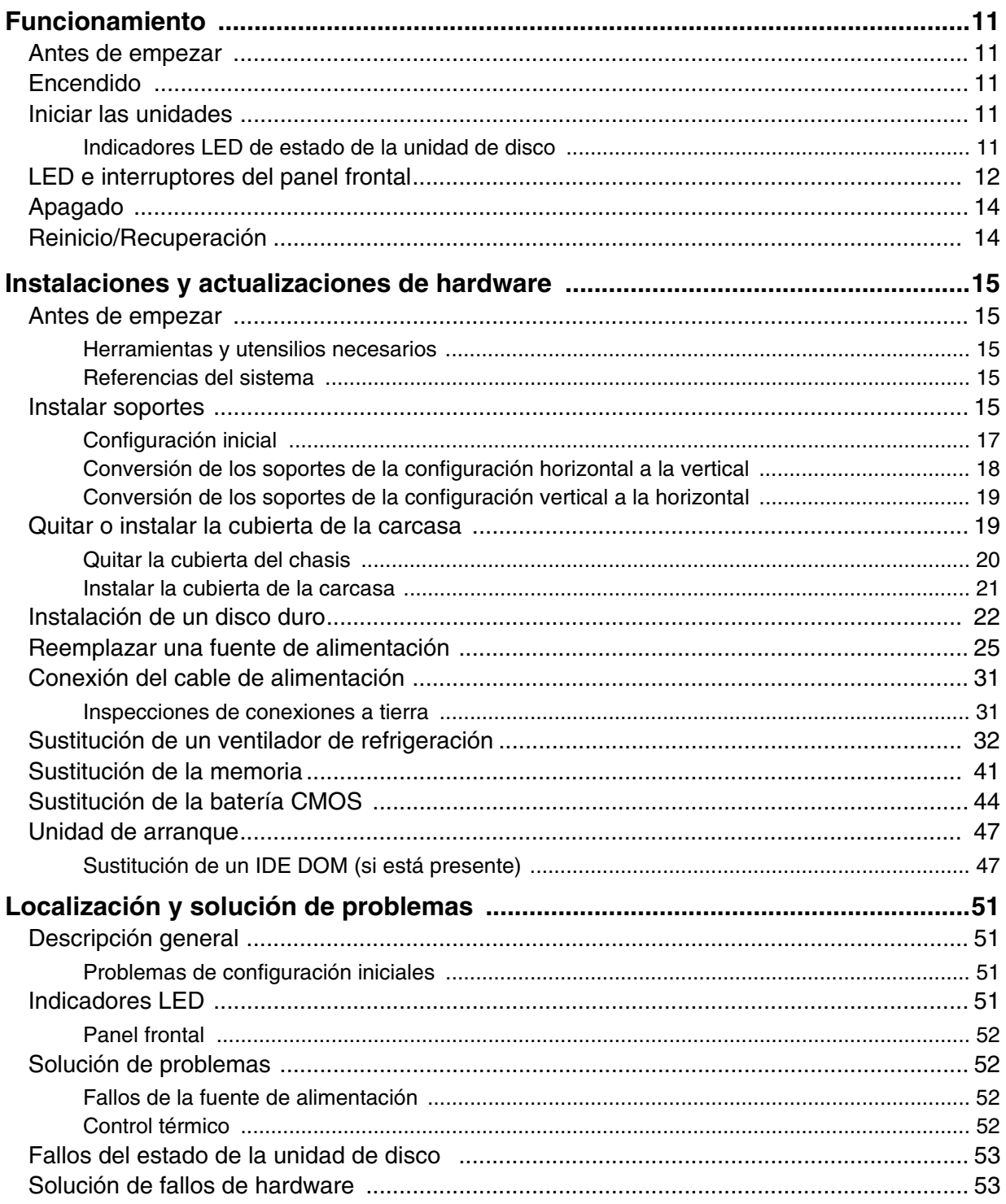

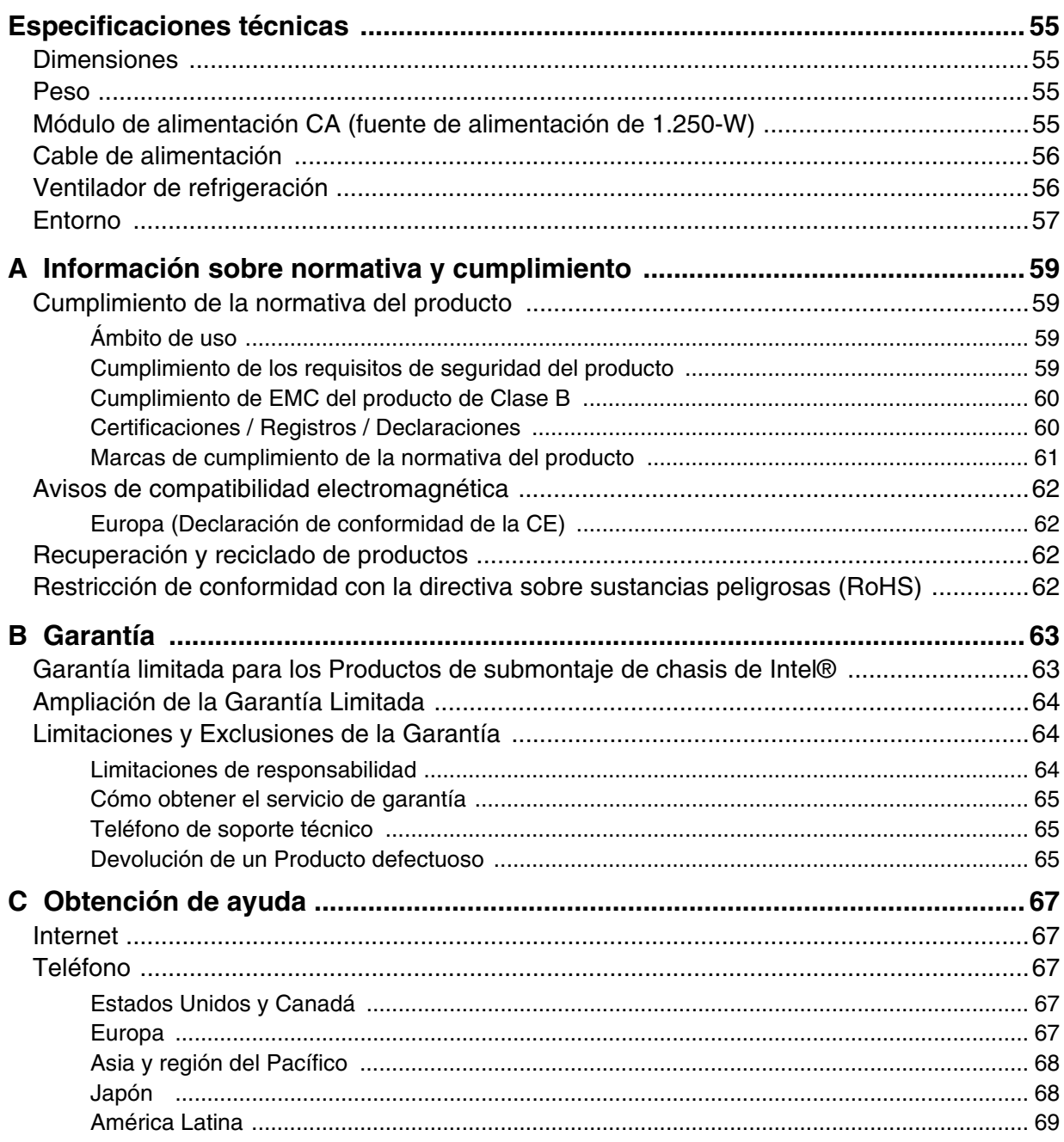

#### Índice

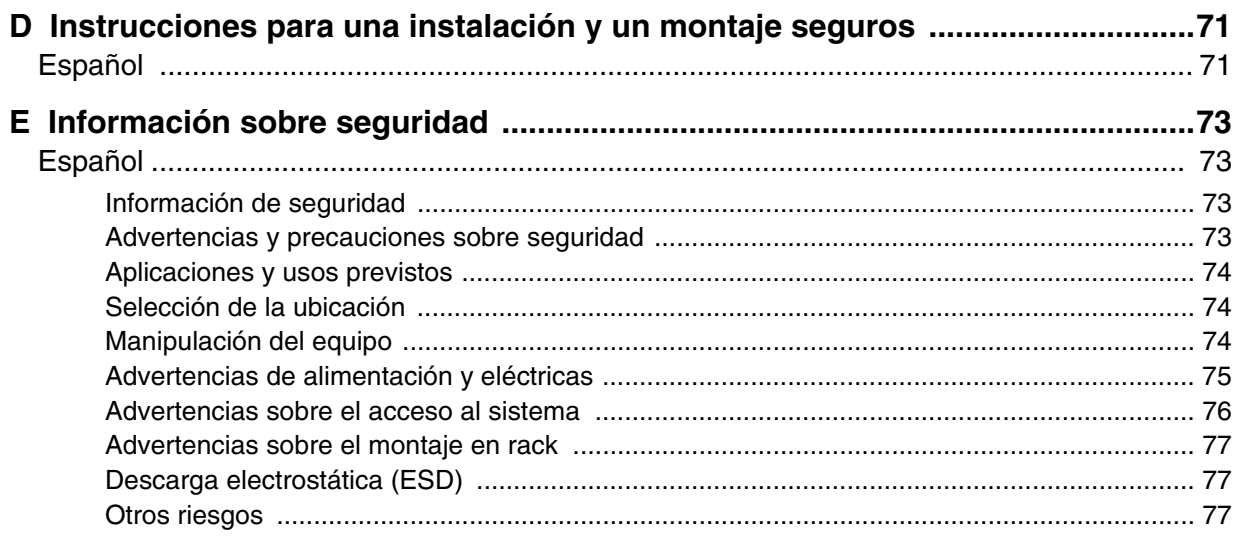

# **Lista de tablas**

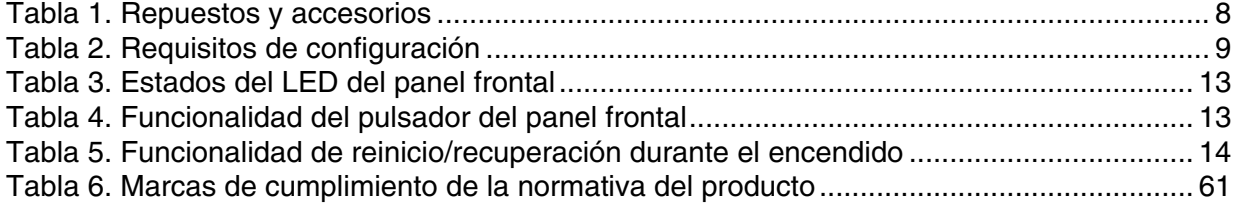

*Lista de tablas*

# **Lista de figuras**

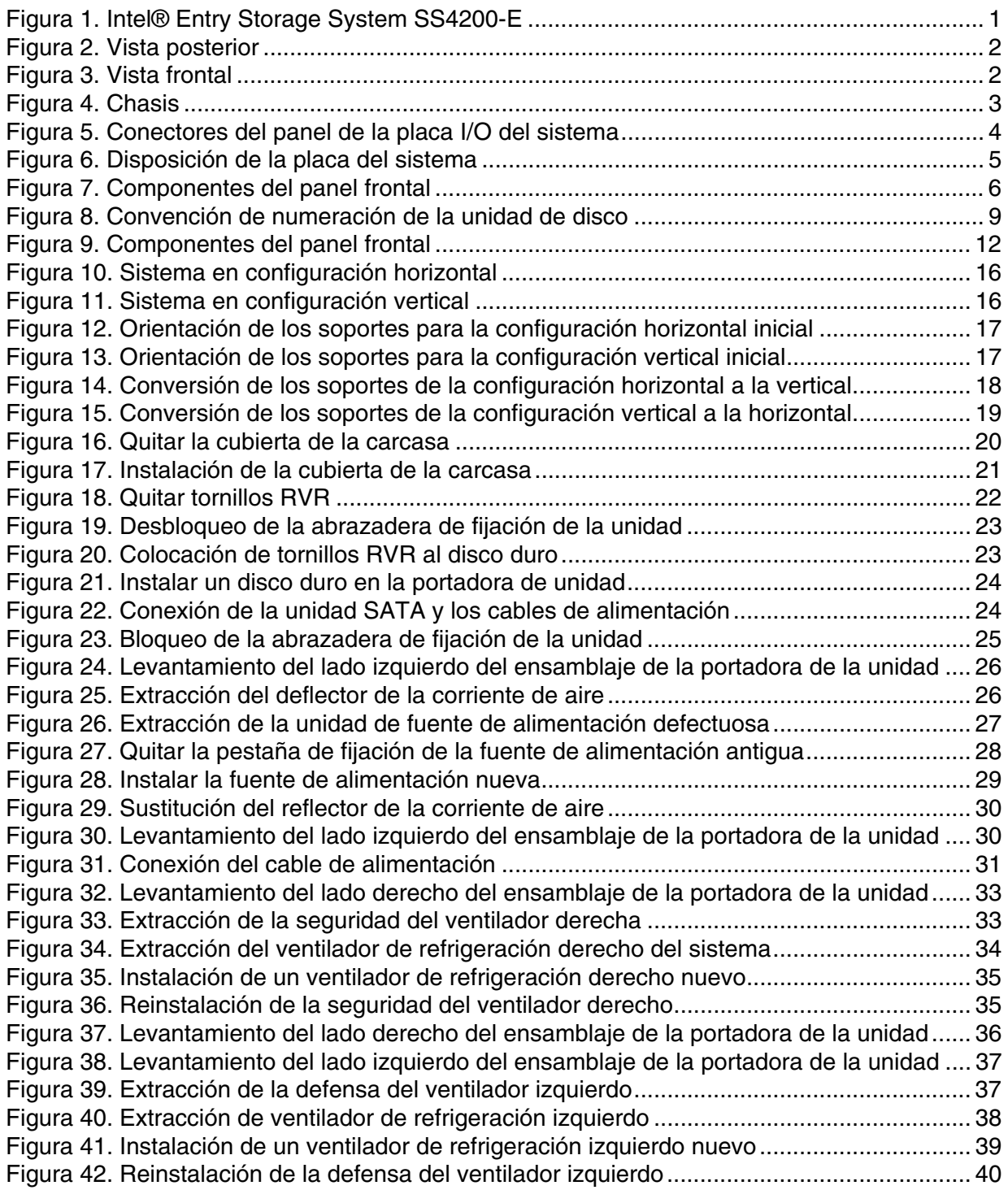

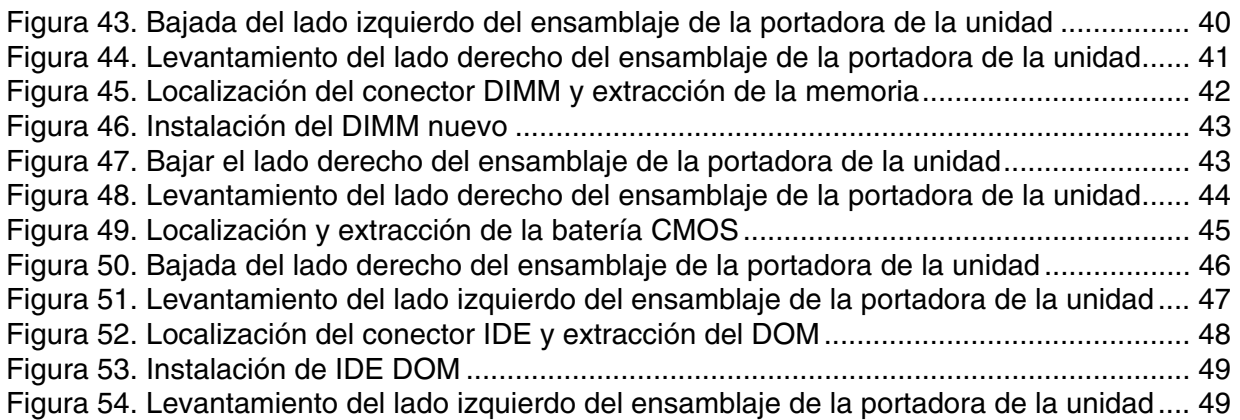

# **1 Características del sistema de almacenamiento**

El Intel® Entry Storage System SS4200-E es un sistema de almacenamiento personalizado que admite hasta cuatro discos duros SATA de perfil bajo (1 pulgada de alto), 1,5/3,0 Gb/s de 3,5 pulgadas. Cada unidad individual es reemplazable en la instalación.

La [Figura](#page-16-0) 1 muestra una vista frontal del Intel<sup>®</sup> Entry Storage System SS4200-E.

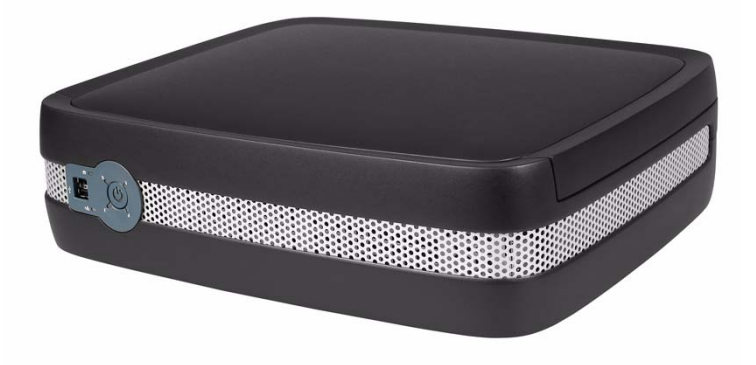

**Figura 1. Intel® Entry Storage System SS4200-E**

#### **Carcasa con características únicas**

<span id="page-16-0"></span>El concepto de diseño Intel® Entry Storage System SS4200-E se basa en una carcasa personalizada y *(tal como se suministra)* que está compuesta de:

- Un chasis de carcasa con:
	- Un panel frontal
	- Un panel posterior integral
	- Una fuente de alimentación de 250 vatios
- Dos ventiladores de alta velocidad de rotores individuales, que son conectables individualmente.
- Cuatro módulos de portadoras de unidad.

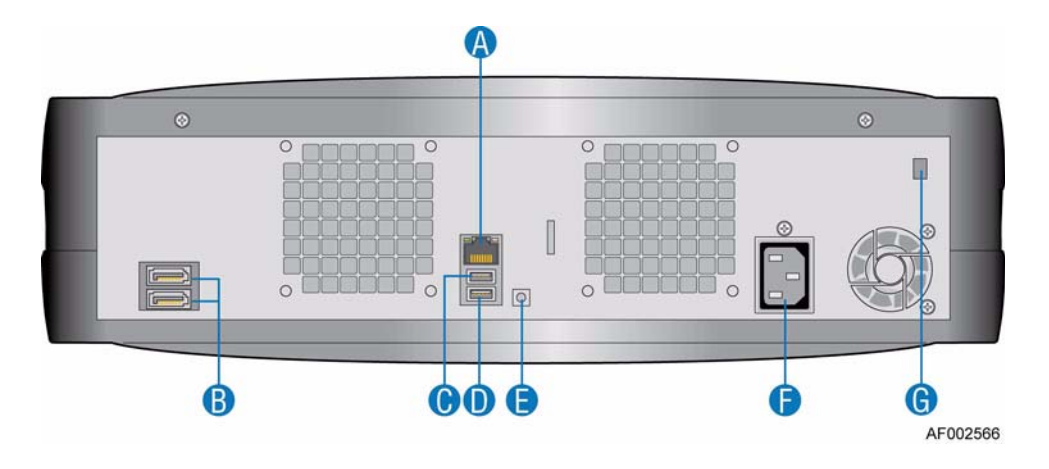

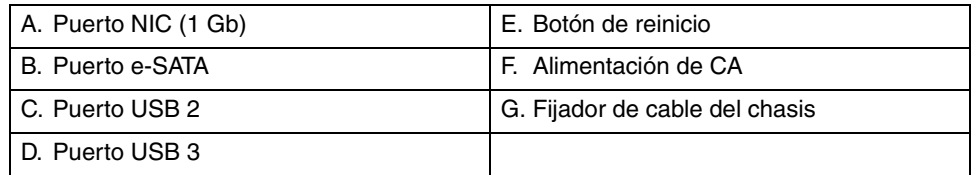

<span id="page-17-0"></span>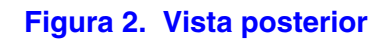

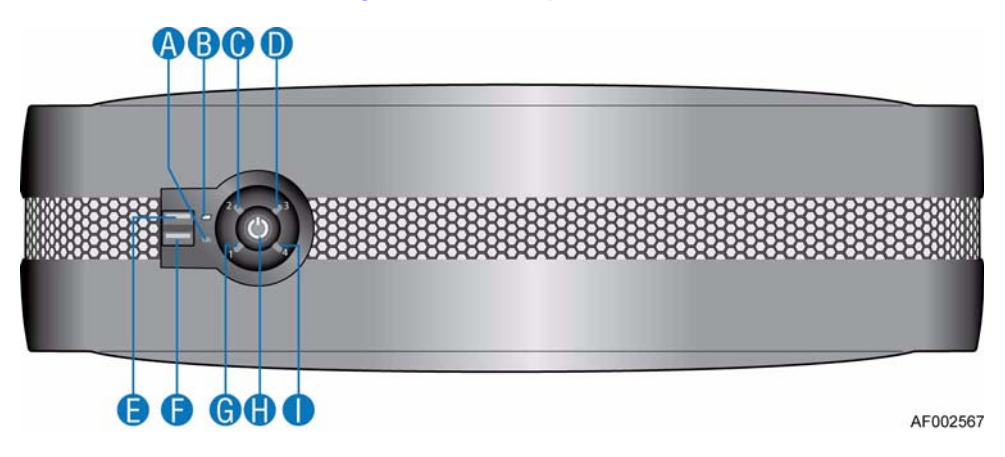

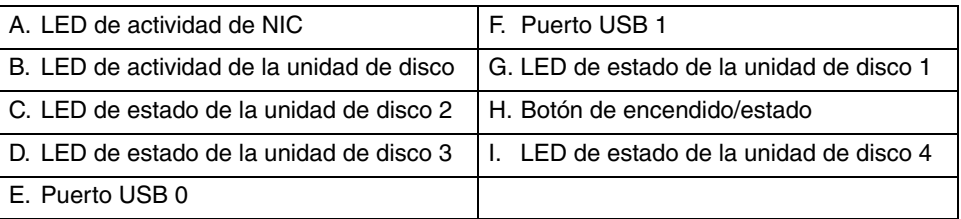

#### **Figura 3. Vista frontal**

## **Chasis**

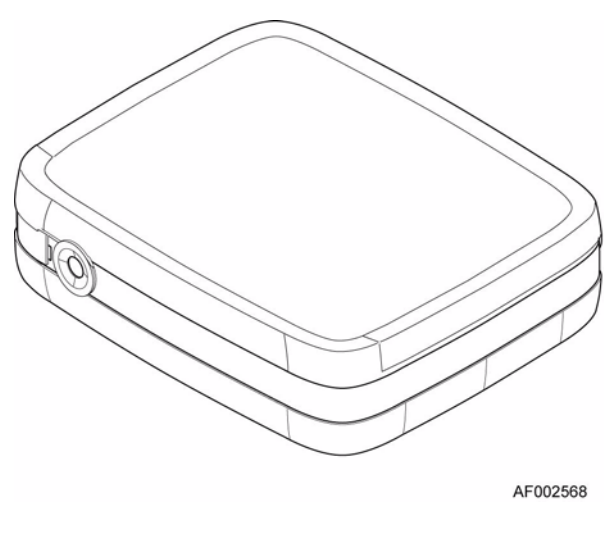

#### **Figura 4. Chasis**

El chasis consta de un ensamblaje de láminas de metal que contiene una placa de circuito impresa (PCB) y una cobertura de plástico.

Un cubierta superior en el chasis proporciona acceso a los ventiladores de refrigeración, la placa del sistema, la fuente de alimentación y los discos duros.

*Importante: La cubierta del chasis sólo debe ser retirada por personal técnico cualificado ya que proporciona acceso a una zona de servicio. Una vez sustituida, la cubierta TIENE QUE asegurarse apretando los tornillos cautivos en las esquinas superiores de la parte posterior del chasis.* 

### **Subsistema de la placa del sistema**

El subsistema de la placa del sistema consta de:

- Una placa del sistema diseñado de Intel<sup>®</sup>
- Una ranura PCI-e individual realizada con fines de depuración

## **Panel de la placa I/O del sistema**

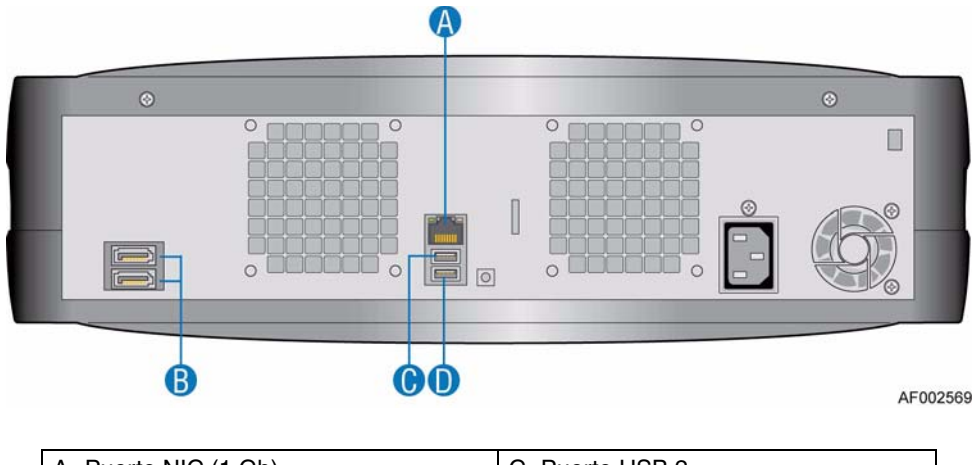

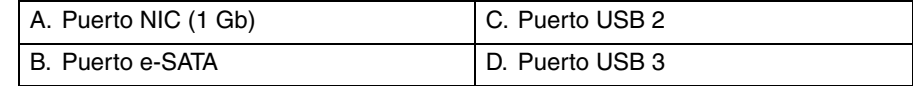

#### **Figura 5. Conectores del panel de la placa I/O del sistema**

#### **Conectores**

Los siguientes conectores están presentes en el panel de la placa I/O del sistema:

- Un puerto RJ-45 NIC 1 (1Gb)
- Un puerto e-SATA
- Dos puertos USB: 2 y 3

#### **Indicadores LED de NIC**

Dos LED a la derecha y la izquierda del puerto NIC proporcionan información sobre el estado de NIC.

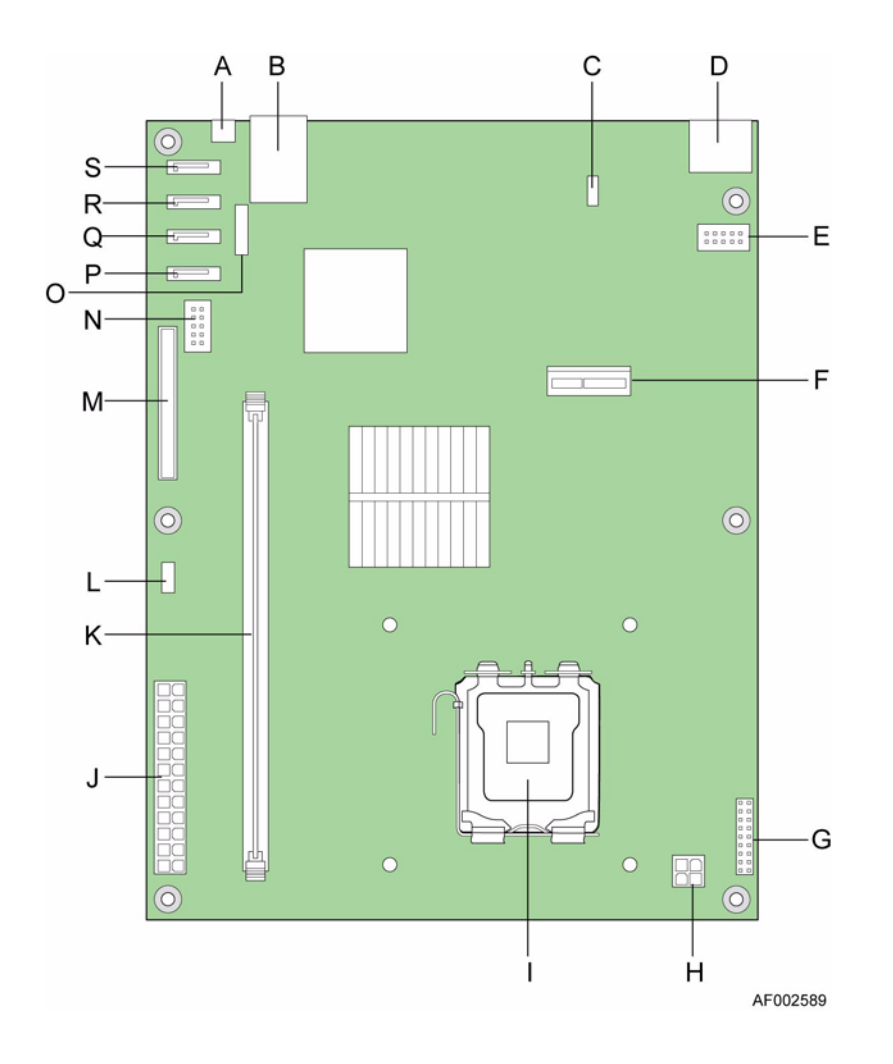

# **Disposición de la placa del sistema**

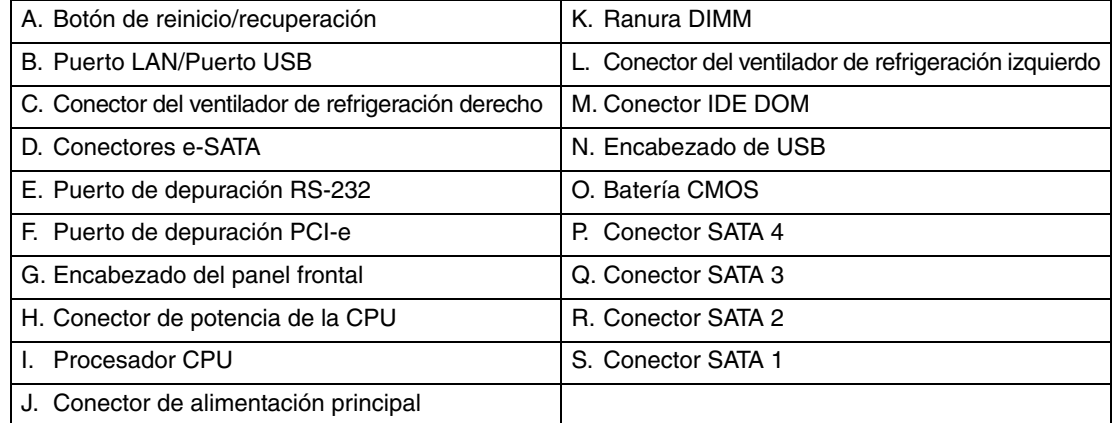

#### **Figura 6. Disposición de la placa del sistema**

## **Panel frontal**

Un panel frontal, que consta de dos puertos USB, seis LED y un pulsador iluminado de encendido/estado, está presente en la parte frontal de la carcasa.

*Importante: El panel frontal es una parte integral del ensamblaje de la carcasa y no es reemplazable en la instalación.*

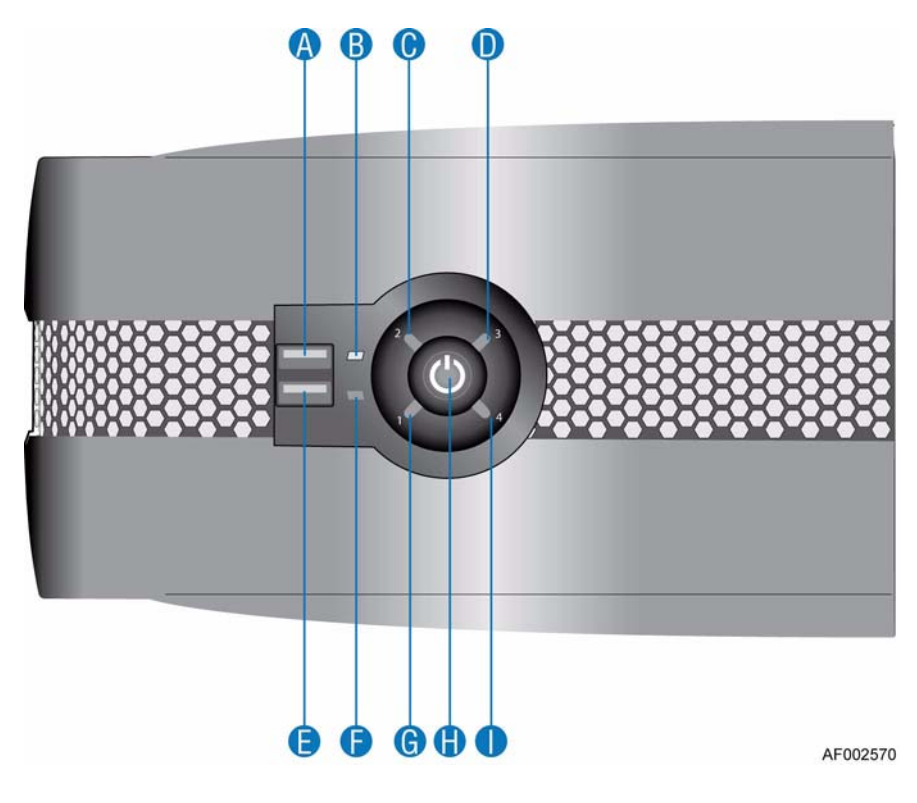

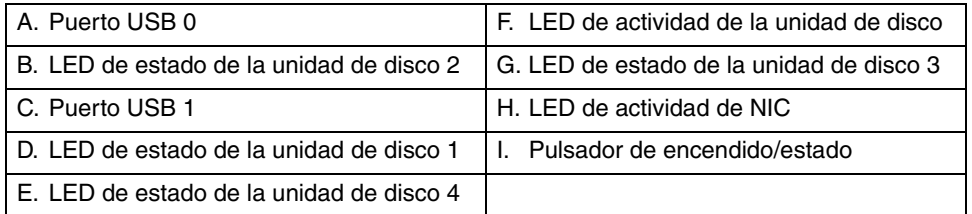

#### **Figura 7. Componentes del panel frontal**

<span id="page-21-0"></span>Para una completa descripción del LED del panel frontal y de las funciones del interruptor, consulte ["LED e interruptores del panel frontal" en la página](#page-27-0) 12.

### **Panel posterior**

*Importante: El panel posterior es una parte integral del ensamblaje del chasis y no es reemplazable en la instalación.*

> Un panel posterior, que consta de un conector de red, un puerto dual e-SATA y dos conectores USB, está presente en la parte posterior del chasis.

#### **Fuente de alimentación**

Una fuente de alimentación interna proporciona una alimentación CA-CC con una capacidad de carga, embalaje mecánico y cableado de potencia para ajustarse a este producto.

Los rangos de funcionamiento del voltaje de la fuente de alimentación son nominalmente 100 V - 240 V CA, seleccionados automáticamente.

#### **Cableado de potencia de la fuente de alimentación**

El cableado de potencia de la fuente de alimentación tiene las siguientes salidas:

- Conectores del encendido principal de la placa del sistema P1 (24 pines)
- Conector del encendido del procesador P2 (4 pines)
- Conector de encendido periférico P3, P4, P6 y P7 (4 x 5 pines)
- Conector P5 IDE DOM (4 pines)

#### **Ventiladores de refrigeración**

Dos ventiladores de alta velocidad de rotor individuales se localizan en la parte posterior de la carcasa.

El flujo de aire va de adelante hacia atrás con el aire de refrigeración corriendo a través de las unidades, de los ventiladores y saliendo por la parte posterior del chasis. Las perforaciones en la parte posterior del chasis permiten que el aire de refrigeración fluya sobre el disipador térmico y la placa del sistema.

### **Ensamblaje de retención de unidad**

El ensamblaje de retención de unidad consta de un "ensamblaje de diseño" en forma de ala montado vía un punto de pivote en el centro del chasis. Cada lado del ensamblaje de retención de la unidad puede admitir dos discos duros SATA de bajo perfil, 1,0 pulgadas de alto de 3,5 pulgadas.

Cada disco duro se guarda en un dispositivo de retención personalizado que proporciona a la unidad la máxima protección física y minimiza la vibración rotacional.

#### **Indicador de estado de la unidad de disco**

Cuatro LED de estado en el panel frontal (uno para cada disco duro SATA) proporcionan una indicación visual de la funcionalidad del disco duro. Consulte ["Componentes del](#page-21-0)  [panel frontal" en la página](#page-21-0) 6 para la ubicación de los LED del estado de los discos duros. Consulte ["Estados del LED del panel frontal" en la página](#page-28-0) 13 para una descripción de las condiciones del LED del estado del disco duro.

## **Accesorios y repuestos**

Las siguientes piezas reemplazables están disponibles para el Intel<sup>®</sup> Entry Storage System SS4200-E.

#### **Tabla 1. Repuestos y accesorios**

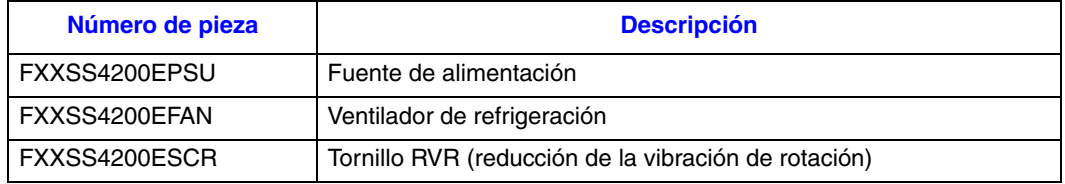

Este capítulo muestra cómo configurar su Intel® Entry Storage System SS4200-E.

*Precaución: Cuando se conecte al Intel® Entry Storage System SS4200-E, use solamente el cable de alimentación suministrado o el cable de alimentación que corresponda al voltaje y la frecuencia específicos del país en el que utiliza el sistema.*

## <span id="page-24-0"></span>**Planificación de la instalación**

*Importante: Los procedimientos de instalación debe realizarlos solamente personal de servicio.*

Antes de empezar la instalación de Intel® Entry Storage System SS4200-E, familiarícese con los requisitos de configuración enumerados en la siguiente tabla.

#### **Tabla 2. Requisitos de configuración**

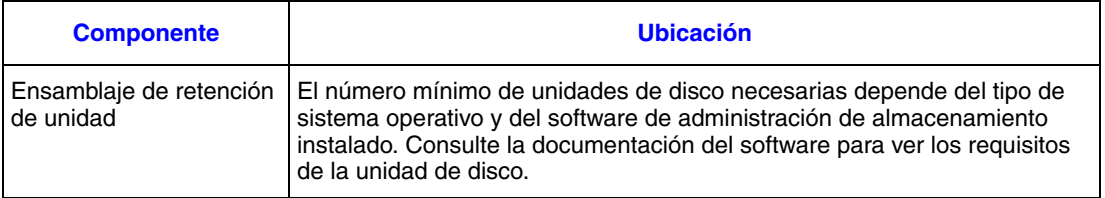

## **Convención de numeración de la unidad de disco**

La convención de numeración de la unidad de disco en el ensamblaje de retención de la unidad es como sigue:

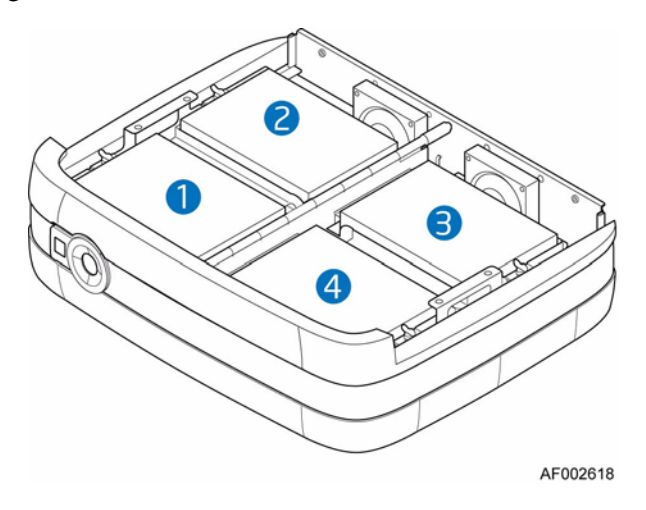

<span id="page-24-1"></span>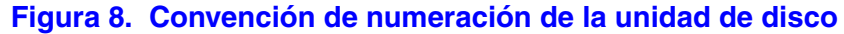

## **Prerrequisitos de instalación del chasis**

*Precaución: Se recomienda utilizar una muñequera antiestática y una tobillera de cinta y seguir toda la normativa de precauciones ESD al manejar los componentes del sistema. Evite el contacto con la placa del sistema y otros componentes internos.*

#### **Preparación del sitio y del servidor host**

Antes de empezar, compruebe que el sitio en el cual desea configurar y utilizar Intel® Entry Storage System SS4200-E dispone de un suministro de alimentación de CA de una fuente independiente o de una unidad de distribución de alimentación con un UPS (sistema de suministro de alimentación universal).

Se debe proporcionar un flujo de aire adecuado alrededor de todas las superficies con rejilla del sistema de almacenamiento para garantizar la refrigeración adecuada del sistema.

#### **Planificación y configuración de la instalación**

Para obtener más información sobre los requisitos de configuración, consulte ["Planificación de la instalación" en la página](#page-24-0) 9.

Consulte la *Guía de usuario de inicio rápido* suministrada con el sistema para obtener instrucciones acerca de la configuración inicial del Intel® Entry Storage System SS4200-E.

Para soluciones de software de terceros, remítase a la documentación proporcionada por su vendedor para instalar sistemas operativos o hardware adicional.

## **Conexión del cable de alimentación**

*Precaución: Es necesario desconectar la conexión de la alimentación siempre antes de desconectar el suministro de alimentación del chasis.*

> Consulte ["Conexión del cable de alimentación" en la página](#page-46-0) 31 para obtener instrucciones sobre la conexión del sistema de almacenamiento a una fuente de alimentación.

#### **Inspección de las conexiones a tierra**

El Intel® Entry Storage System SS4200-E se debe conectar solamente a una fuente de alimentación que tenga una conexión eléctrica con toma a tierra de seguridad.

Antes de encenderlo, un técnico cualificado debería comprobar la conexión a tierra del sistema.

## **Antes de empezar**

Antes de encender el Intel® Entry Storage System SS4200-E compruebe que todas las unidades de disco se encuentran correctamente instaladas y bloqueadas.

### **Encendido**

- *Precaución: No utilice el* Intel® *Entry Storage System SS4200-E hasta que la temperatura ambiente se encuentre dentro del rango de funcionamiento especificado. Si las unidades se han instalado recientemente, asegúrese de que han tenido tiempo para aclimatarse antes de utilizarlas.*
	- *Nota: Consulte ["LED e interruptores del panel frontal" en](#page-27-1) la página 12 para obtener más detalles sobre los LED del panel frontal y sobre los estados de fallo relacionados.*

Aplicar alimentación principal de CA al sistema.

El pulsador de Encendido/Estado en el panel frontal se iluminará en azul constante una vez que se active la alimentación y el sistema esté operativo. Los motores de la unidad de disco también empezarán a funcionar.

## **Iniciar las unidades**

Todas las unidades del chasis deberían iniciar automáticamente sus motores durante el encendido. Si esto no sucede, entonces podría haber un problema de potencia.

#### **Indicadores LED de estado de la unidad de disco**

Cada unidad de disco tiene un LED de estado correspondiente en el panel frontal. Consulte ["Estados del LED del panel frontal" en](#page-28-1) la página 13 para obtener más información sobre los estados de iluminación. Consulte ["Convención de numeración de la unidad de disco"](#page-24-1)  en la [página](#page-24-1) 9 para ver el orden de posición de las unidades de disco.

## <span id="page-27-1"></span><span id="page-27-0"></span>**LED e interruptores del panel frontal**

El LED del panel frontal y los estados del pulsador se definen en [Tabla](#page-28-1) 3.

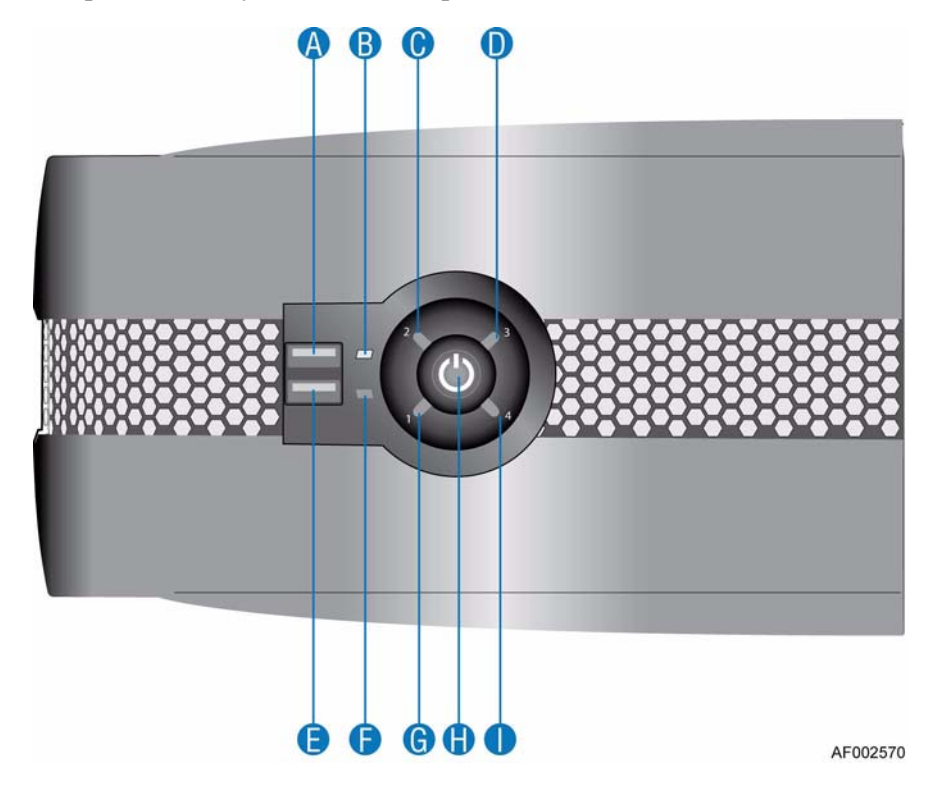

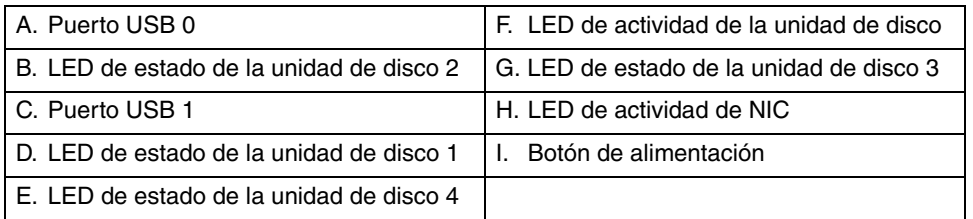

**Figura 9. Componentes del panel frontal**

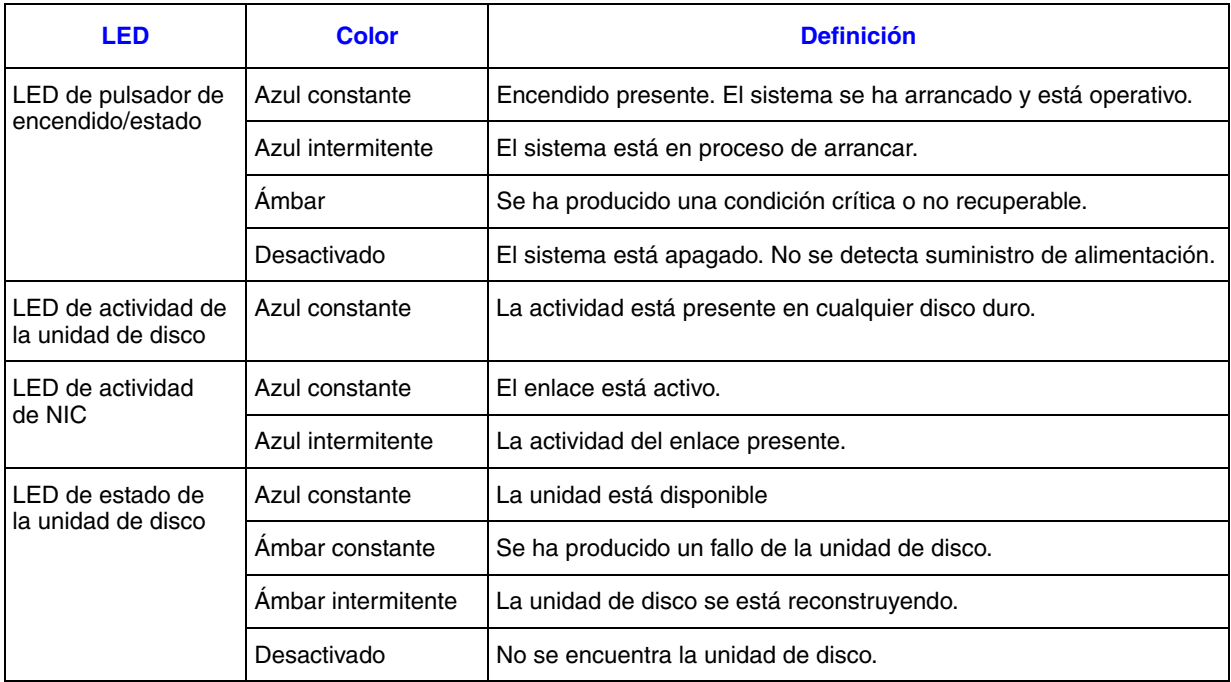

#### <span id="page-28-1"></span><span id="page-28-0"></span>**Tabla 3. Estados del LED del panel frontal**

#### **Tabla 4. Funcionalidad del pulsador del panel frontal**

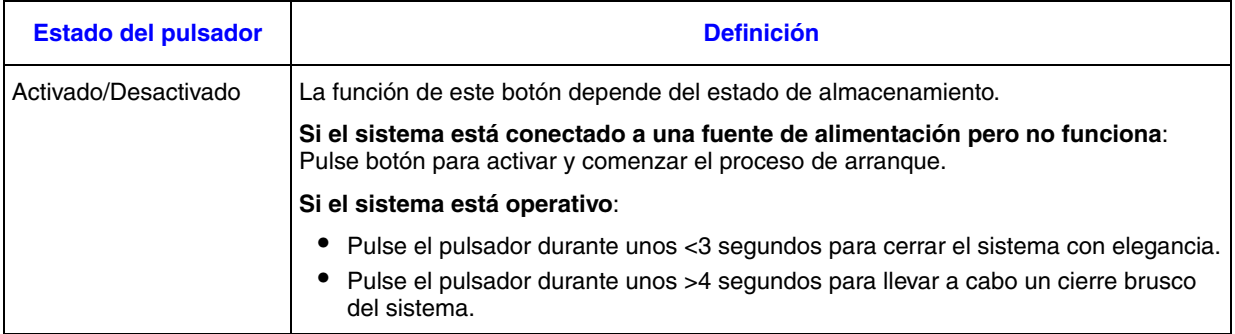

## **Apagado**

*Nota: Remítase a la documentación del software de su almacenamiento para consultar cualquier procedimiento de apagado antes de apagar el sistema.*

Para apagar el sistema de almacenamiento:

• Pulse el pulsador de Encendido/Estado del panel frontal durante menos de 3 segundos para llevar a cabo el apagado gradual,

o bien

• Pulse el pulsador de Encendido/Estado del panel frontal durante más de 4 segundos para llevar a cabo un apagado brusco.

## **Reinicio/Recuperación**

En funcionamiento normal, el sistema de almacenamiento tiene el siguiente orden de arranque:

- 1. Unidades de disco duro internas (SATA)
- 2. Si está presente, interfaz ATA interna (DOM)

La funcionalidad de arranque del sistema se modifica (como en la siguiente tabla) si el botón de reinicio/recuperación se pulsa durante el encendido del sistema.

#### **Tabla 5. Funcionalidad de reinicio/recuperación durante el encendido**

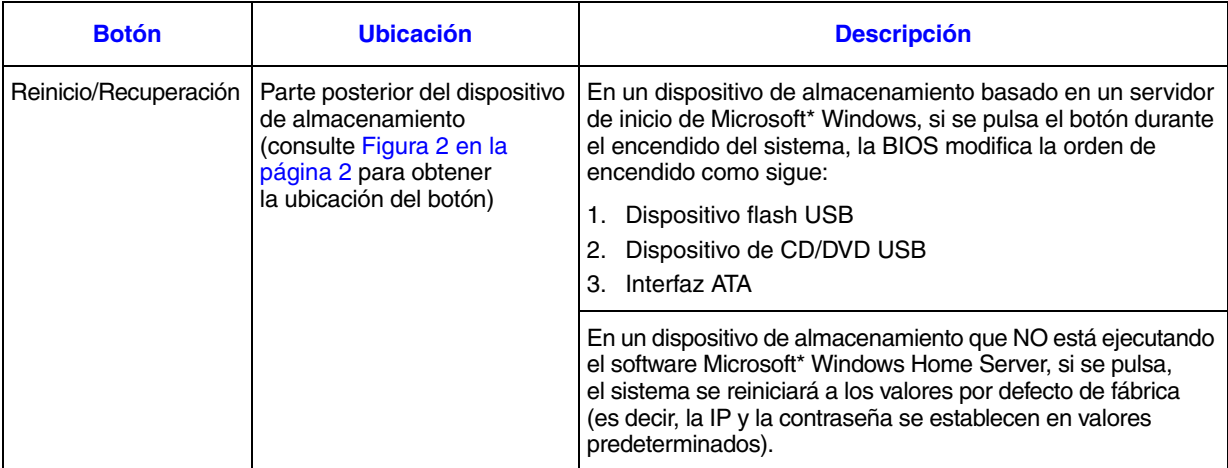

# **4 Instalaciones y actualizaciones de hardware**

Este capítulo incluye instrucciones para quitar, instalar y reemplazar componentes del sistema de almacenamiento en su Intel<sup>®</sup> Entry Storage System SS4200-E.

- *Precaución: Cuando conecte el* Intel® *Entry Storage System SS4200-E a una fuente de alimentación, use o el cable de alimentación que se suministra con el sistema o cumpla con las especificaciones del cable de alimentación enumeradas en ["Cable de alimentación"](#page-71-0)  en la [página](#page-71-0) 56.*
- *Precaución: Se recomienda utilizar una muñequera antiestática y una alfombrilla de espuma aislante y seguir toda la normativa de precauciones ESD al manejar los módulos y componentes del sistema de almacenamiento.*

### **Antes de empezar**

Antes de trabajar con su sistema de almacenamiento, revise la información de precauciones ESD y de seguridad importante incluida en el apartado ["Información sobre seguridad"](#page-88-0)  en la [página](#page-88-0) 73.

#### **Herramientas y utensilios necesarios**

- Destornillador Phillips\* (de estrella) (del nº 1 y del nº 2)
- Alicates de punta fina
- Muñequera antiestática y alfombrilla de espuma aislante (recomendado)

#### **Referencias del sistema**

Todas las referencias sobre parte izquierda, derecha, frontal, superior e inferior asumen que el lector está colocado en frente del sistema de almacenamiento.

#### **Instalar soportes**

Los dispositivos Intel<sup>®</sup> Entry Storage System SS4200-E sin soportes instalados. Puede configurar el sistema con orientación horizontal o vertical.

*Nota: Los soportes deben instalarse para obtener mayor estabilidad y disminuir la vibración de rotación.*

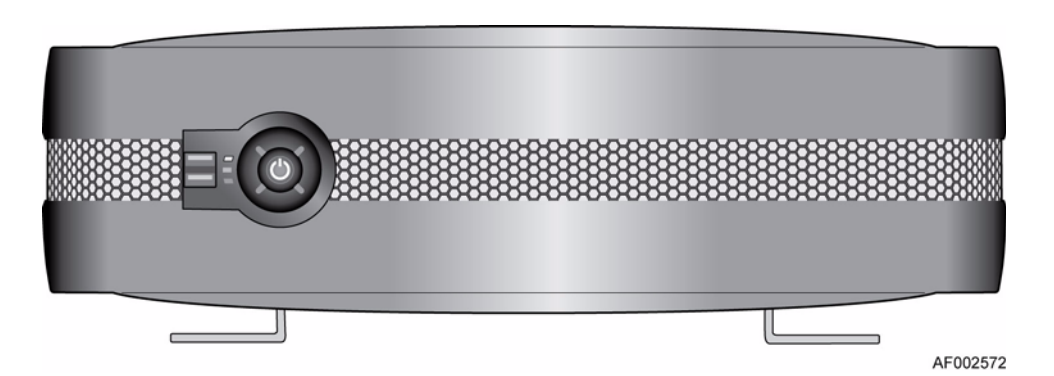

**Figura 10. Sistema en configuración horizontal**

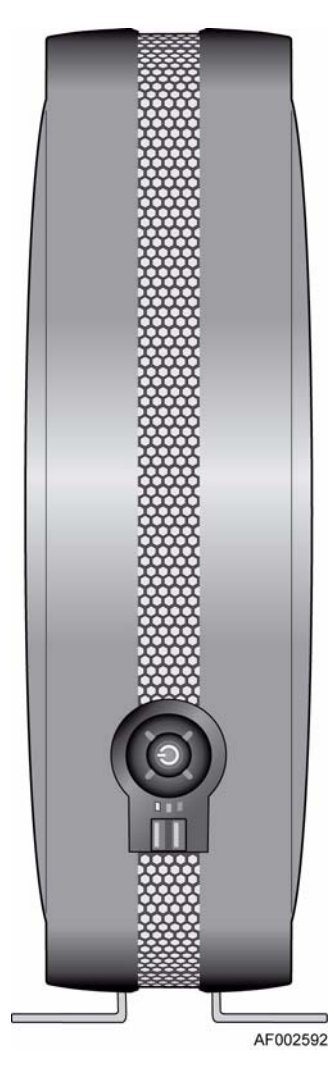

**Figura 11. Sistema en configuración vertical**

#### **Configuración inicial**

Para la configuración horizontal: Saque los soportes del paquete. Inserte los soportes en las ranuras de posición horizontal en el chasis (ver letra "A" en la figura siguiente). Los soportes están diseñados para introducirse en las ranuras en una posición específica.

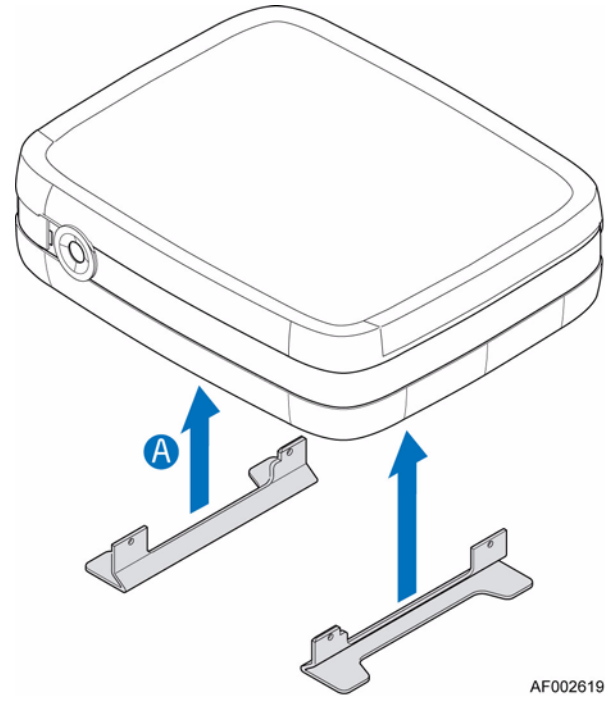

**Figura 12. Orientación de los soportes para la configuración horizontal inicial**

Para la configuración vertical: Saque los soportes del paquete. Inserte los soportes en las ranuras de posición vertical en el chasis (ver letra "A" en la figura siguiente). Los soportes están diseñados para introducirse en las ranuras en una posición específica.

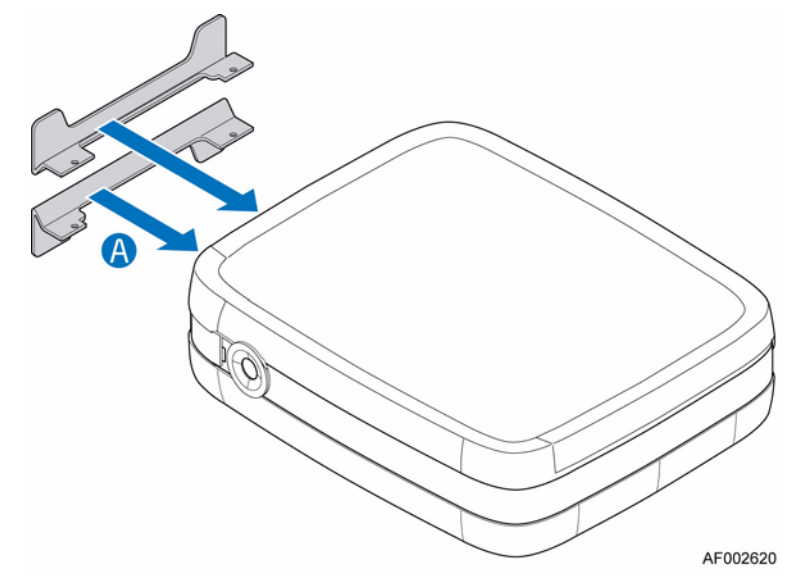

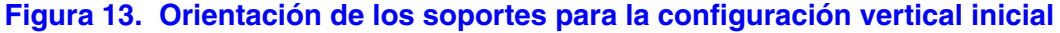

#### **Conversión de los soportes de la configuración horizontal a la vertical**

1. Saque los soportes de las ranuras de posición horizontal en el chasis (ver letra "A" en la figura siguiente) e insértelos en las ranuras de la posición vertical (vea la letra "B"). Los soportes están diseñados para introducirse en las ranuras en una posición específica.

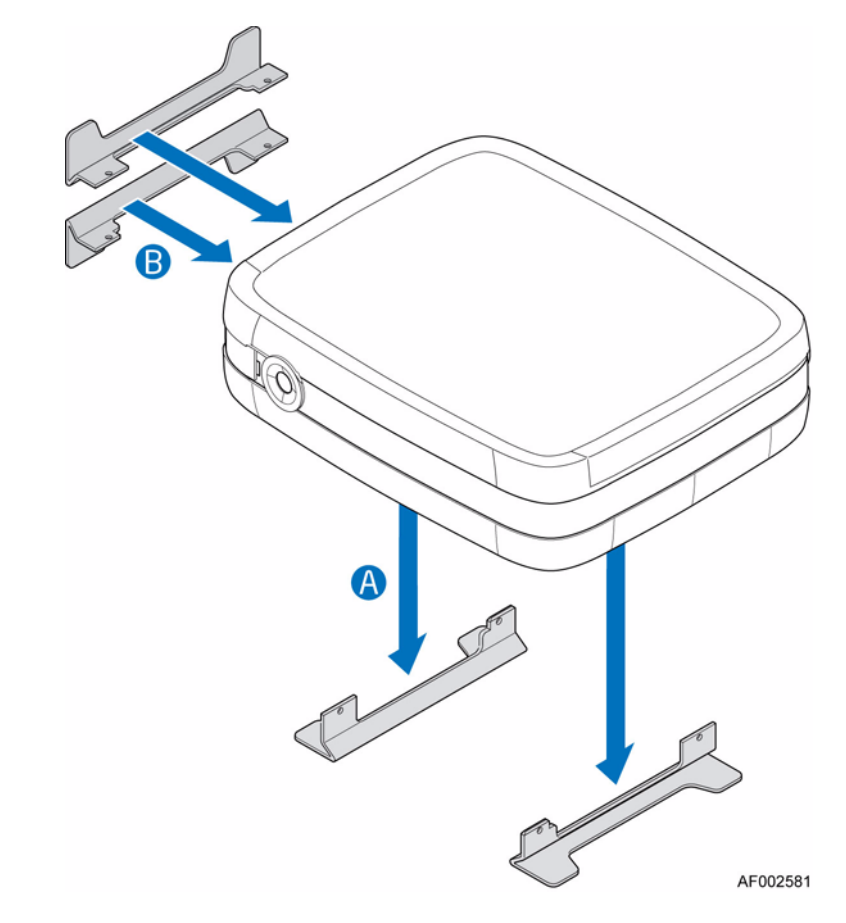

**Figura 14. Conversión de los soportes de la configuración horizontal a la vertical**

#### **Conversión de los soportes de la configuración vertical a la horizontal**

1. Saque los soportes de las ranuras de la posición vertical en el chasis (ver letra "A" en la figura siguiente) e insértelos en las ranuras de la posición horizontal (vea la letra "B").

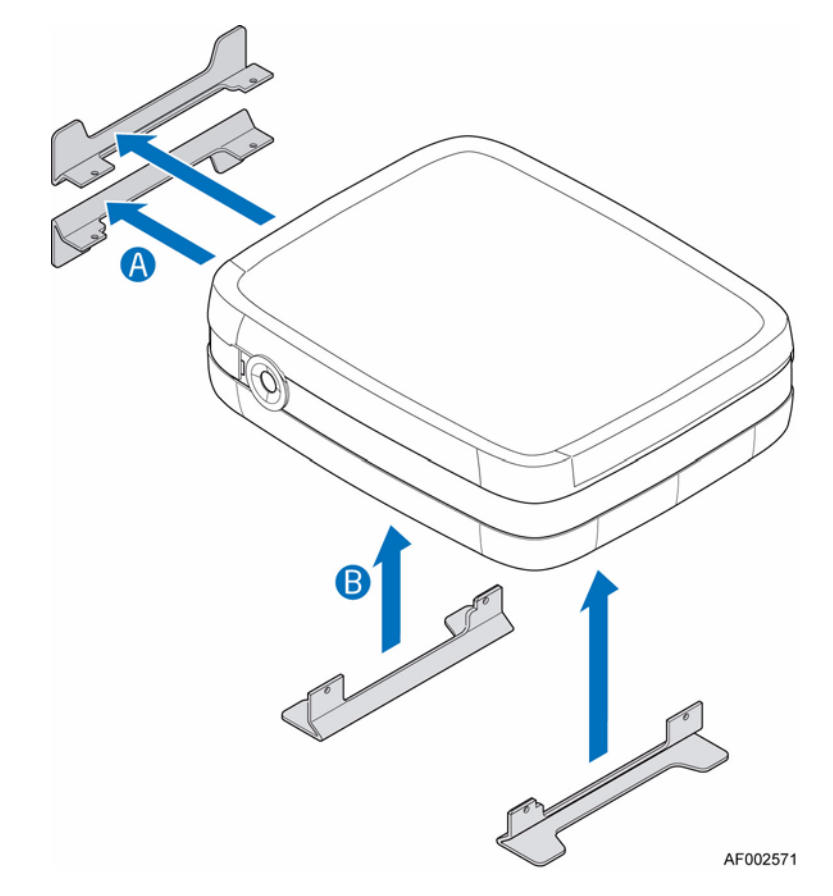

**Figura 15. Conversión de los soportes de la configuración vertical a la horizontal**

## **Quitar o instalar la cubierta de la carcasa**

*Advertencia: Sólo personal cualificado puede retirar la cubierta de la carcasa ya que ésta proporciona acceso a un área de servicio. Entre los riesgos potenciales se incluyen:*

- *Riesgos eléctricos*
- *Ventiladores giratorios*
- *Superficies calientes*
- *Acceso directo a los orificios de suministro de alimentación*

*Una vez sustituida, la cubierta TIENE QUE asegurarse apretando los tornillos cautivos en la parte posterior del sistema. Si es necesario, se puede usar un destornillador Phillips\* para apretar los tornillos cautivos.*

### **Quitar la cubierta del chasis**

- 1. Tenga en cuenta todas las precauciones ESD y de seguridad incluidas en el apartado ["Información sobre seguridad" en la página 73.](#page-88-0)
- 2. Afloje los dos tornillos cautivos de la parte posterior del sistema (ver letra "A" en la figura siguiente). Deslice la cubierta de la carcasa hacia la parte posterior (vea la letra "B") y tire hacia arriba para quitarla del sistema.

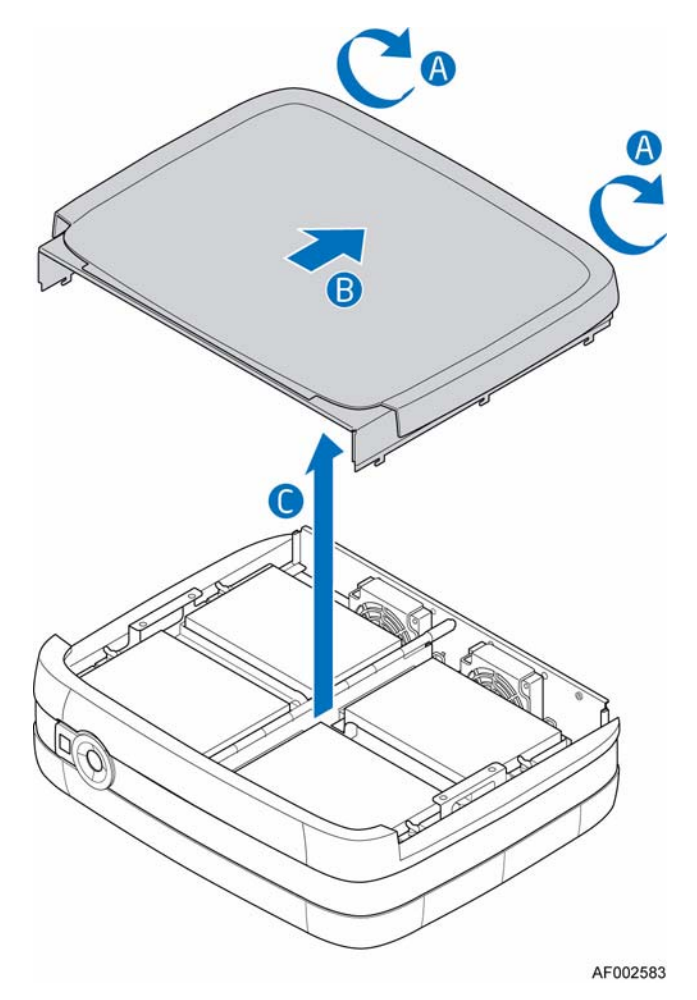

**Figura 16. Quitar la cubierta de la carcasa**
### <span id="page-36-0"></span>**Instalar la cubierta de la carcasa**

- 1. Tenga en cuenta todas las precauciones ESD y de seguridad incluidas en el apartado ["Información sobre seguridad" en la página 73.](#page-88-0)
- 2. Quite los cuatro tornillos de la parte posterior de la cubierta del chasis (vea la letra "A" en la figura siguiente). Deslice la cubierta de la carcasa hacia la parte delantera del sistema (vea la letra"B"). Fije la cubierta de la carcasa al sistema apretando los tornillos cautivos a la parte posterior del sistema (vea la letra "C").

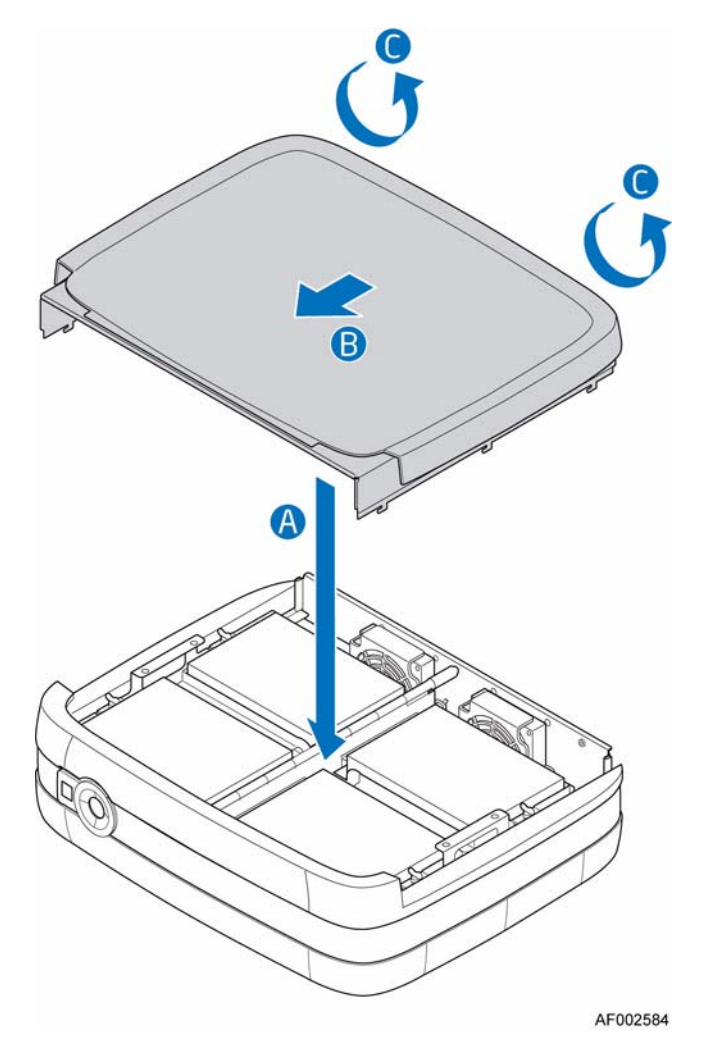

**Figura 17. Instalación de la cubierta de la carcasa**

# **Instalación de un disco duro**

- 1. Tenga en cuenta todas las precauciones ESD y de seguridad incluidas en el apartado ["Información sobre seguridad" en la página 73.](#page-88-0)
- 2. Apague todos los dispositivos periféricos conectados al sistema de almacenamiento. Apague el sistema de almacenamiento.
- 3. Desconecte el cable de alimentación CA.
- 4. Quite la cubierta de la carcasa. Para obtener más instrucciones, consulte ["Quitar la](#page-35-0)  [cubierta del chasis" en la página 20.](#page-35-0)
- 5. Extraiga los cuatro tornillos RVR (reducción de la vibración rotativa) del soporte de fijación de la unidad. Vea la letra "A" en la figura siguiente.
	- *Nota: Los tornillos RVR se puede quitar antes de levantar el soporte de fijación de la unidad o después de levantar dicho soporte.*
	- *Nota: Se suministran tornillos RVR de repuesto en la parte frontal del sistema, en el interior, al lado de la placa del panel frontal.*

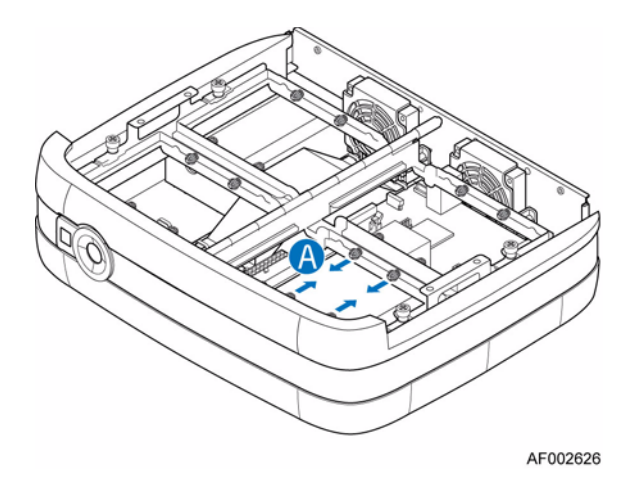

**Figura 18. Quitar tornillos RVR**

6. Afloje el tornillo cautivo en la parte frontal del soporte de fijación de la unidad (vea la letra "A" en la figura siguiente) y levante el soporte (vea la letra "B").

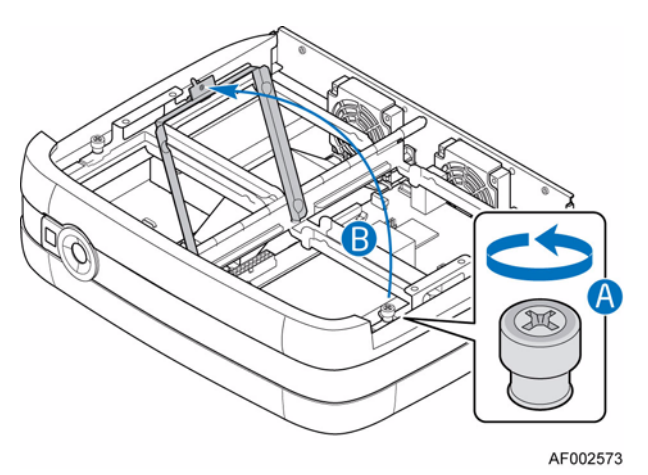

#### **Figura 19. Desbloqueo de la abrazadera de fijación de la unidad**

7. Retire el nuevo disco duro del embalaje. Coloque cuatro tornillos RVR al disco duro (vea la letra "A" en la figura siguiente).

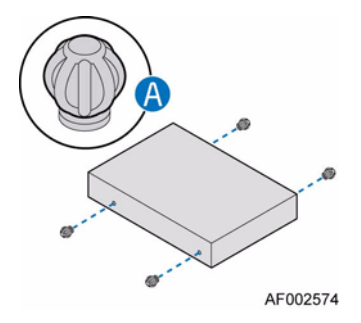

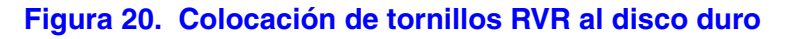

- AF002575
- 8. Instale el disco duro en el dispositivo de fijación de la unidad.

#### **Figura 21. Instalar un disco duro en la portadora de unidad**

- 9. Conecte el cable SATA de la placa del sistema (vea la letra "A" en la figura siguiente). Conecte el cable de alimentación de la fuente de alimentación (ver letra "B").
	- *Nota: Puede conectar los cables antes de colocar el disco duro en la portadora de unidad inferior O BIEN puede primero asegurar el disco duro en la portadora de fijación de la unidad inferior, voltear el ensamblaje de la unidad hacia arriba y, a continuación, conectar los cables.*

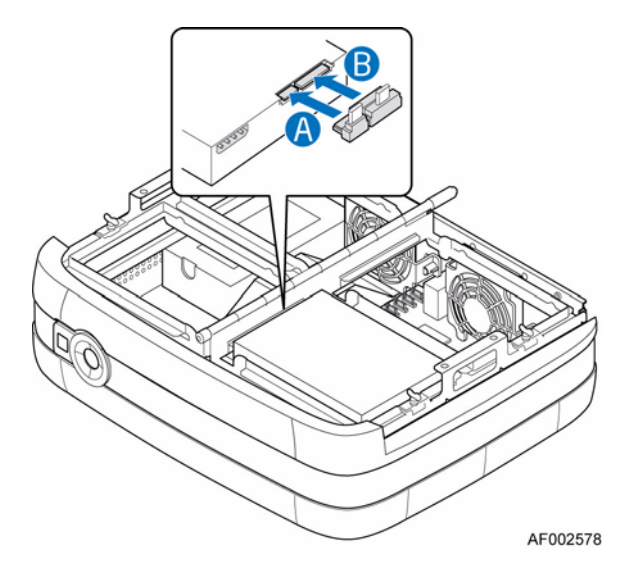

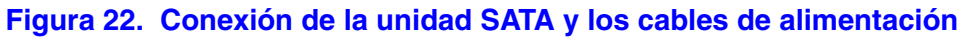

10. Baje la abrazadera de fijación de la unidad (ver letra "A" en la figura siguiente) y apriete el tornillo cautivo (ver letra "B").

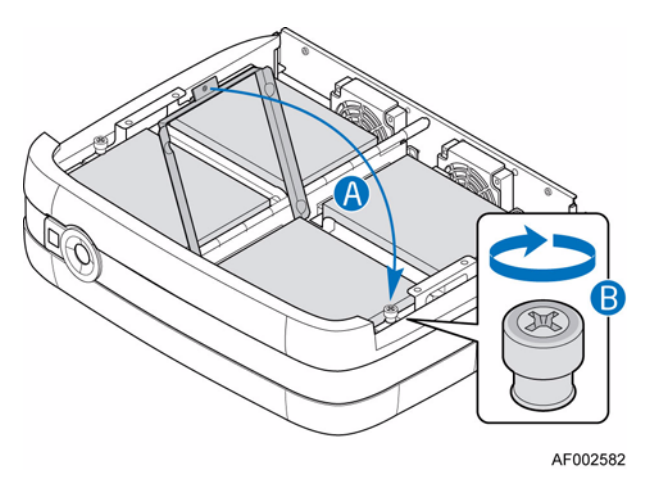

#### **Figura 23. Bloqueo de la abrazadera de fijación de la unidad**

- 11. Vuelva a instalar la cubierta de la carcasa. Para obtener más instrucciones, consulte ["Instalar la cubierta de la carcasa" en la página 21.](#page-36-0)
- 12. Vuelva a conectar todos los dispositivos periféricos y la fuente de alimentación CA. Encienda el sistema de almacenamiento.

## **Reemplazar una fuente de alimentación**

- *Advertencia: No retire la cubierta de la fuente de alimentación. Dentro hay peligro de descarga eléctrica. Devuelva la fuente de alimentación a su proveedor para su reparación.*
- *Advertencia: Solamente una persona del servicio cualificada debe llevar a cabo la extracción de la fuente de alimentación. Entre los riesgos potenciales se incluyen:*
	- *Riesgos eléctricos*
	- *Superficies calientes*
	- *Acceso directo a los orificios de suministro de alimentación*
- *Precaución: Antes de realizar cualquier tarea de mantenimiento en el sistema, haga una copia de seguridad de los datos. Siga las instrucciones en el manual del sistema operativo o en la documentación de software de terceros para desconectar/apagar el sistema.*
- *Advertencia: Al finalizar la sustitución de la fuente de alimentación, la cubierta de la carcasa se DEBE haber vuelto a instalar correctamente para asegurar la refrigeración adecuada del sistema.*
	- 1. Instale la fuente de alimentación nueva para daño. Si hay algún daño, devuelva la fuente de alimentación al vendedor para su sustitución.
	- 2. Tenga en cuenta todas las precauciones ESD y de seguridad incluidas en el apartado ["Información sobre seguridad" en la página 73.](#page-88-0)
- 3. Apague todos los dispositivos periféricos conectados al sistema de almacenamiento. Apague el sistema de almacenamiento.
- 4. Desconecte el cable de alimentación CA.
- 5. Quite la cubierta de la carcasa. Para obtener más instrucciones, consulte ["Quitar la](#page-35-0)  [cubierta del chasis" en la página 20.](#page-35-0)
- 6. Levante el lado izquierdo del ensamblaje de la portadora de la unidad (ver letra "A" en la figura siguiente).

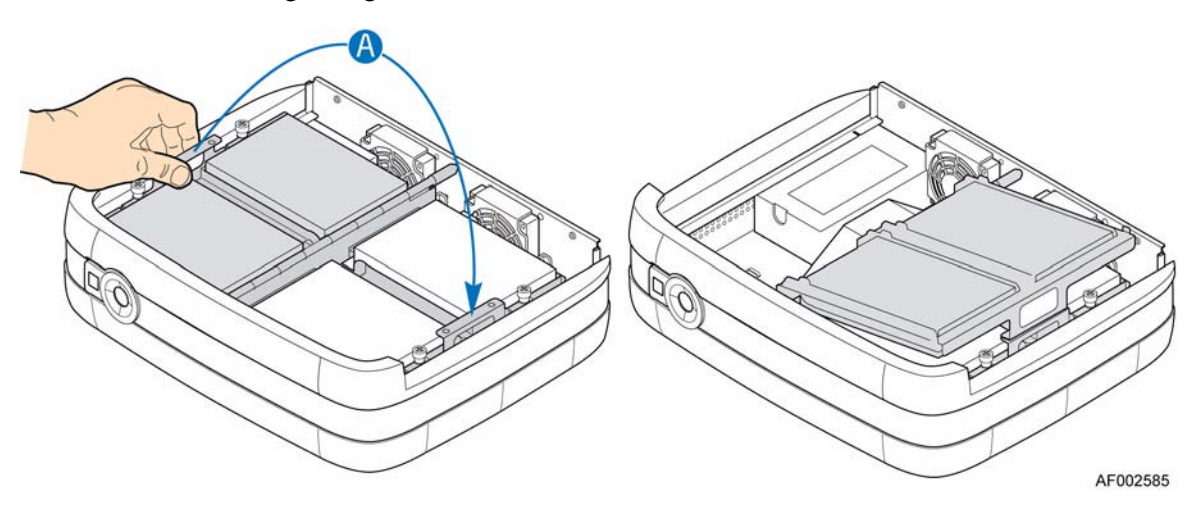

#### **Figura 24. Levantamiento del lado izquierdo del ensamblaje de la portadora de la unidad**

7. Extraiga el deflector de la corriente de aire. Es posible que sea necesario presionar ligeramente el deflector de la corriente de aire para deslizarlo y extraerlo de las dos pestañas del chasis que se encuentran en cada extremo del deflector.

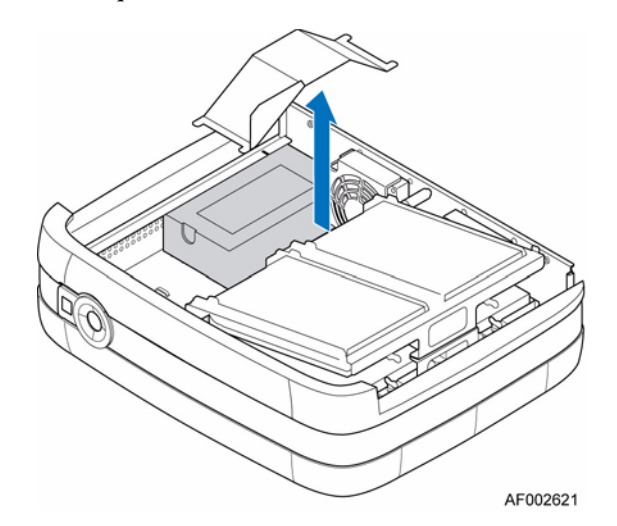

**Figura 25. Extracción del deflector de la corriente de aire**

- 8. Desconecte los cables de alimentación de todos los discos duros instalados (ver letra "A" en la figura siguiente). Desconecte los cables de alimentación de los conectores de alimentación principal y de alimentación de la CPU en la placa del sistema (ver letra "B" en la figura siguiente). Quite los tres tornillos en la parte posterior del chasis asegurando la fuente de alimentación al sistema (ver letra "C"). Deslice la fuente de alimentación hacia adelante (ver letra "D") y levántela fuera del sistema (ver letra "E").
	- *Nota: Es posible que deba quitar fijaciones de los cables de alimentación que garantizan que se mantengan en el centro del ensamblaje de la portadora de la unidad.*

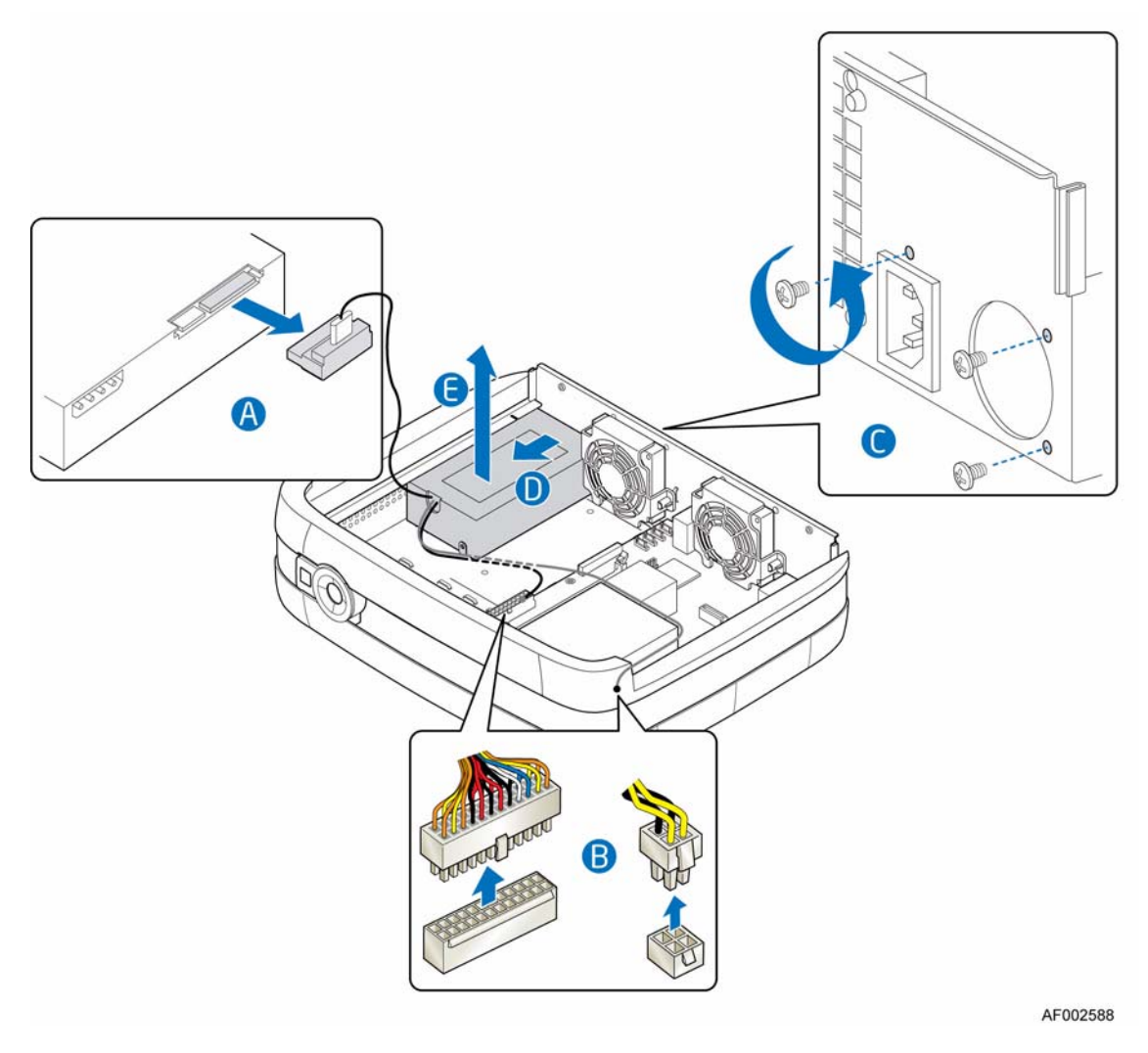

*Nota: Ensamblaje de la portadora de la unidad quitado para propósitos ilustrativos.* **Figura 26. Extracción de la unidad de fuente de alimentación defectuosa**

9. Quite la pestaña de fijación de la fuente de alimentación antigua (ver letra "A" en la figura siguiente).

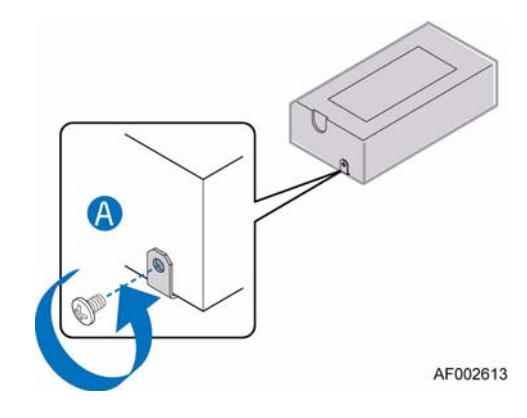

#### **Figura 27. Quitar la pestaña de fijación de la fuente de alimentación antigua**

10. Instale la pestaña de fijación en la fuente de alimentación nueva.

Coloque la fuente de alimentación nueva en el sistema (ver letra "A" en la figura siguiente). Asegúrese de que la pestaña de fijación se desliza en la ranura del chasis (ver letra "B"). Asegure la fuente de alimentación nueva al sistema con los tres tornillos previamente sacados (ver letra "C"). Conecte un cable de alimentación a cada uno de los discos duros instalados (ver letra "D"). Conecte los cables de alimentación a los conectores de alimentación principal y de alimentación de la CPU en la placa del sistema (ver letra "E").

*Nota: Los orificios se localizan en la parte inferior del ensamblaje de la portadora de unidad para asegurar la fijación de los cables.*

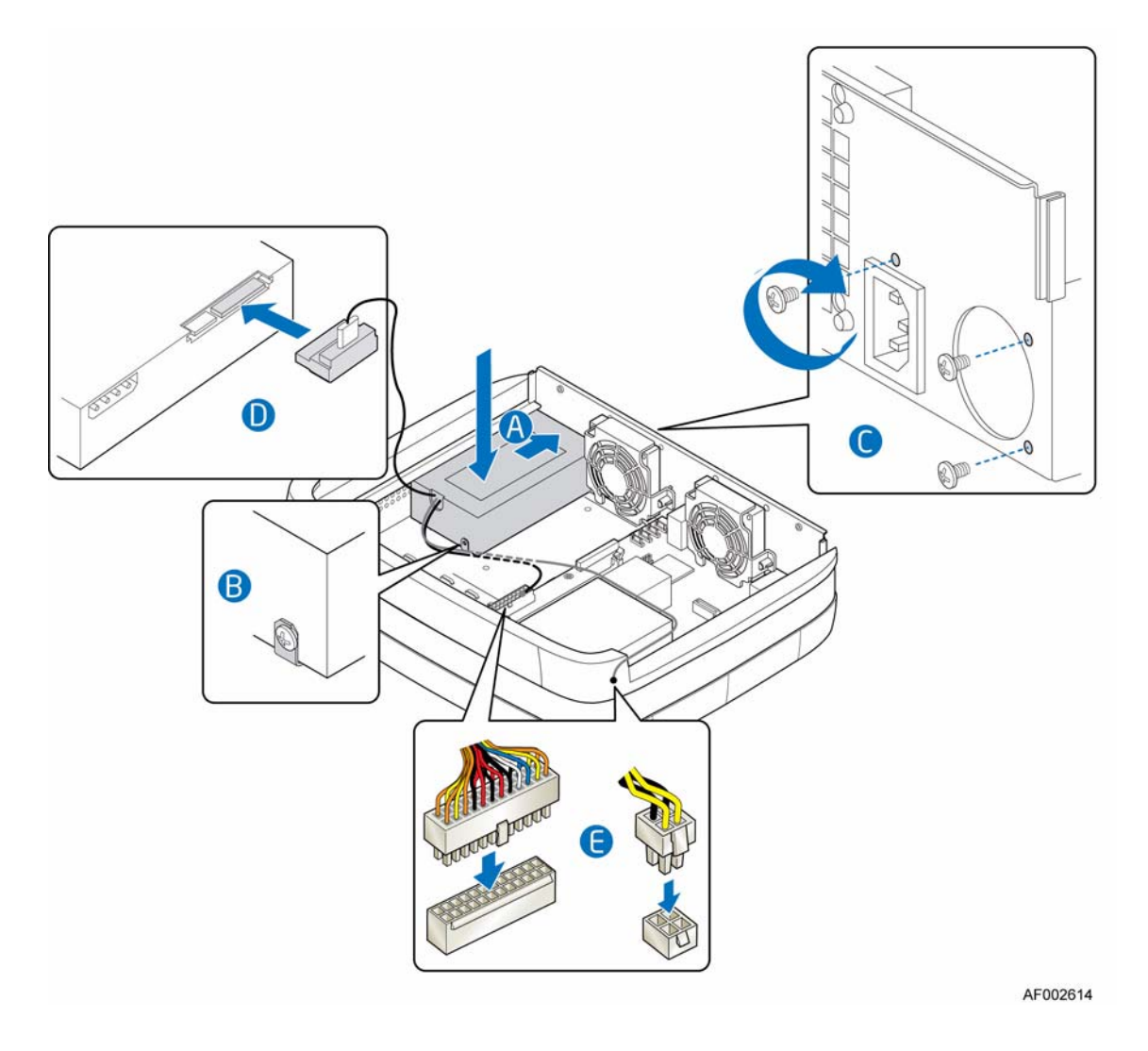

*Nota: Ensamblaje de la portadora de la unidad quitado para propósitos ilustrativos.*

**Figura 28. Instalar la fuente de alimentación nueva**

11. Sustituya el bafle de la corriente de aire. Asegúrese de que el reflector de la corriente de aire se ha insertado de forma segura en las dos lengüetas del chasis en cada extremo del reflector. Esto puede requerir que se comprima el reflector de la corriente de aire ligeramente para deslizarlo dentro de las lengüetas del chasis.

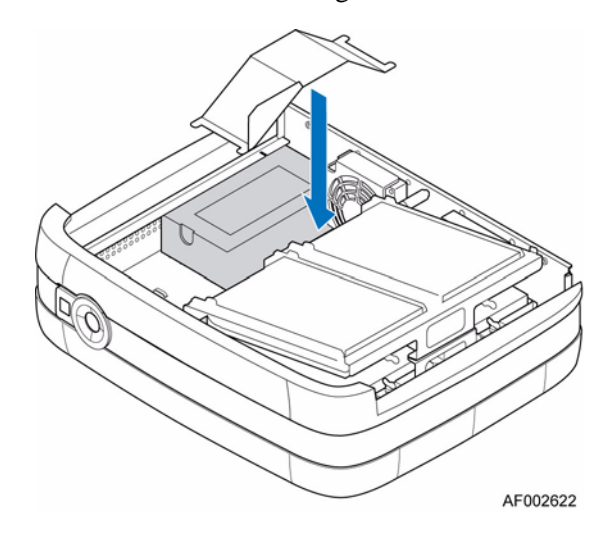

#### **Figura 29. Sustitución del reflector de la corriente de aire**

12. Devuelva el lado izquierdo del ensamblaje de la portadora de la unidad a su posición operativa (ver letra "A" en la figura siguiente).

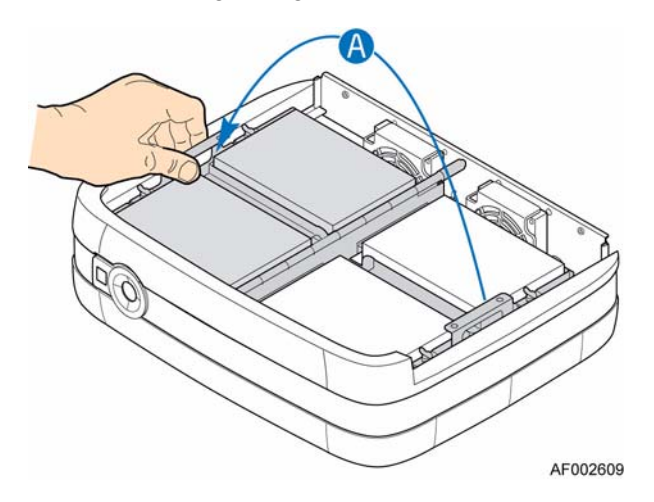

#### **Figura 30. Levantamiento del lado izquierdo del ensamblaje de la portadora de la unidad**

- 13. Vuelva a instalar la cubierta de la carcasa. Para obtener más instrucciones, consulte ["Instalar la cubierta de la carcasa" en la página 21.](#page-36-0)
- 14. Vuelva a conectar todos los dispositivos periféricos y la fuente de alimentación CA. Encienda el sistema de almacenamiento.

# **Conexión del cable de alimentación**

*Precaución: La conexión de la alimentación debe desconectarse siempre antes de quitar la fuente de alimentación del sistema.*

- 1. Tenga en cuenta todas las precauciones ESD y de seguridad incluidas en el apartado ["Información sobre seguridad" en la página 73.](#page-88-0)
- 2. Adjunte una fuente de alimentación al conector posterior en la fuente de alimentación.

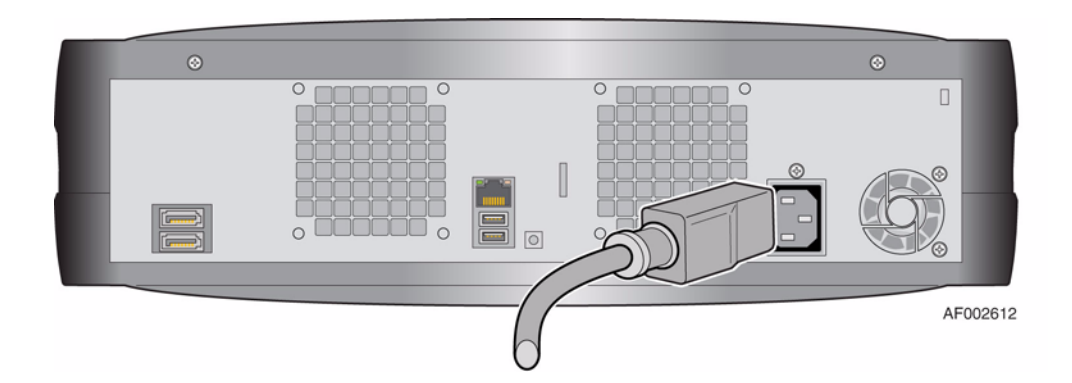

**Figura 31. Conexión del cable de alimentación**

## **Inspecciones de conexiones a tierra**

Este producto se debe conectar solamente a una fuente de alimentación que tenga una conexión de toma a tierra de seguridad.

Antes de encender, asegúrese de que la conexión a tierra la ha inspeccionado un ingeniero eléctrico cualificado en estándares eléctricos locales y nacionales.

# **Sustitución de un ventilador de refrigeración**

- *Advertencia: Solamente personal cualificado debe llevar a cabo la extracción de un ventilador de refrigeración. Entre los riesgos potenciales se incluyen:*
	- *Riesgos eléctricos*
	- *Superficies calientes*
	- *Acceso directo a la fuente de alimentación*
- *Precaución: Antes de realizar cualquier tarea de mantenimiento en el sistema, haga una copia de seguridad de los datos. Siga las instrucciones en el manual del sistema operativo o en la documentación de software de terceros para desconectar/apagar el sistema.*
- *Advertencia: Al finalizar la sustitución del ventilador de refrigeración, la cubierta de la carcasa se DEBE volver a instalar correctamente para asegurar la refrigeración adecuada del sistema.*
	- 1. Compruebe el nuevo ventilador por si sufre algún daño. No lo instale si hay algún signo visible de daño. Devuélvalo al vendedor para que lo sustituya.
	- 2. Tenga en cuenta todas las precauciones ESD y de seguridad incluidas en el apartado ["Información sobre seguridad" en la página 73.](#page-88-0)
	- 3. Apague todos los dispositivos periféricos conectados al sistema de almacenamiento. Apague el sistema de almacenamiento.
	- 4. Desconecte el cable de alimentación de CA.
	- 5. Quite la cubierta de la carcasa. Para obtener más instrucciones, consulte ["Quitar la](#page-35-0)  [cubierta del chasis" en la página 20.](#page-35-0)

#### Para sustituir el ventilador de refrigeración derecho:

6. Levante el lado derecho del ensamblaje de la portadora de la unidad (ver letra "A" en la figura siguiente).

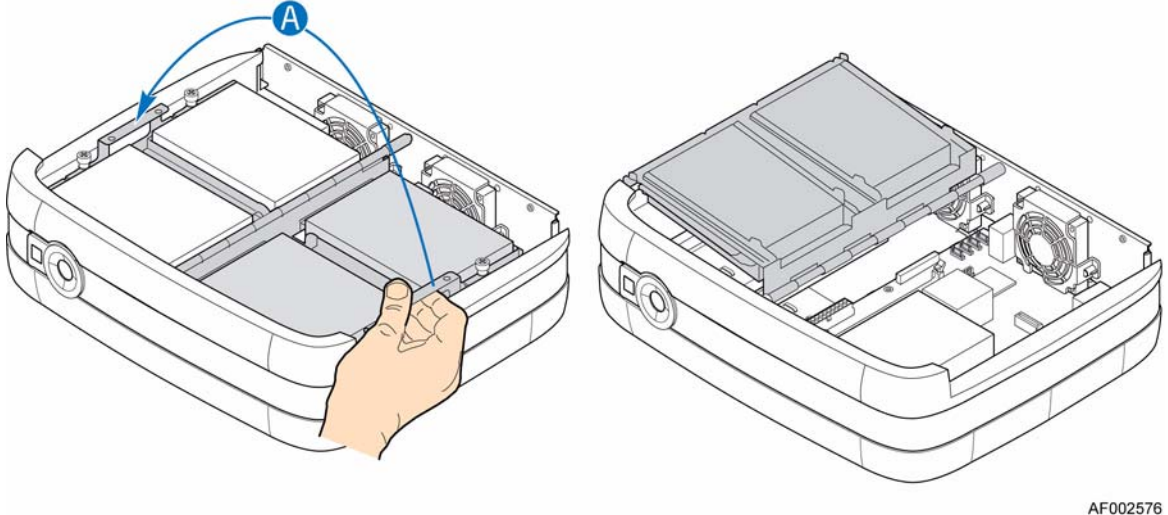

#### **Figura 32. Levantamiento del lado derecho del ensamblaje de la portadora de la unidad**

7. Quite los dos tornillos que aseguran la defensa del ventilador a la parte posterior del chasis (ver letra "A" en la figura siguiente). Quite la seguridad del ventilador (ver letra "B").

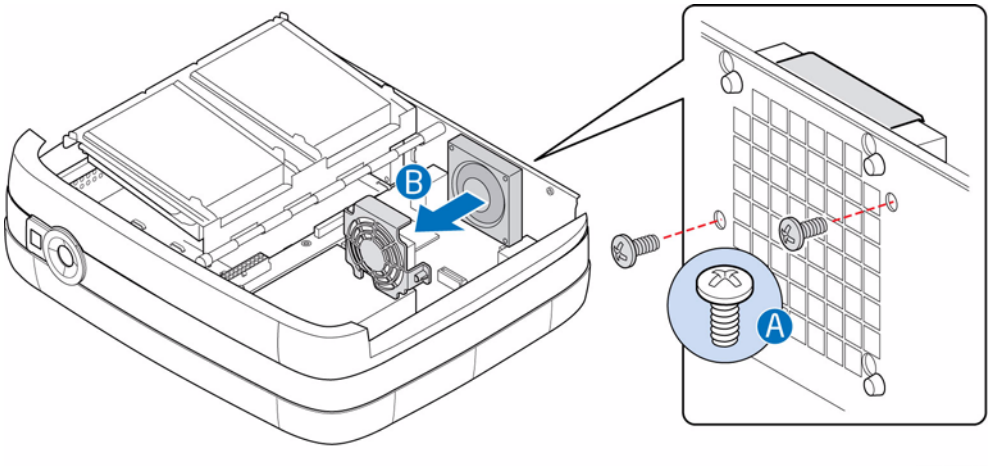

AF002627

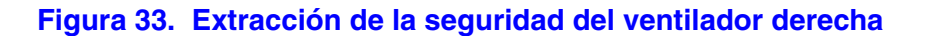

8. Desconecte el cable de alimentación de la placa del sistema (ver letra "A" en la figura siguiente). Desconecte el ventilador de refrigeración de la parte posterior del chasis deslizando el ventilador de refrigeración hacia arriba y fuera de las ranuras de la cerradura en el chasis (ver letra "B"). Quite el ventilador de refrigeración del sistema (ver letra "C").

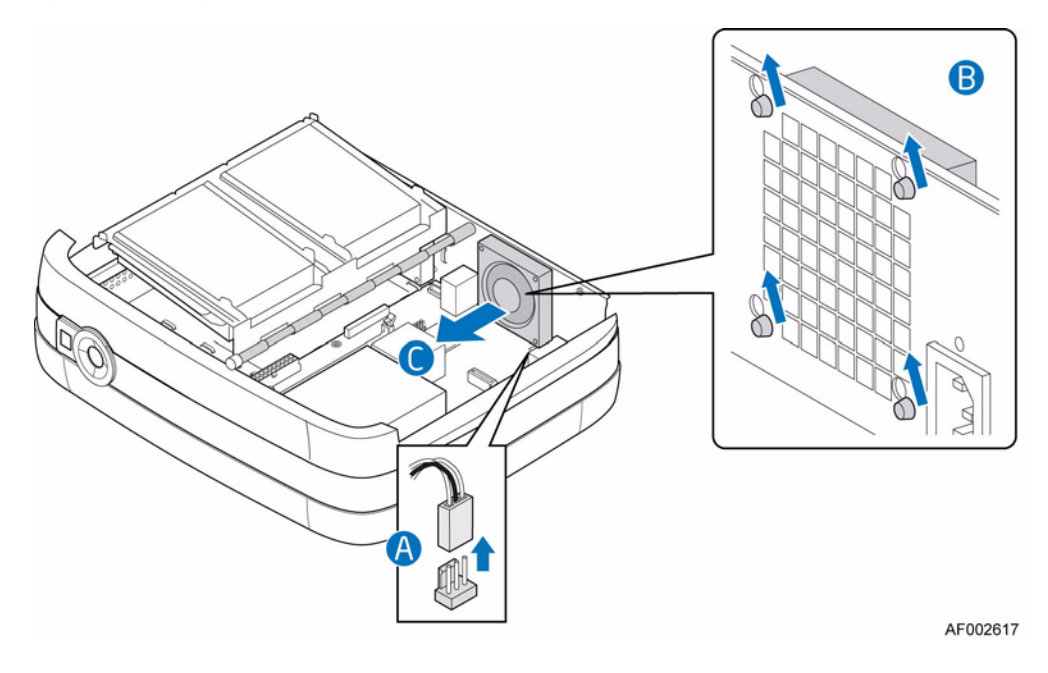

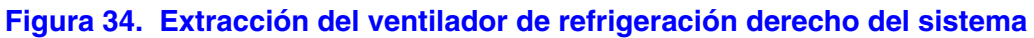

9. Coloque el ventilador de refrigeración nuevo en el sistema (ver letra "A" en la figura siguiente). Deslice los pasacables de montura de plástico en la parte posterior del ventilador de refrigeración en las correspondientes ranuras de la cerradura en el chasis (ver letra "B"). Conecte el cable del ventilador a la placa del sistema (ver letra "C").

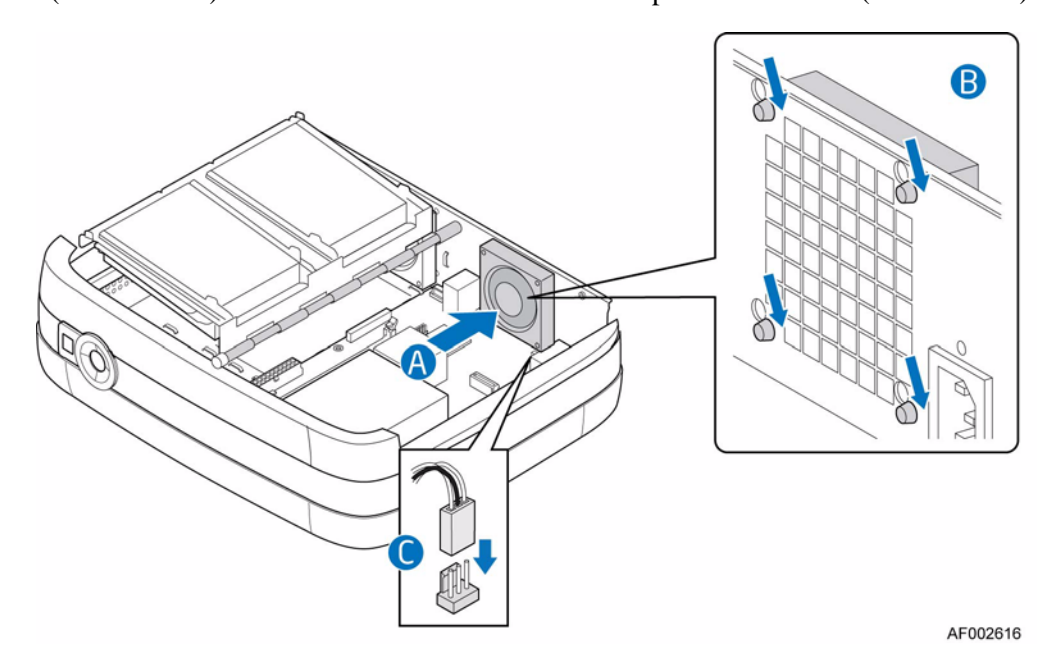

#### **Figura 35. Instalación de un ventilador de refrigeración derecho nuevo**

10. Vuelva a instalar la defensa del ventilador (ver letra "A" en la figura siguiente). Asegure la defensa del ventilador a la parte posterior del chasis con los dos tornillos previamente extraídos (ver letra "B").

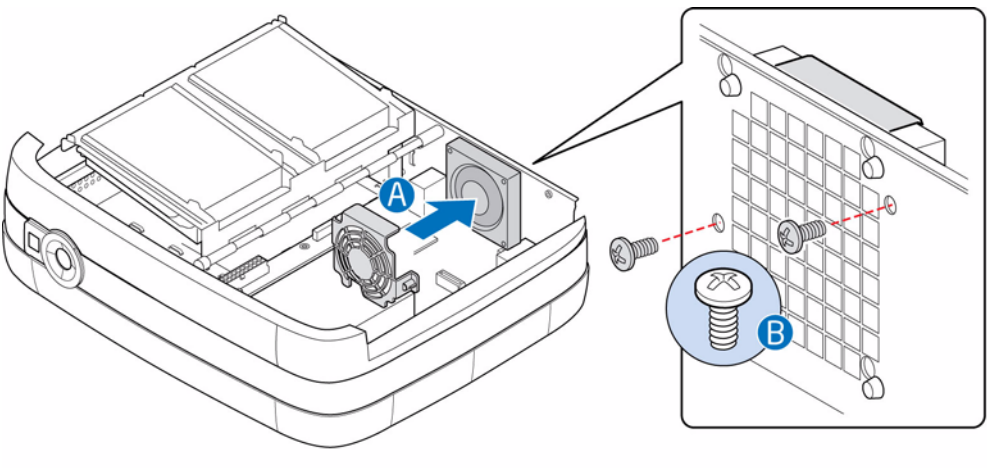

AF002628

#### **Figura 36. Reinstalación de la seguridad del ventilador derecho**

11. Devuelva el lado derecho del ensamblaje de la portadora de la unidad a su posición operativa (ver letra "A" en la unidad siguiente).

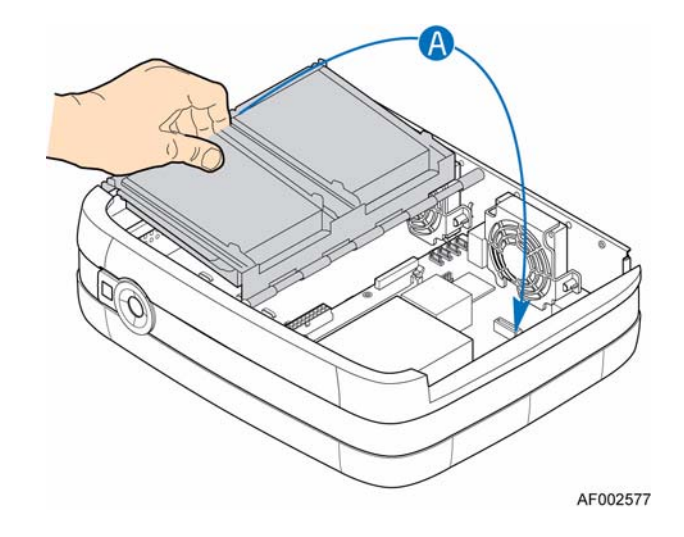

#### **Figura 37. Levantamiento del lado derecho del ensamblaje de la portadora de la unidad**

- 12. Vuelva a instalar la cubierta de la carcasa. Para obtener más instrucciones, consulte ["Instalar la cubierta de la carcasa" en la página 21.](#page-36-0)
- 13. Vuelva a conectar todos los dispositivos periféricos y la fuente de alimentación de CA. Encienda el sistema de almacenamiento.

#### Para sustituir el ventilador de refrigeración izquierdo:

14. Levante el lado izquierdo del ensamblaje de la portadora de la unidad (ver letra "A" en la figura siguiente).

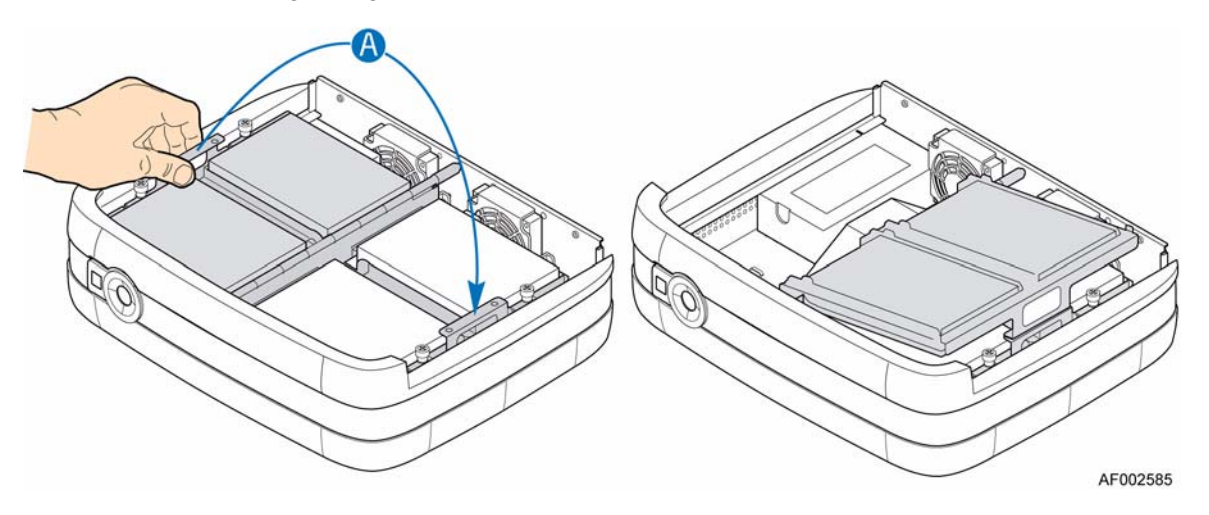

#### **Figura 38. Levantamiento del lado izquierdo del ensamblaje de la portadora de la unidad**

15. Quite los dos tornillos que aseguran la defensa del ventilador a la parte posterior del chasis (ver letra "A" en la figura siguiente). Quite la defensa del ventilador (ver letra "B").

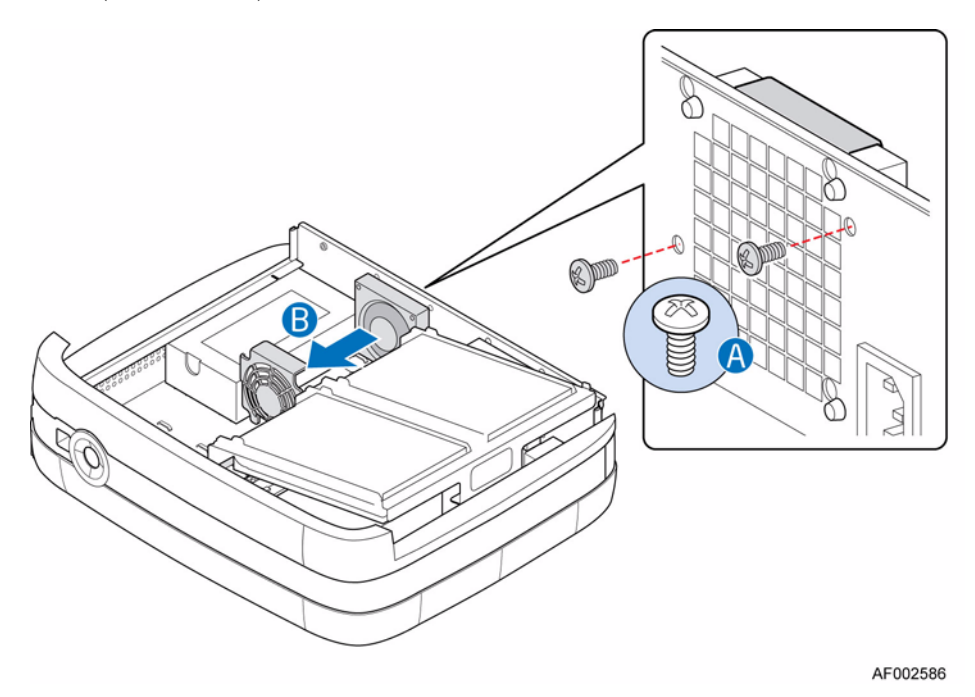

**Figura 39. Extracción de la defensa del ventilador izquierdo**

16. Desconecte el cable de alimentación de la placa del sistema (ver letra "A"en la figura siguiente). Desconecte el ventilador de refrigeración de la parte posterior del chasis deslizando el ventilador de refrigeración hacia arriba y fuera de las ranuras de la cerradura en el chasis (vea letra "B"). Quite el ventilador de refrigeración del sistema (ver letra "C").

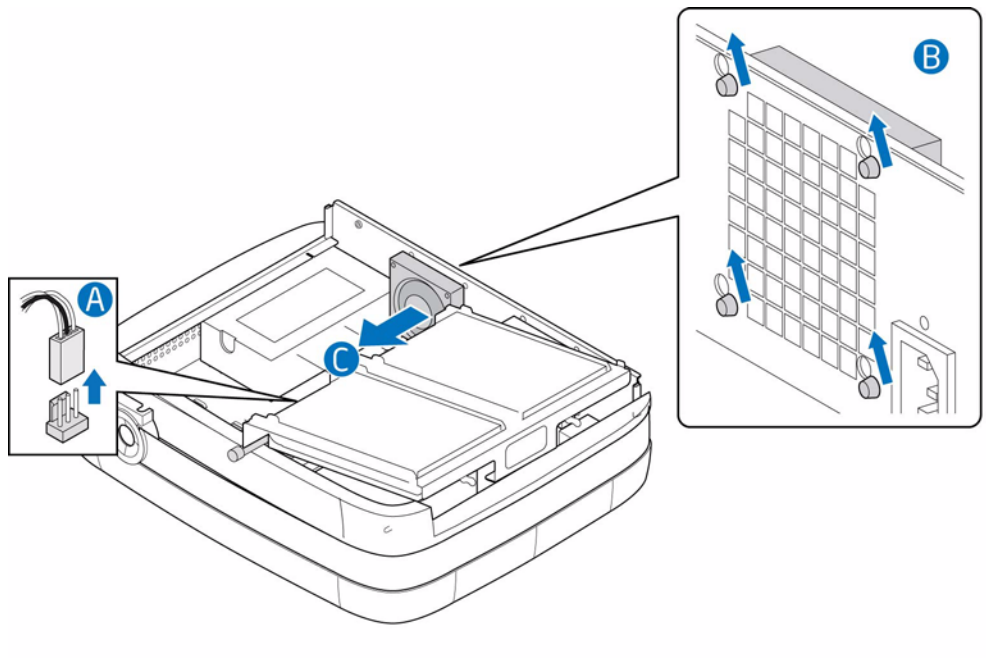

AF002587

#### **Figura 40. Extracción de ventilador de refrigeración izquierdo**

17. Coloque el ventilador de refrigeración nuevo en el sistema (ver letra "A" en la figura siguiente). Deslice los pasacables de montura de plástico en la parte posterior del ventilador de refrigeración en las correspondientes ranuras de la cerradura en el chasis (ver letra "B"). Conecte el cable del ventilador a la placa del sistema (ver letra "C").

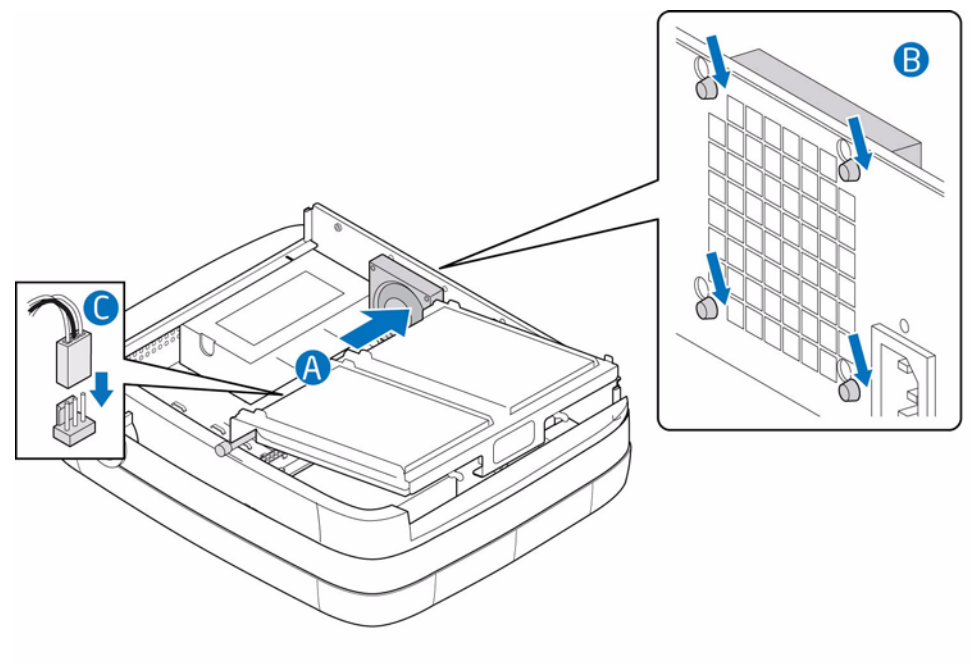

AF002615

#### **Figura 41. Instalación de un ventilador de refrigeración izquierdo nuevo**

18. Vuelva a instalar la defensa del ventilador (ver letra "A" en la figura siguiente). Asegure la defensa del ventilador a la parte posterior del chasis con los dos tornillos previamente extraídos (ver letra "B").

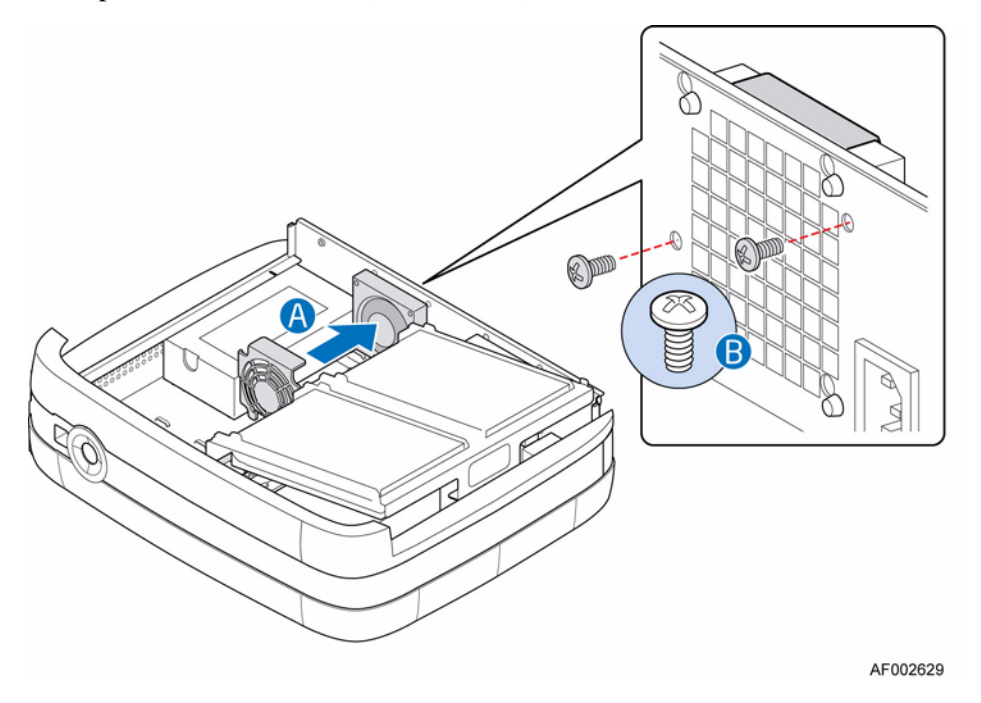

#### **Figura 42. Reinstalación de la defensa del ventilador izquierdo**

19. Devuelva el lado izquierdo del ensamblaje de la portadora de la unidad a su posición operativa (ver letra  ${}^{4}A$ " en la unidad siguiente).

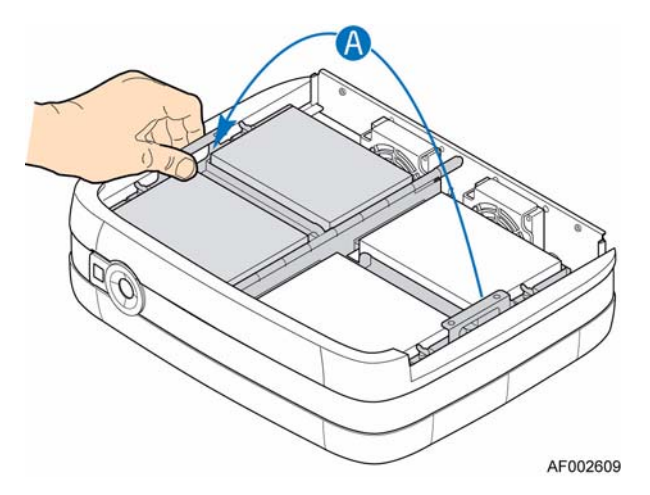

#### **Figura 43. Bajada del lado izquierdo del ensamblaje de la portadora de la unidad**

- 20. Vuelva a instalar la cubierta de la carcasa. Para obtener más instrucciones, consulte ["Instalar la cubierta de la carcasa" en la página 21.](#page-36-0)
- 21. Vuelva a conectar todos los dispositivos periféricos y la fuente de alimentación de CA. Encienda el sistema de almacenamiento.

# **Sustitución de la memoria**

- 1. Tenga en cuenta todas las precauciones ESD y de seguridad incluidas en el apartado ["Información sobre seguridad" en la página 73.](#page-88-0)
- 2. Apague todos los dispositivos periféricos conectados al sistema de almacenamiento. Apague el sistema de almacenamiento.
- 3. Desconecte el cable de alimentación de CA.
- 4. Quite la cubierta de la carcasa. Para obtener más instrucciones, consulte ["Quitar la](#page-35-0)  [cubierta del chasis" en la página 20.](#page-35-0)
- 5. Levante el lado derecho del ensamblaje de la portadora de la unidad (ver letra "A" en la unidad siguiente).

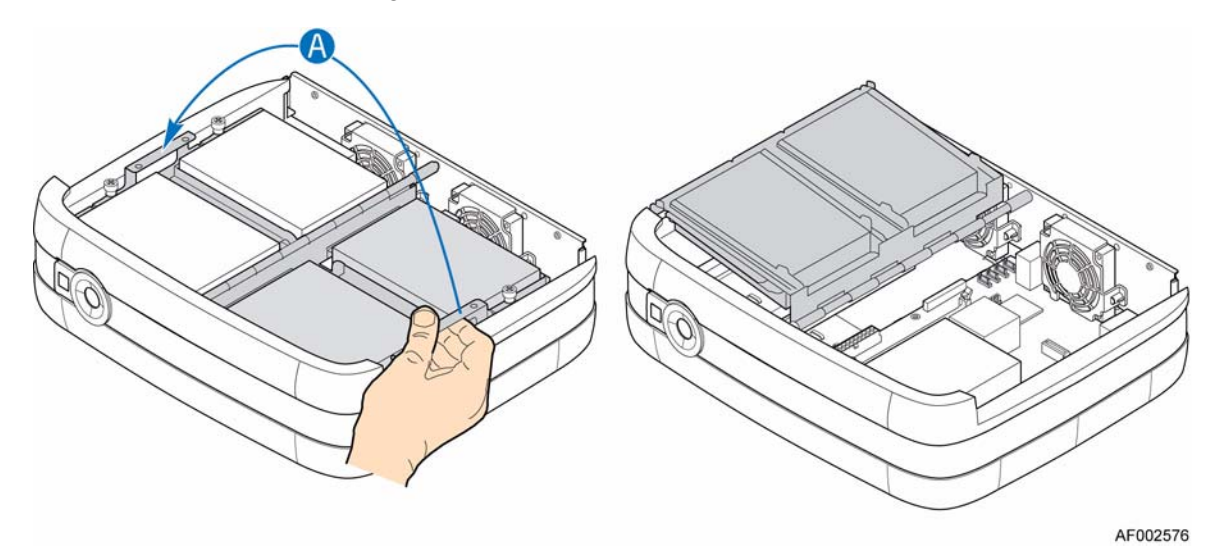

**Figura 44. Levantamiento del lado derecho del ensamblaje de la portadora de la unidad**

6. Localice el conector DIMM (ver la siguiente figura). Empuje la pinza en cada punta del conector DIMM hacia afuera a la posición de abertura (ver letra "A"). Sujetando el DIMM por sus bordes, levántelo del conector (ver letra "B"). Guarde el DIMM en un paquete antiestático.

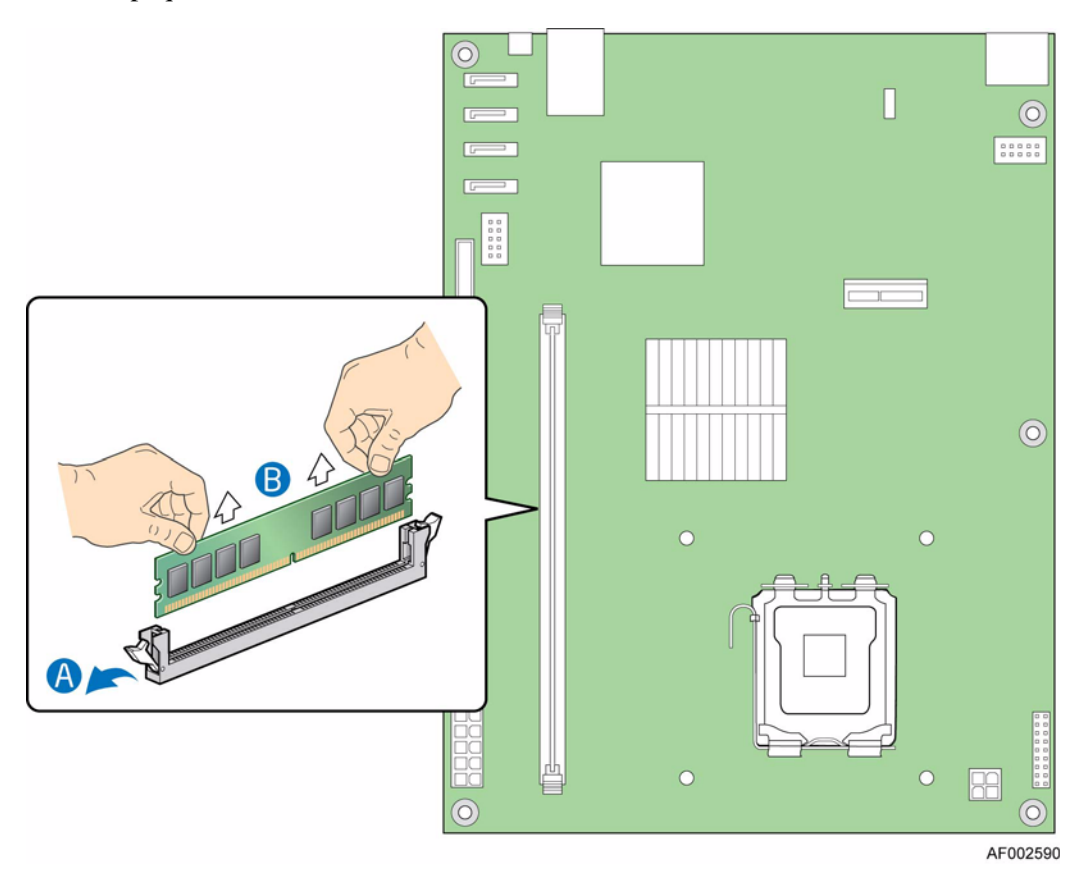

**Figura 45. Localización del conector DIMM y extracción de la memoria**

7. Instale el nuevo DIMM. Asegúrese de que las pinzas en cada punta del conector DIMM se empujan hacia afuera a la posición de abertura (ver letra "A" en la figura siguiente). Sujetando el DIMM por sus bordes, quítelo del paquete antiestático. Coloque el DIMM sobre el conector. Alinee la muesca en el borde inferior del DIMM con la tecla en el conector DIMM. La flecha para la letra "B" está señalando a la tecla en el conector. Inserte el borde del botón del DIMM en el conector. Cuando se inserte el DIMM, empuje hacia abajo el borde superior del DIMM hasta que las pinzas de sujeción se ajusten en el sitio (ver letra "C"). Asegúrese de que las pinzas se agarran firmemente en el sitio (ver letra "D").

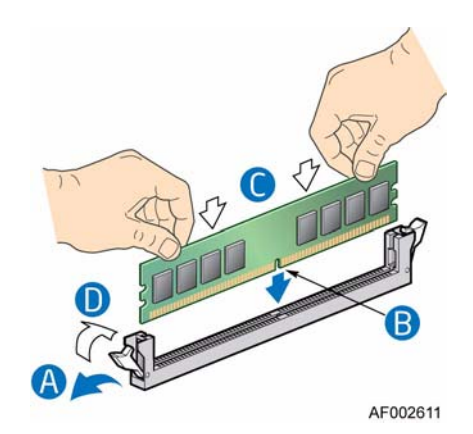

#### **Figura 46. Instalación del DIMM nuevo**

8. Devuelva el lado derecho del ensamblaje de la portadora de la unidad a su posición operativa (ver letra "A" en la unidad siguiente).

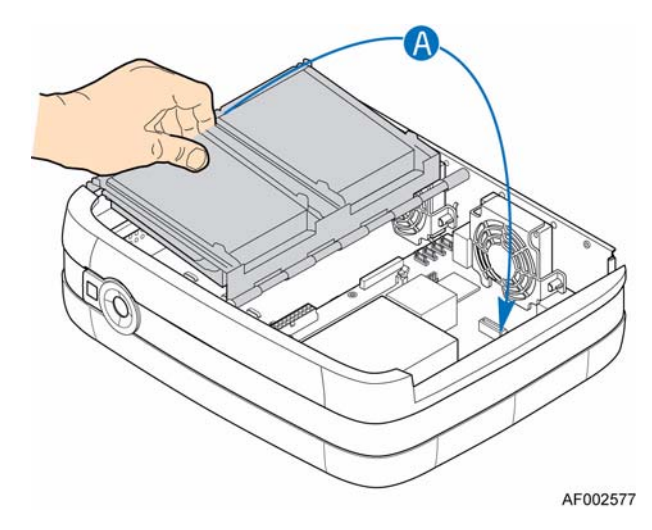

#### **Figura 47. Bajar el lado derecho del ensamblaje de la portadora de la unidad**

- 9. Vuelva a instalar la cubierta de la carcasa. Para obtener más instrucciones, consulte ["Instalar la cubierta de la carcasa" en la página 21.](#page-36-0)
- 10. Vuelva a conectar todos los dispositivos periféricos y la fuente de alimentación CA. Encienda el sistema de almacenamiento.

# **Sustitución de la batería CMOS**

La batería de litio CMOS de la placa del sistema enciende el RTC a falta de alimentación. Cuando la batería empieza a debilitarse, pierde su voltaje y los ajustes del sistema guardados en CMOS RAM (por ejemplo, la fecha y la hora) pueden ser incorrectos. Póngase en contacto con su representante o comerciante del servicio al cliente para conseguir una lista de baterías de sustitución aprobadas.

- *Advertencia: Peligro de explosión si la batería se sustituye de forma incorrecta. Sustitúyala solamente por el mismo tipo o el equivalente recomendado por el fabricante del equipo. Deshágase de las baterías usadas según las instrucciones del fabricante.*
	- *Advarsel: Lithiumbatteri Eksplosionsfare ved fejlagtig håndtering. Udskiftning må kun ske med batteri af samme fabrikat og type. Levér det brugte batteri tilbage til leverandøren.*
	- *Varning: Explosionsfara vid felaktigt batteribyte. Använd samma batterityp eller en ekvivalent typ som rekommenderas av apparattillverkaren. Kassera använt batteri enligt fabrikantens instruktion.*
	- *Varoitus: Paristo voi räjähtää, jos se on virheellisesti asennettu. Vaihda paristo ainoastaan laitevalmistajan suosittelemaan tyyppiin. Hävitä käytetty paristo valmistajan ohjeiden mukaisesti.*
		- 1. Tenga en cuenta todas las precauciones ESD y de seguridad incluidas en el apartado ["Información sobre seguridad" en la página 73.](#page-88-0)
		- 2. Apague todos los dispositivos periféricos conectados al sistema de almacenamiento. Apague el sistema de almacenamiento.
		- 3. Desconecte el cable de alimentación CA.
		- 4. Quite la cubierta de la carcasa. Para obtener más instrucciones, consulte ["Quitar la](#page-35-0)  [cubierta del chasis" en la página 20.](#page-35-0)
		- 5. Levante el lado derecho del ensamblaje de la portadora de la unidad (ver letra "A" en la unidad siguiente).

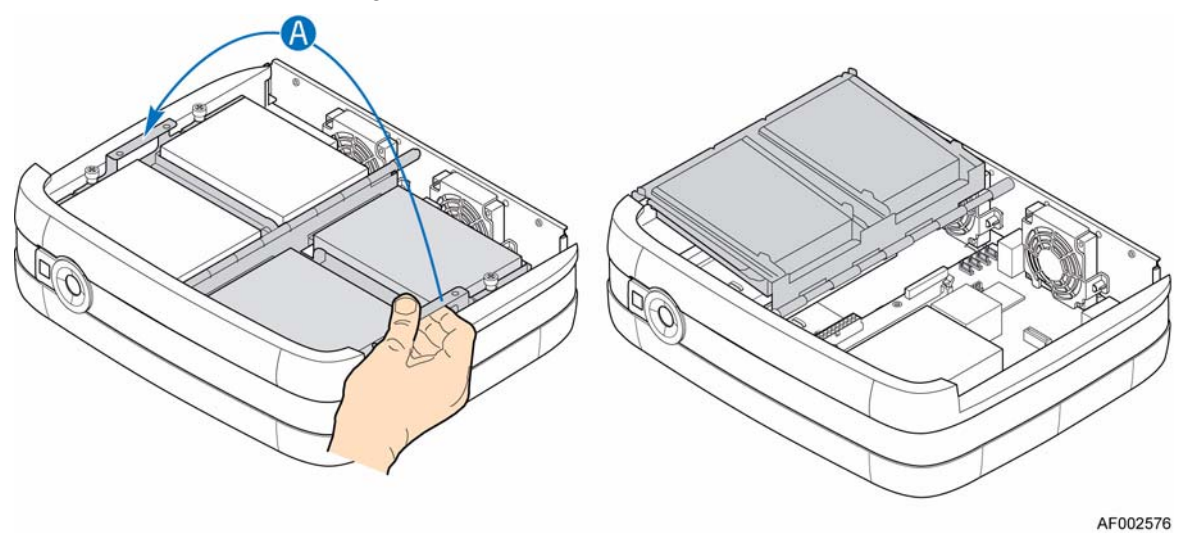

**Figura 48. Levantamiento del lado derecho del ensamblaje de la portadora de la unidad**

6. Localice la batería CMOS. Use un dedo para sacar la palanca fuera de la parte superior de la batería hasta que salga la batería. Tenga cuidado de no doblar la palanca. Suba/Saque la batería del conector.

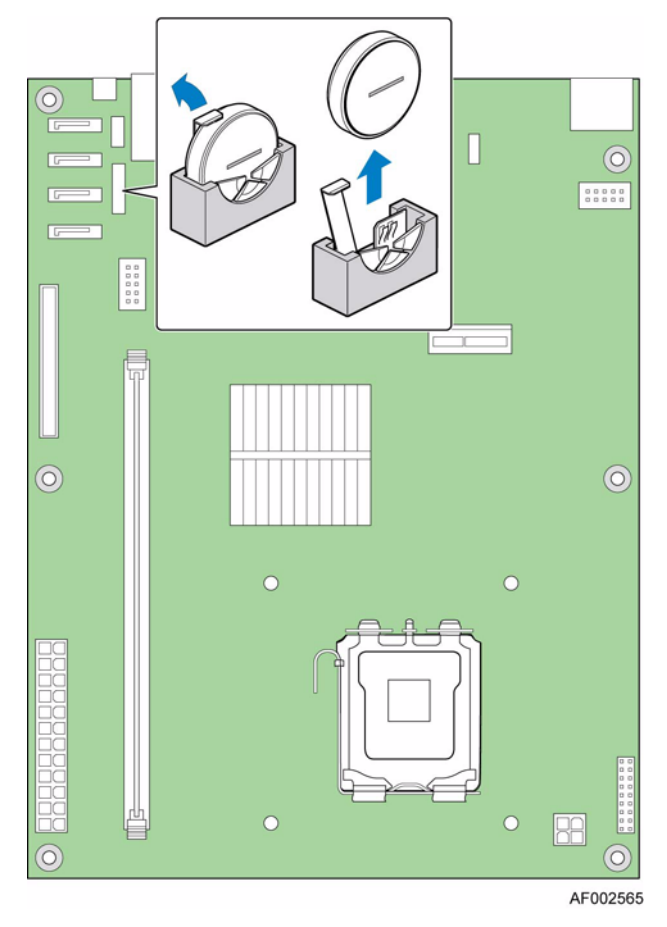

#### **Figura 49. Localización y extracción de la batería CMOS**

- 7. Deshágase de la batería según las ordenanzas locales.
- 8. Retire la batería nueva de su paquete.
- 9. Observe con cuidado la polaridad correcta, inserte la batería de sustitución en el conector de batería. El lado "+" de la batería debe mirar hacia el lado de la palanca del conector de la batería, hacia las ranuras de la tarjeta de complemento.

10. Devuelva el lado derecho del ensamblaje de la portadora de la unidad a su posición operativa (ver letra "A" en la unidad siguiente).

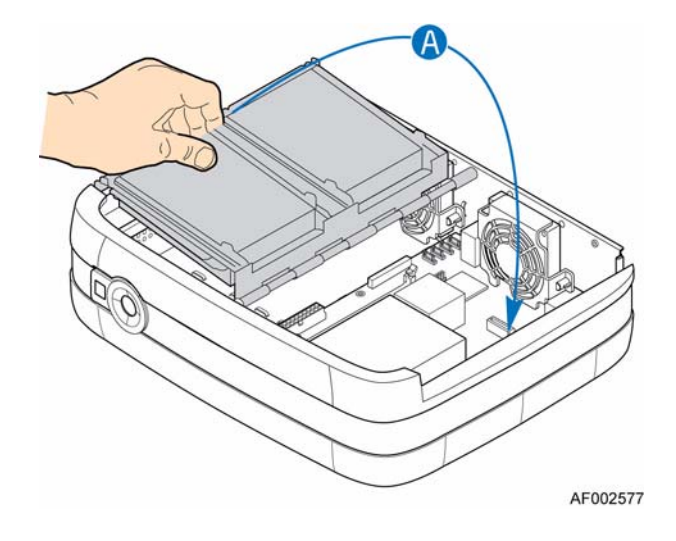

#### **Figura 50. Bajada del lado derecho del ensamblaje de la portadora de la unidad**

- 11. Vuelva a instalar la cubierta de la carcasa. Para obtener más instrucciones, consulte ["Instalar la cubierta de la carcasa" en la página 21.](#page-36-0)
- 12. Vuelva a conectar todos los dispositivos periféricos y la fuente de alimentación CA. Encienda el sistema de almacenamiento.
- 13. Ejecute la utilidad de Configuración de BIOS para restaurar los ajustes de configuración al reloj en tiempo real.

# **Unidad de arranque**

El Intel® Entry Storage System SS4200-E tiene dos opciones para cargar los sistemas operativos o el software de almacenamiento.

Si el sistema está ejecutando una pila de gestión del almacenamiento de Intel, contendrá un IDE DOM (disco sobre módulo) en la placa del sistema. Este DOM contiene el sistema operativo y cualquier software de gestión. Los IDE DOM requieren que el sistema de almacenamiento proporcione alimentación usando el cable de alimentación P4 que se proporciona como parte del arnés de la fuente de alimentación. El cable de alimentación P4 necesita acoplarse al cable del ladrón/adaptador de alimentación que viene con su IDE DOM.

Si su sistema no contiene un IDE DOM, remítase a la documentación proporcionada por su(s) vendedor(es) a terceros para conseguir instrucciones sobre la instalación del software de almacenamiento.

## **Sustitución de un IDE DOM (si está presente)**

*Precaución: Antes de realizar cualquier tarea de mantenimiento en el sistema, haga una copia de seguridad de los datos.*

- *Nota: Remítase a la documentación de su vendedor para conseguir procedimientos sobre la sustitución del software del sistema de almacenamiento.*
	- 1. Tenga en cuenta todas las precauciones ESD y de seguridad incluidas en el apartado ["Información sobre seguridad" en la página 73.](#page-88-0)
	- 2. Apague todos los dispositivos periféricos conectados al sistema de almacenamiento. Apague el sistema de almacenamiento.
	- 3. Desconecte el cable de alimentación CA.
	- 4. Quite la cubierta de la carcasa. Para obtener más instrucciones, consulte ["Quitar la](#page-35-0)  [cubierta del chasis" en la página 20.](#page-35-0)
	- 5. Levante el lado izquierdo del ensamblaje de la portadora de la unidad (ver letra "A" en la unidad siguiente).

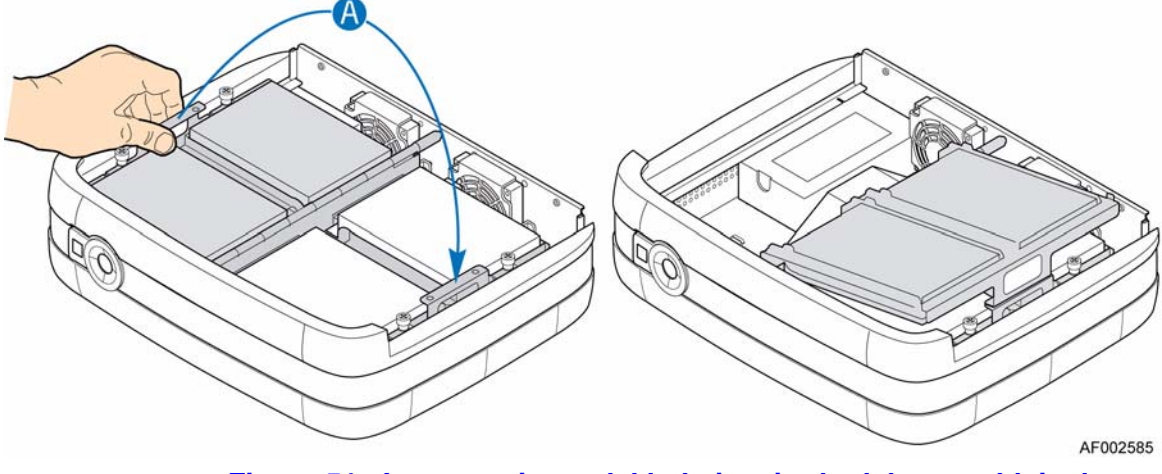

**Figura 51. Levantamiento del lado izquierdo del ensamblaje de la portadora de la unidad**

6. Localice el conector IDE de la placa del servidor (ver la figura siguiente). Pulse en ambos lados y arranque para quitar el IDE DOM fallido (ver letra "A" en la figura siguiente). Asegúrese de que las abrazaderas están bastante cerca para su fácil extracción del IDE DOM, de lo contrario, se puede dañar la carcasa en el conector IDE. Desconecte el cable de alimentación del IDE DOM (ver letra "B").

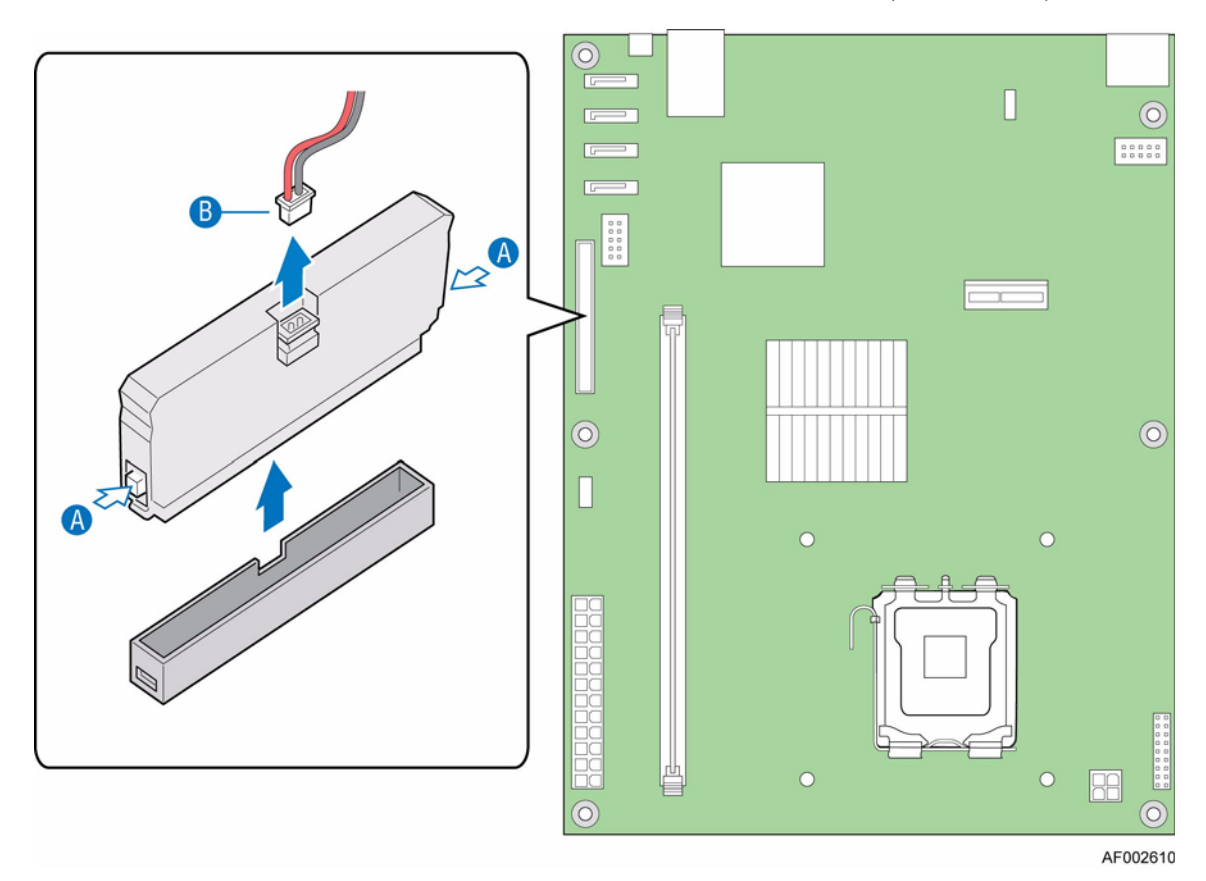

**Figura 52. Localización del conector IDE y extracción del DOM**

7. Asegúrese de que la muesca levantada en el nuevo IDE DOM está alineada con la muesca que se abre en el conector IDE principal en la placa del servidor (ver letra "A" en la figura siguiente). Instale el nuevo IDE DOM (ver letra "B"). Conecte el cable de alimentación al IDE DOM (ver letra "C").

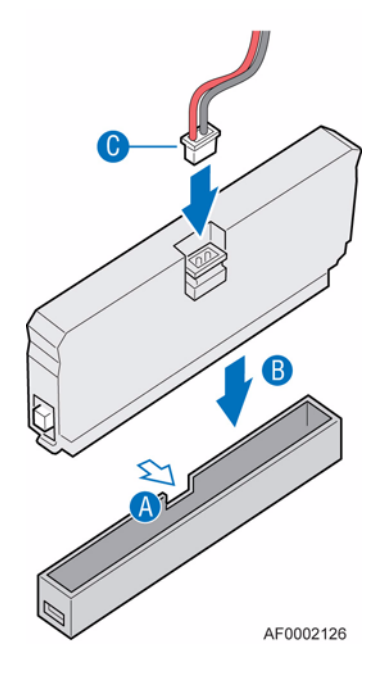

**Figura 53. Instalación de IDE DOM**

8. Vuelva el lado izquierdo del ensamblaje de la portadora de la unidad a su posición operativa (ver letra "A" en la figura siguiente).

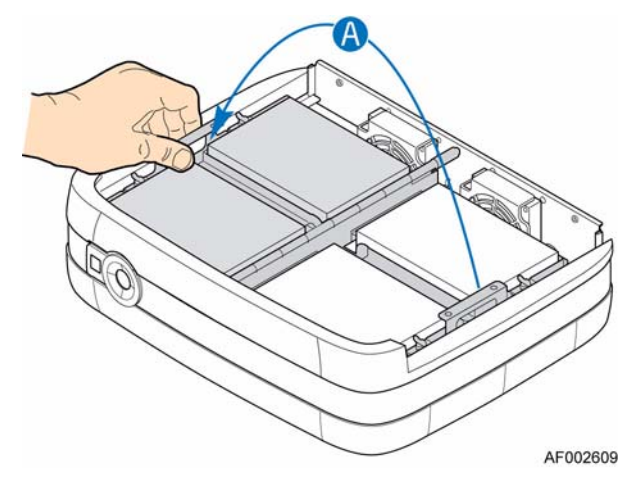

#### **Figura 54. Levantamiento del lado izquierdo del ensamblaje de la portadora de la unidad**

- 9. Vuelva a instalar la cubierta de la carcasa. Para obtener más instrucciones, consulte ["Instalar la cubierta de la carcasa" en la página 21.](#page-36-0)
- 10. Vuelva a conectar todos los dispositivos periféricos y la fuente de alimentación CA. Encienda el sistema de almacenamiento.

*Instalaciones y actualizaciones de hardware*

# **5 Localización y solución de problemas**

# **Descripción general**

El Intel<sup>®</sup> Entry Storage System SS4200-E incluye la supervisión y la lógica de control que permita diagnosticar problemas dentro de los sistemas de alimentación y refrigeración de la carcasa.

Los sensores para las condiciones de alimentación y refrigeración se encuentran instalados en la fuente de alimentación y en el chasis de los ventiladores de refrigeración. Hay un sistema de supervisión independiente para cada unidad.

## **Problemas de configuración iniciales**

#### **Cables dañados**

Compruebe primero que ha conectado el sistema correctamente. Llame a su proveedor para cambiarlos si:

- Faltan cables o están dañados
- Los enchufes son incorrectos
- Los cables son demasiado cortos

#### **El ordenador no reconoce el subsistema**

- 1. Compruebe que los cables de la interfaz del Intel® Entry Storage System SS4200-E al ordenador principal o equipo de red están correctamente ajustados.
- 2. Compruebe que los LED de todas las unidades instaladas están iluminados en azul.

*Nota: Los LED de la unidad no estarán encendidos durante la aceleración de la unidad.*

3. Compruebe que las unidades de disco se han instalado correctamente.

# **Indicadores LED**

Un LED azul se usa siempre para una indicación buena o positiva. Un LED azul fijo o que parpadea en ámbar se usa para condiciones no críticas.

## **Panel frontal**

*Nota: El panel frontal se suministra como una parte integral del producto básico del chasis y no es reemplazable por el usuario.*

Consulte ["LED e interruptores del panel frontal" en la página](#page-27-0) 12 para una descripción y ubicación de cada LED del panel frontal.

# **Solución de problemas**

Las siguientes secciones describen problemas comunes, con posibles soluciones, que le puede suceder a su Intel® Entry Storage System SS4200-E.

Para obtener más detalles sobre cómo quitar y sustituir un componente, remítase a ["Instalaciones y actualizaciones de](#page-30-0) hardware" en la página 15.

## **Fallos de la fuente de alimentación**

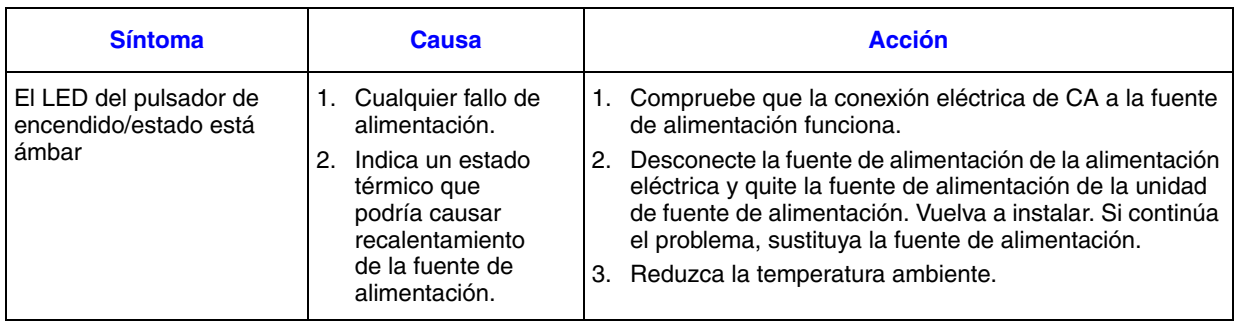

# **Control térmico**

El Intel® Entry Storage System SS4200-E usa supervisión térmica limitada para garantizar que las temperaturas del componente se mantienen bajas y que el ruido acústico se minimiza. El flujo de aire es desde la parte frontal a la posterior de la carcasa.

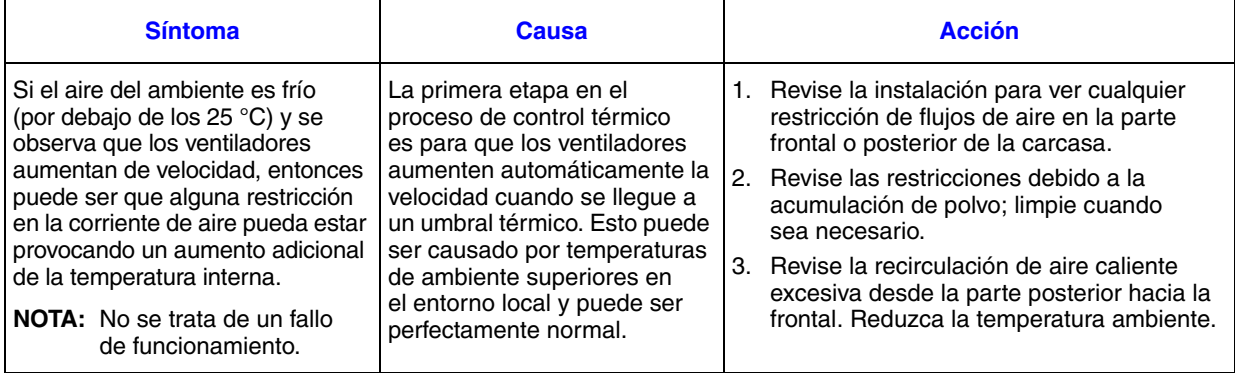

# **Fallos del estado de la unidad de disco**

Cada unidad de disco dispone de un LED de estado correspondiente en el Panel Frontal:

- En funcionamiento normal, el LED de estado es azul constante y con destellos de azul cuando la unidad funciona.
- Si el LED de estado es ámbar constante, hay un fallo de la unidad de disco.
- Si el LED de estado parpadea en ámbar, la unidad de disco se está reconstruyendo.

Un LED de actividad de disco global está también presente en el Panel Frontal. Este LED se iluminará de color azul cuando se produzca actividad en cualquiera de las unidades de disco instaladas.

# **Solución de fallos de hardware**

Asegúrese de que ha obtenido un componente de recambio del mismo tipo *antes* de quitar cualquier componente defectuoso.

- Sustituya una unidad defectuosa por una unidad del mismo tipo de capacidad igual o mayor.
- Remítase a la documentación proporcionada por su vendedor cuando use software de almacenamiento para tratar fallos de hardware relacionados con la unidad.
- Todos los componentes internos proporcionados y unidades de disco deben estar colocados para que el aire circule correctamente alrededor de la carcasa.
- *Precaución: Observe todas las precauciones de descarga electroestática (ESD) convencionales cuando manipule componentes del sistema.*
- *Importante: La cubierta superior del almacenamiento cubre un área de servicio a la que solamente debería acceder personal de servicio cualificado. Cuando se cambia la cubierta DEBE asegurarse apretando los dos tornillos cautivos en la parte posterior del chasis. Se puede utilizar un destornillador Phillips\* para apretar los tornillos cautivos.*

*Localización y solución de problemas*

# **6 Especificaciones técnicas**

# **Dimensiones**

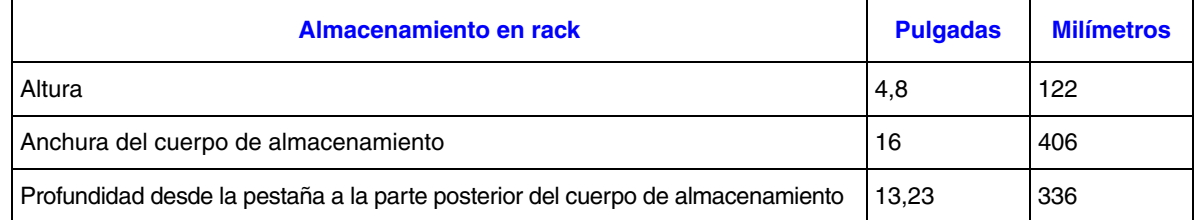

# **Peso**

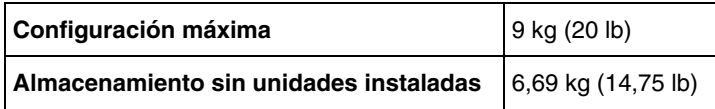

# **Módulo de alimentación CA (fuente de alimentación de 1.250-W)**

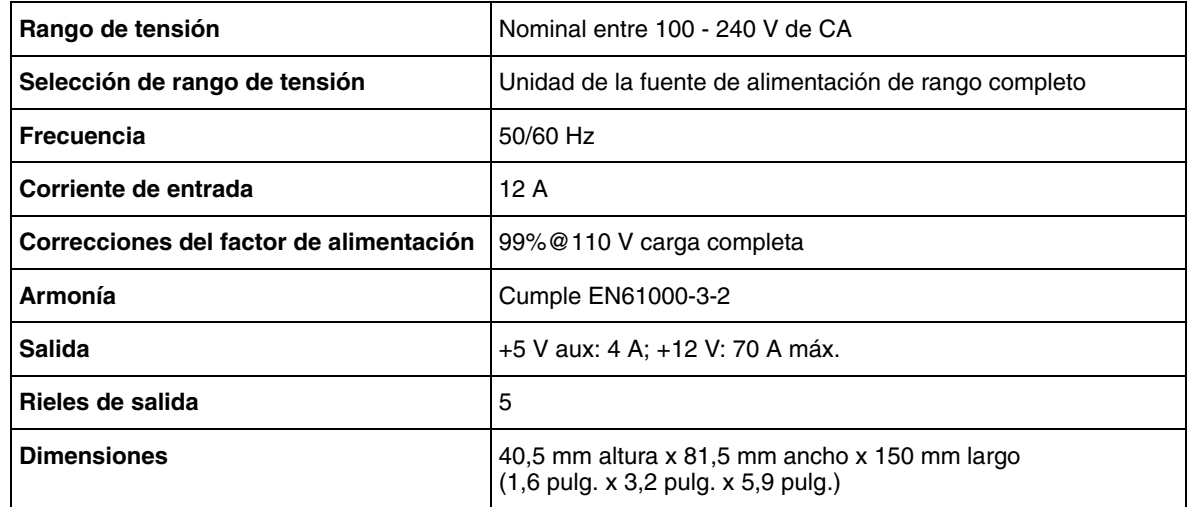

# **Cable de alimentación**

*Importante: La toma y el montaje de la fuente de alimentación deben cumplir los estándares apropiados al país y deben disponer de las homologaciones y especificaciones de seguridad correspondientes a dicho país.*

#### **Estados Unidos**

Debe estar incluido en el registro de NRTL (reconocimiento nacional de los laboratorios de pruebas, por ej., UL)

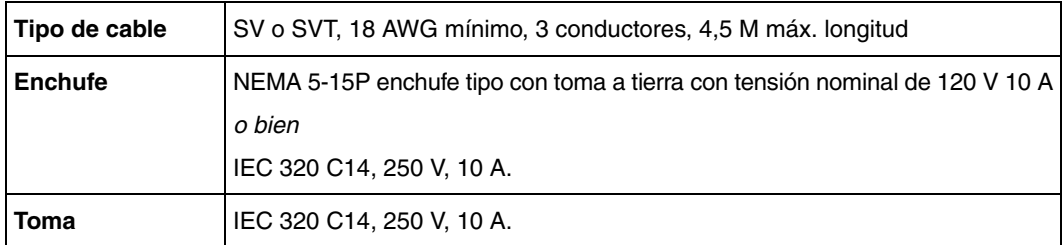

### **Europa y otros**

Requisitos generales:

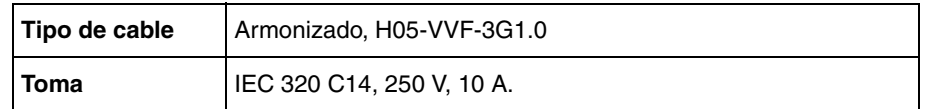

# **Ventilador de refrigeración**

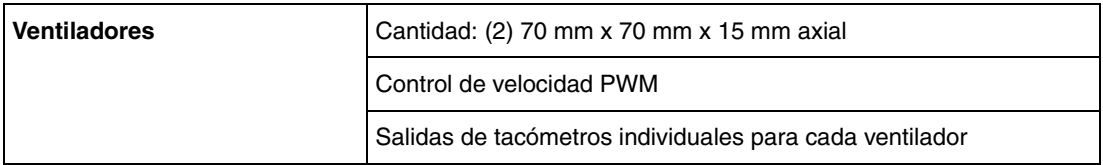
# **Entorno**

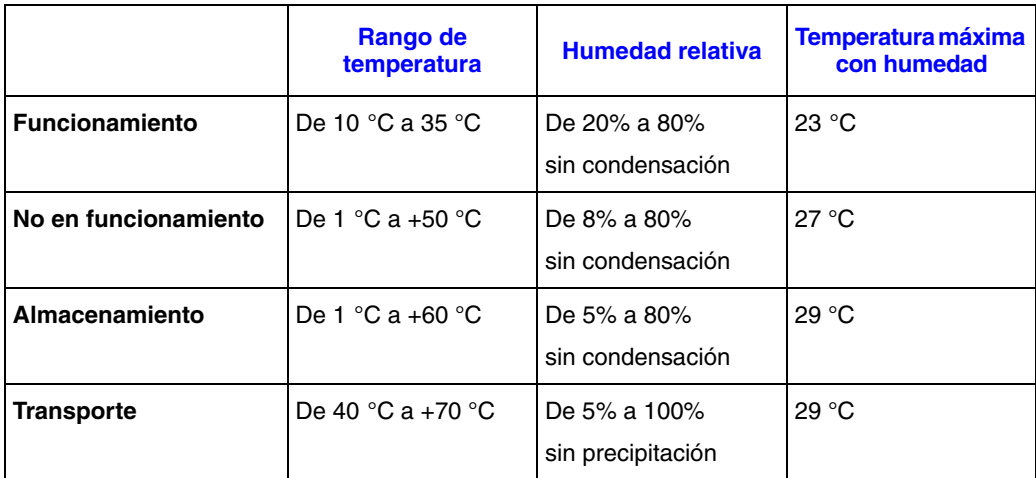

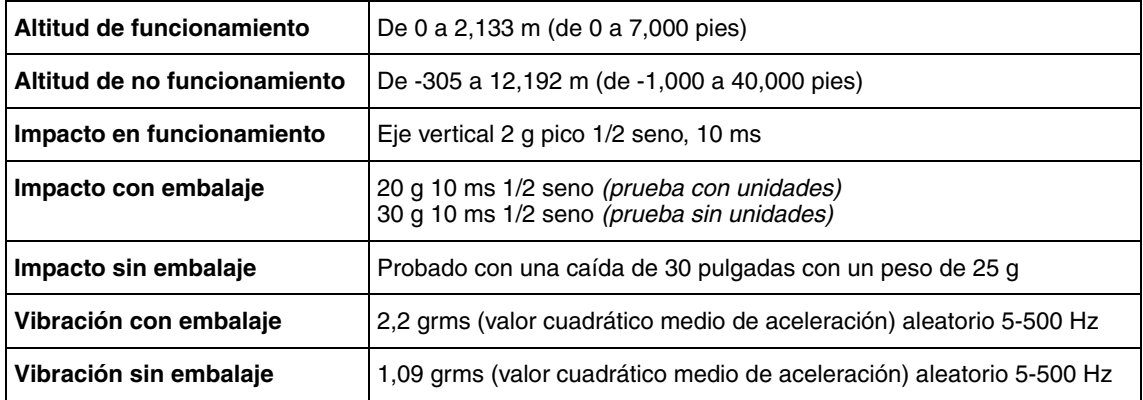

*Especificaciones técnicas*

# **A Información sobre normativa y cumplimiento**

### **Cumplimiento de la normativa del producto**

*Advertencia: Para garantizar el cumplimiento de la normativa, debe seguir las instrucciones de montaje de esta guía para garantizar y mantener la conformidad con las certificaciones y aprobaciones de producto existentes. Use sólo los componentes regulados que se describen en esta guía. El uso de otros productos o componentes incumplirá el listado UL y cualquier otra regulación de normativa para el producto, y en la mayoría de los casos no cumplirá la normativa específica del producto para la región donde se distribuye.*

> *Para garantizar el cumplimiento de la directiva EMC con sus regulaciones y normativa local, antes de realizar la integración, asegúrese de que los dispositivos periféricos seleccionados han pasado la prueba de EMC. La configuración final de su producto de sistema puede requerir pruebas de cumplimiento de EMC adicionales. Para obtener más información, póngase en contacto con su representante de Intel local.*

*Este dispositivo está catalogado como FCC de Clase B.*

### **Ámbito de uso**

Este producto se evaluó como Equipo de tecnología de la información o ITE (Information Technology Equipment), que puede instalarse en hogares, oficinas, centros escolares, dependencias informáticas y otras ubicaciones de tipo comercial similares. La idoneidad de este producto para otras categorías y entornos de producto (por ejemplo: médico, industrial, telecomunicaciones, NEBS, residencial, sistemas de alarmas, equipos de pruebas, etc.), distintos de las aplicaciones ITE, pueden requerir una evaluación más detallada.

### **Cumplimiento de los requisitos de seguridad del producto**

Este producto cumple con los siguientes requisitos de seguridad del producto:

- UL60950 CSA 60950 (EE.UU. y Canadá)
- EN60950 (Europa)
- IEC60950 (Internacional)
- Certificado e informe IEC60950 de CB (informe para incluir todas las variaciones nacionales de un país)
- Licencia GS (Alemania)
- Licencia GOST R 50377-92 (Rusia)
- Licencia de Bielorrusia
- Licencia de Ucrania
- Directiva de bajo voltaje 73/23/EEE de la CE (Europa)
- Certificación IRAM (Argentina)
- Certificación GB4943 CNCA (China)

### **Cumplimiento de EMC del producto de Clase B**

Este dispositivo está catalogado como FCC de Clase B.

- Emisiones FCC /ICES-003 (EE.UU. y Canadá)
- Emisiones CISPR 22 (Internacional)
- Emisiones EN55022 (Europa)
- Inmunidad EN55024 (Europa)
- Armonía EN61000-3-2 (Europa)
- Fluctuación eléctrica EN61000-3-3 (Europa)
- Directiva EMC 89/336/EEC de la CE (Europa)
- Emisiones VCCI (Japón)
- Emisiones AS/NZS 3548 (Australia y Nueva Zelanda)
- Emisiones BSMI CNS13438 (Taiwán)
- Emisiones GOST R 29216-91 (Rusia)
- Inmunidad GOST R 50628-95 (Rusia)
- Licencia de Bielorrusia
- Licencia de Ucrania
- Aviso MIC nº 1997-41 (EMC) y 1997-42 (EMI) de RRL (Corea)
- Certificación GB 9254 CNCA (China)
- GB 17625 CNCA (Armónicos) (China)

### **Certificaciones / Registros / Declaraciones**

- Certificación UL (EE.UU. y Canadá)
- Declaración de conformidad de la CE (CENELEC Europa)
- Confirmación de FCC/ICES-003 de Clase A (EE:UU. y Canadá)
- Certificación VCCI (Japón)
- Declaración de conformidad de C-Tick (Australia)
- Declaración de conformidad de MED (Nueva Zelanda)
- Certificación BSMI (Taiwán)
- Certificación / Licencia de GOST R (Rusia)
- Certificación / Licencia de Bielorrusia
- Certificación RRL (Corea)
- Certificación IRAM (Argentina)
- Declaración de ecología (Internacional)

### **Marcas de cumplimiento de la normativa del producto**

Este producto lleva las marcas de normativa siguientes.

### **Tabla 6. Marcas de cumplimiento de la normativa del producto**

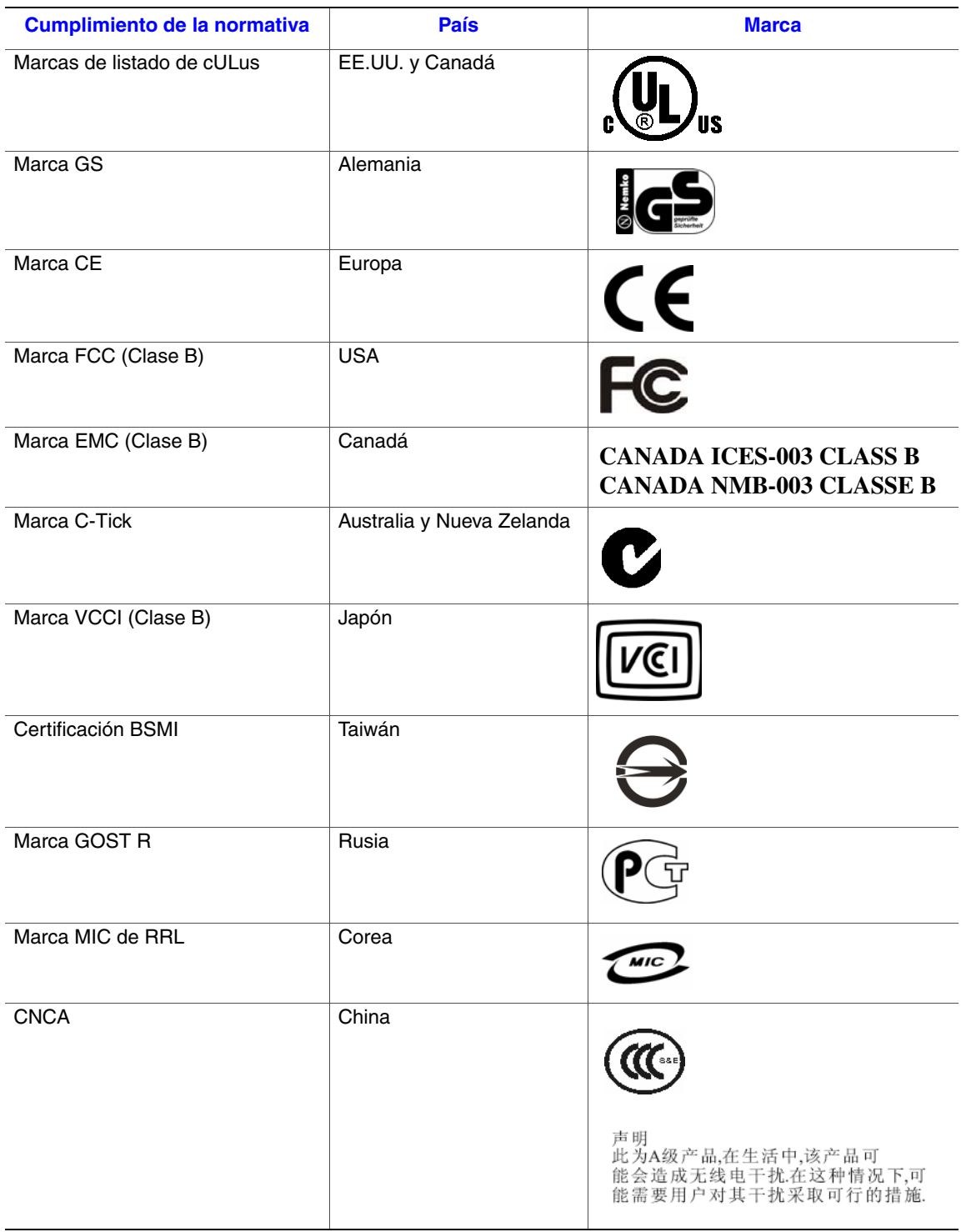

## **Avisos de compatibilidad electromagnética**

### **Europa (Declaración de conformidad de la CE)**

Este producto se ha probado según, y en cumplimiento con, la Directiva de bajo voltaje (73/23/EEC) y la directiva EMC (89/336/EEC). El producto lleva la marca CE para indicar su conformidad.

### **Recuperación y reciclado de productos**

Los requisitos y sistemas de reciclado y recuperación de productos varían en función del país. Póngase en contacto con el proveedor o distribuidor de este producto para obtener información sobre el reciclado y la recuperación de productos.

## **Restricción de conformidad con la directiva sobre sustancias peligrosas (RoHS)**

Intel aplica las restricciones de uso de sustancias prohibidas según la directiva europea 2002/95/EC. La conformidad se basa en la declaración de que los materiales prohibidos según la directiva RoHS (1) están por debajo de umbrales establecidos para todas las sustancias que proceda o (2) están sujetos a una cláusula de excepcionalidad aprobada o pendiente de aprobación en la directiva RoHS.

*Nota: La datos de aplicación de la directiva RoHS no están totalmente definidos y podrían variar.*

A continuación se detallan los umbrales y las sustancias peligrosas:

- Límite de 0,1% por concentración (1000 PPM) para:
	- Plomo
	- Mercurio
	- Cromo hexavalente
	- PBDE (éter difenílico polibromado)
- Límite de 0,1% por concentración (100 PPM) para:
	- Cadmio

### **Garantía limitada para los Productos de submontaje de chasis de Intel®**

Intel garantiza que los Productos (definidos aquí como el submontaje de chasis de Intel® y todos sus diversos componentes y software entregado con o como parte de los Productos) que se van a entregar conforme a la presente, si se utilizan e instalan correctamente, estarán libres de defectos en el material y la fabricación y cumplirán las especificaciones disponibles públicamente de Intel durante un período de tres (3) años después de la fecha de adquisición del Producto en un distribuidor autorizado Intel. Todo tipo de software entregado con o como parte de los productos se proporciona expresamente "como está" a menos que específicamente se indique lo contrario en cualquier licencia de software que acompañe al software.

Si cualquier Producto fabricado por Intel que esté sujeto a esta Garantía Limitada falla durante el período de garantía por razones cubiertas por dicha garantía, Intel, a su elección, podrá:

- REPARAR el Producto por medio de hardware y/o software; O
- REEMPLAZAR el Producto con otro Producto; O
- REEMBOLSAR el valor actual del Producto si Intel no puede reparar o reemplazar el Producto.

Si dicho Producto es defectuoso, los gastos de transporte para devolver el Producto al comprador en los Estados Unidos correrán a cargo de Intel. Para las restantes localizaciones, la garantía excluye todos los gastos de envío, aduana y otros cargos relacionados. Intel tendrá un tiempo razonable para realizar reparaciones o reemplazar el Producto o bien para rembolsar el valor original del Producto.

En ningún caso Intel será responsable de ningún coste asociado con la sustitución o reparación del Producto, incluida la mano de obra, instalación u otros costes en los que incurra el comprador y, en particular, cualquier coste derivado de quitar o reemplazar cualquier producto soldado o, en caso contrario, fijado permanentemente a cualquier placa de circuito impresa.

Esta Garantía Limitada y cualquier garantía implícita que pueda existir bajo la ley estatal, se aplica sólo al comprador original del Producto.

## **Ampliación de la Garantía Limitada**

Intel no garantiza que los Productos que se van a entregar conforme a la presente, independientemente de si se van a entregar por separado o integrados con otros Productos, incluyendo sin limitación los componentes de semiconductor, no presentarán defectos de diseño o errores conocidos como "erratas". Las erratas características actuales están disponibles bajo petición.

Esta Garantía Limitada no cubre los daños debidos a causas externas, incluyendo accidentes, problemas con la corriente eléctrica, uso indebido al margen de las instrucciones del producto, mal uso, negligencia, alteración, reparación, instalación indebida o pruebas incorrectas.

## **Limitaciones y Exclusiones de la Garantía**

Estas garantías reemplazan a todas las demás garantías, explícitas o implícitas, incluyendo, pero sin limitarse a, las garantías implícitas de comerciabilidad y de aptitud para un propósito determinado. Intel no otorga ninguna garantía explícita más allá de las establecidas aquí. Intel renuncia al otorgamiento de las restantes garantías, explícitas o implícitas, incluyendo, pero sin limitación, las garantías implícitas de comerciabilidad y de aptitud para un propósito determinado. Algunas jurisdicciones no permiten la exclusión de garantías implícitas, por lo que esta limitación no se puede aplicar.

Todas las garantías explícitas e implícitas están limitadas en duración al período de la garantía limitada. No se aplican garantías después de ese período. Algunas jurisdicciones no permiten limitaciones de duración de una garantía implícita, por lo que esta limitación puede no aplicarse en su caso.

### **Limitaciones de responsabilidad**

La responsabilidad de Intel ante esta, o cualquier otra garantía, implícita o explícita, está limitada a reparaciones, sustituciones o reembolso, como se estableció anteriormente. Estas acciones son las únicas y exclusivas para cualquier infracción de la garantía. Intel no es responsable de ningún daño directo, especial, incidental o consecuencial que resulte de cualquier infracción de la garantía bajo otra teoría legal incluyendo, pero sin limitarse a, beneficios perdidos, tiempo de inactividad, renombre comercial, daños en o sustitución del equipo y la propiedad, y cualquier coste derivado de recuperar, reprogramar o reproducir cualquier programa o dato almacenado, o utilizado con un sistema que contenga ese producto. Algunas jurisdicciones no permiten la exclusión o limitación de los daños incidentales o consecuenciales, de manera que las limitaciones o exclusiones anteriores pueden no aplicarse en su caso.

Esta garantía limitada le concede permisos legales específicos y también puede tener otros derechos que varían en cada jurisdicción.

Cualquier disputa que surja a partir de o relacionada con esta Garantía Limitada se decidirá en los siguientes tribunales y se regirá por las leyes siguientes: para los Estados Unidos de América, Canadá, Norteamérica y Sudamérica, el tribunal estará en Santa Clara, California, EE. UU., y la ley aplicable será la del Estado de California, EE. UU.; para Asia y la región del Pacífico, el tribunal estará en Singapur y la ley aplicable será la de dicho país; para Europa y el resto del mundo, el tribunal estará en Londres y la ley aplicable será la del Reino Unido.

En caso de que haya un conflicto entre la versión en inglés y cualquier otra versión traducida de esta Garantía Limitada, la versión en inglés prevalecerá.

### **Cómo obtener el servicio de garantía**

Para obtener el servicio de garantía para este Producto, puede ponerse en contacto con Intel o su distribuidor autorizado.

- Norteamérica y América Latina: para conseguir la reparación del producto mediante la garantía, visite el siguiente sitio Web para obtener instrucciones: http://support.intel.com/support/motherboards/draform.htm
- En Europa y Asia: póngase en contacto con su distribuidor original autorizada para obtener el servicio de garantía.

Cualquier Producto reemplazado está garantizado bajo esta garantía escrita y queda sujeto a las mismas limitaciones y exclusiones para lo que reste del período de garantía original.

#### **Teléfono de soporte técnico**

Si no puede encontrar la información que necesita en el sitio Web de Intel (http://www.intel.com/), llame a su distribuidor local o a un representante del servicio de soporte al cliente de Intel. Consulte ["Obtención de ayuda"](#page-82-0) para obtener los números de teléfono.

### **Devolución de un Producto defectuoso**

Antes de devolver un producto, llame al proveedor o distribuidor autorizado.

*Garantía*

# <span id="page-82-0"></span>**C Obtención de ayuda**

# **Internet**

http://support.intel.com/support/motherboards/server/ss4200-e/.

# **Teléfono**

En todas las llamadas se facturan 25 dólares estadounidenses por incidente, aplicados en moneda local según la tasa de conversión de divisas aplicable para tarjeta de crédito más los impuestos correspondientes. (Intel se reserva el derecho de cambiar la tarifa del servicio de soporte telefónico en cualquier momento y sin previo aviso).

Para obtener una lista de contactos de soporte actualizada, consulte http://www.intel.com/support/9089.htm/

### **Estados Unidos y Canadá**

1-916-377-7000

### **Europa**

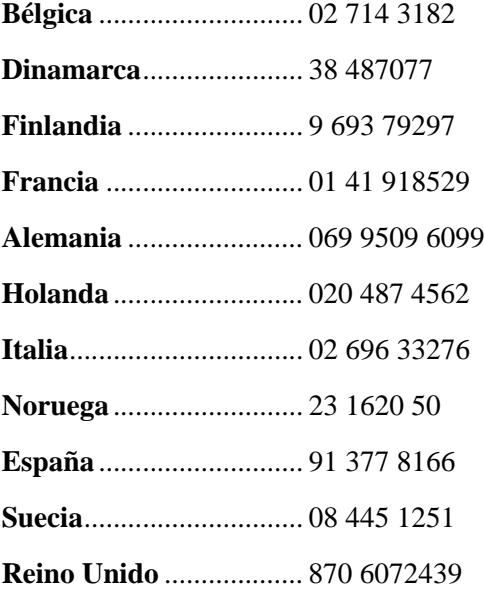

# **Asia y región del Pacífico**

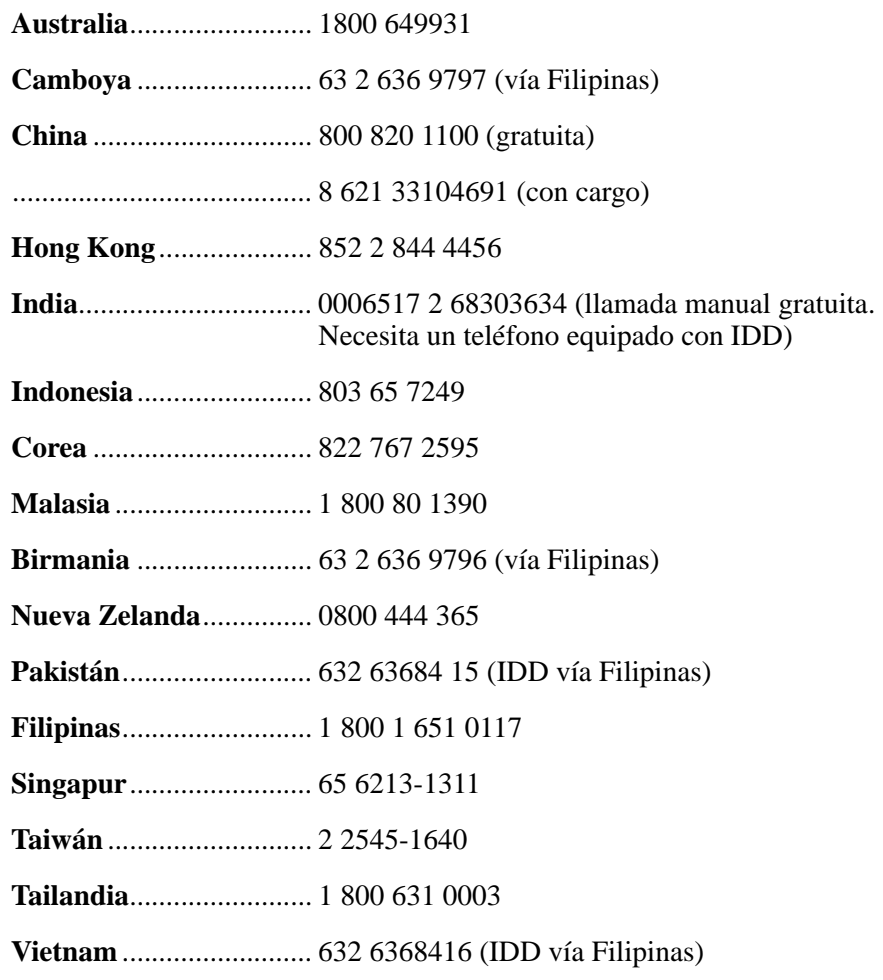

# **Japón**

**Local**............................... 0120 868686

**Desde el extranjero**........ 81 298 47 0800

# **América Latina**

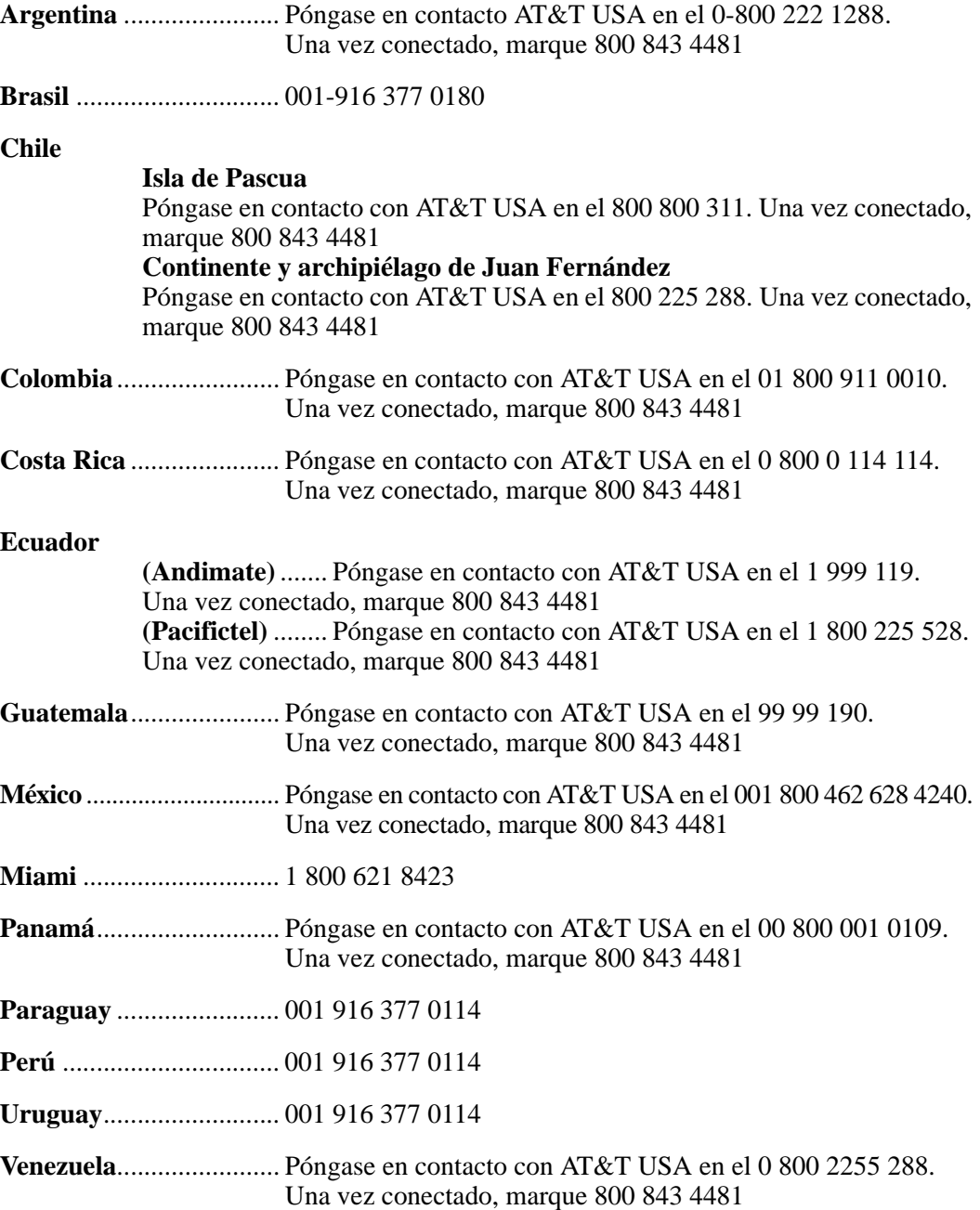

*Obtención de ayuda*

# **D Instrucciones para una instalación y un montaje seguros**

# **Español**

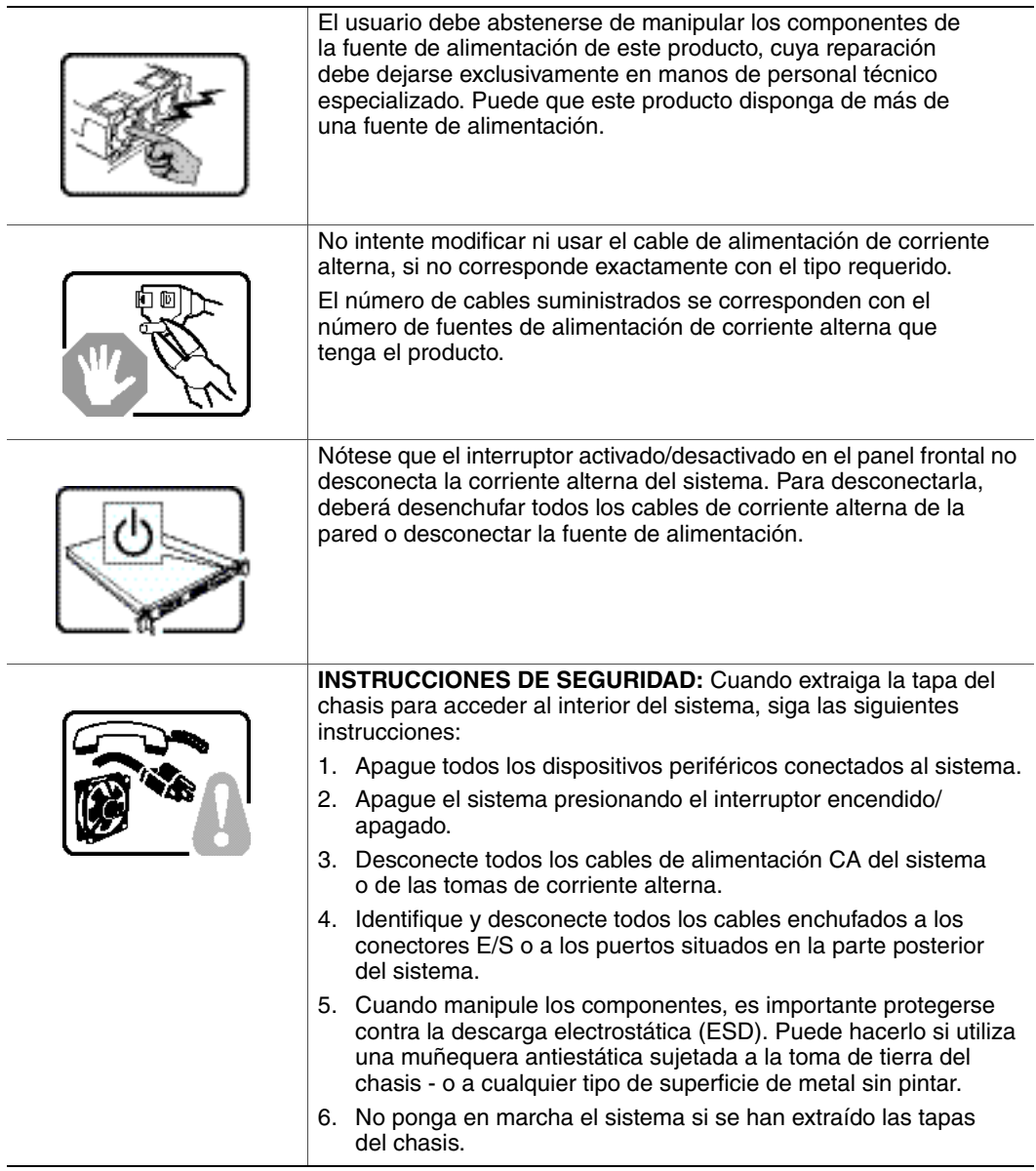

 $\overline{\phantom{0}}$ 

 $\overline{\phantom{0}}$ 

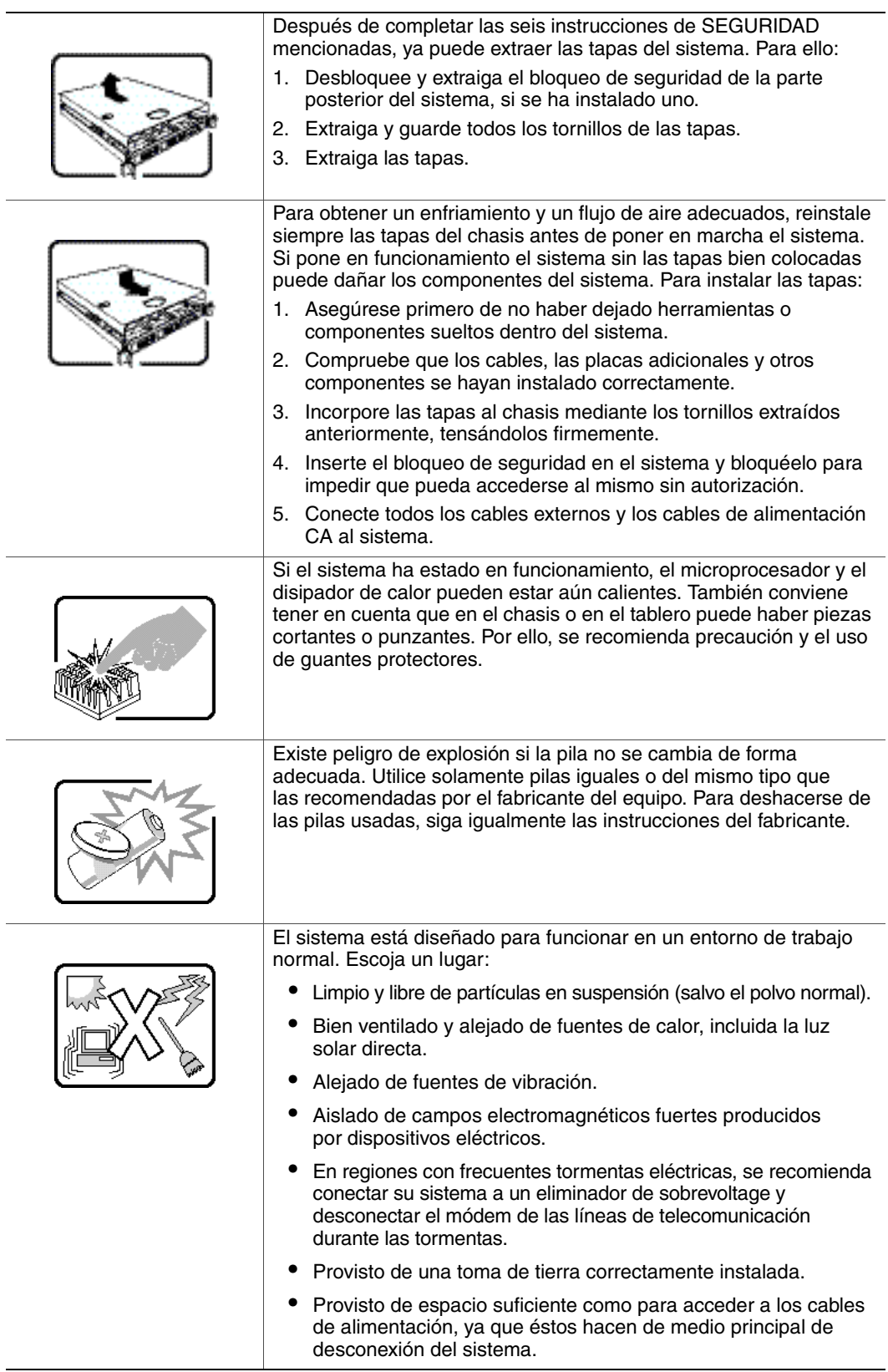

# **E Información sobre seguridad**

# **Español**

### **Información de seguridad**

Este documento se aplica a las placas Intel® para servidor, los chasis Intel® para servidor (montaje en rack y en pedestal), los sistemas de almacenamiento Intel® y los dispositivos periféricos. Para reducir el riesgo de daños corporales, descargas eléctricas, fuego y en el equipo, lea este documento y preste atención a todos las advertencias y precauciones de esta guía antes de instalar o mantener el producto Intel® para servidor.

En el caso de que haya diferencias entre la información para un producto en particular contenida en este documento y la información proporcionada con dicho producto o en el sitio Web, la documentación del producto es la que prevalece.

Sólo personal técnico calificado debe montar y prestar los servicios para el servidor.

Debe ceñirse a las directrices de esta guía y a las instrucciones de montaje de los manuales del servidor para asegurar y mantener el cumplimiento con las certificaciones y homologaciones existentes de los productos. Utilice sólo los componentes descritos y homologados que se especifican en esta guía. El uso de otros productos o componentes anulará la homologación UL y otras certificaciones oficiales del producto, pudiendo dejar de ser compatible con las normativas locales de los países en los que se comercializa.

### **Advertencias y precauciones sobre seguridad**

Para reducir la posibilidad de que se produzcan lesiones personales o daños en la propiedad, antes de empezar a instalar el producto, lea, observe y cumpla toda la información e instrucciones de seguridad siguientes. Puede que se utilicen los siguientes símbolos de seguridad en la documentación y es posible que aparezcan en el producto o en su embalaje.

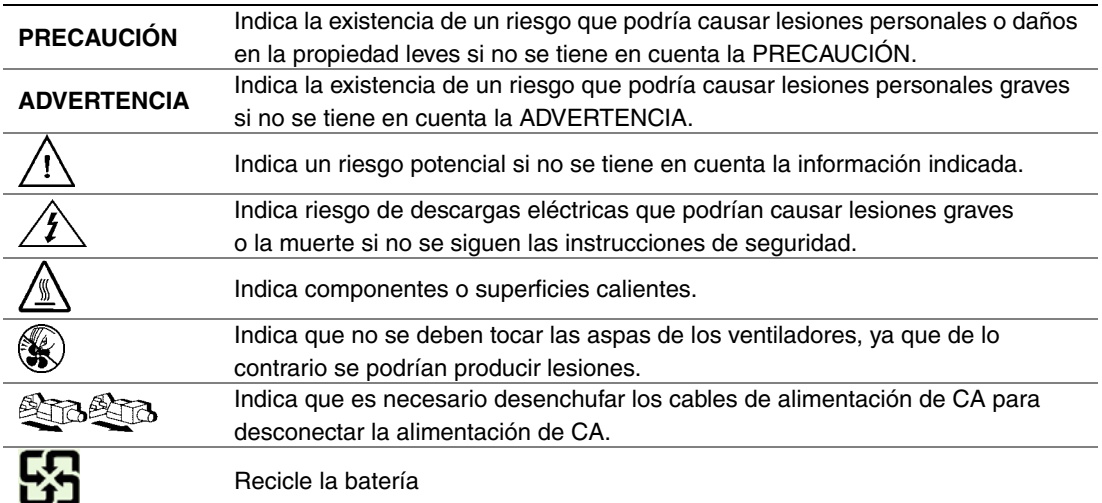

### **Aplicaciones y usos previstos**

Este producto ha sido evaluado como equipo de tecnología informática (ITE) que puede instalarse en oficinas, escuelas, salas de equipos informáticos o lugares de ámbito comercial similares. Es posible que sea necesario llevar a cabo una evaluación adicional para comprobar si este producto es apropiado para otras categorías de productos y entornos además de las aplicaciones informáticas (por ejemplo, soluciones médicas, industriales, residenciales, sistemas de alarma y equipos de pruebas).

### **Selección de la ubicación**

El sistema se ha diseñado para funcionar en un entorno normal de oficinas. Seleccione una ubicación que esté:

- Limpia, seca y libre de partículas en suspensión en el aire (que no sean el polvo habitual de la habitación).
- Bien ventilada y alejada de fuentes de calor, incluida la luz solar directa y los radiadores.
- Alejada de fuentes de vibración o de golpes físicos.
- Aislada de campos electromagnéticos producidos por dispositivos eléctricos.
- En zonas propensas a tormentas eléctricas, se recomienda que conecte el servidor a un supresor de sobretensiones y desconecte las líneas de telecomunicaciones al módem durante una tormenta eléctrica.
- Provista de una toma de corriente alterna correctamente conectada a tierra.
- Provista de espacio suficiente para acceder a los cables de la fuente de alimentación ya que constituyen la desconexión principal de la alimentación.

### **Manipulación del equipo**

Reduzca el riesgo de daños personales o en el equipo:

- Respete los requisitos de sanidad y seguridad laborales de su país cuando traslade y levante el equipo.
- Utilice medios mecánicos u otros que sean adecuados al trasladar o levantar el equipo.
- Para que el peso sea menor para manipularlo con más facilidad, extraiga los componentes que sean de fácil extracción.

### **Advertencias de alimentación y eléctricas**

*Precaución: El botón de encendido, indicado con la marca del modo de reposo o stand-by, NO DESCONECTA completamente la alimentación de CA del sistema, ya que el modo de reposo de 5 V sigue activo mientras el sistema está enchufado. Para desconectar el sistema debe desenchufar el cable de alimentación de CA de la toma de la pared. Puede usar más de un cable de alimentación de CA con el sistema. Asegúrese de que todos los cables de alimentación de CA están desenchufados. Asegúrese de que los cables de alimentación de CA estén desenchufados antes de abrir el gabinete, agregar o extraer cualquier componente que no es de conexión en funcionamiento.*

> *No intente modificar ni utilizar un cable de alimentación de CA si no es del tipo exacto requerido. Se necesita un cable de CA para cada fuente de alimentación del sistema.*

*Algunas fuentes de alimentación de electricidad de los servidores de Intel utilizan el polo neutral del fuselaje. Para evitar riesgos de choques eléctricos tome las precauciones precisas al trabajar con las fuentes de alimentación que utilizan el polo neutral de fuselaje.* 

*La fuente de alimentación de este producto no contiene piezas que puedan ser reparadas por el usuario. No abra la fuente de alimentación. Dentro de la fuente de alimentación puede haber niveles de tensión, corriente y energía peligrosos. Devuélvala al fabricante para repararla.*

*Al sustituir una fuente de alimentación de conexión en funcionamiento, desenchufe el cable de alimentación de la fuente de alimentación que va a sustituir antes de extraerla del servidor.*

*Para evitar el riesgo de descargas eléctricas, antes de abrir el servidor, apáguelo, desconecte el cable de alimentación, los sistemas de telecomunicaciones, las redes y los módems conectados al mismo.* 

#### **Advertencias sobre el cable de alimentación**

Si no se ha proporcionado con el producto ningún cable de alimentación de CA, adquiera alguno cuyo uso esté aprobado en su país.

- *Precaución: Para evitar descargas eléctricas o fuego, revise los cables de alimentación que usará con el producto tal y como se describe a continuación:*
	- *No intente modificar ni utilizar los cables de alimentación de CA si no son exactamente del modelo especificado para ajustarse a las tomas de corriente conectadas a tierra*
	- *Los cables de alimentación deben reunir los siguientes requisitos:*
	- *El cable de alimentación debe disponer de una capacidad nominal de corriente eléctrica mayor que la capacidad especificada en el producto.*
	- *El cable de alimentación debe disponer de una patilla o contacto de conexión a tierra que sea apto para la toma de corriente.*
	- *Los cables de la fuente de alimentación son los dispositivos de desconexión principales a la corriente alterna. El enchufe o enchufes de zócalo deben encontrarse cerca del equipo y el acceso a ellos debe poderse efectuar de forma inmediata con el fin de desconectarlos.*
	- *Los cables de la fuente de alimentación deben estar conectados a los enchufes con una toma de tierra adecuada.*

### **Advertencias sobre el acceso al sistema**

- *Precaución: Para evitar lesiones personales o daños en la propiedad, se aplican las siguientes instrucciones de seguridad siempre que se acceda al interior del producto:*
	- *Apague todos los dispositivos periféricos conectados a este producto.*
	- *Pulse el botón de alimentación para apagar el sistema.*
	- *Desconecte la alimentación de CA desenchufando los cables de alimentación de CA del sistema o de la toma de corriente alterna.*
	- *Desconecte todos los cables y líneas de telecomunicación que estén conectados al sistema.*
	- *Guarde todos los tornillos o elementos de fijación cuando retire las cubiertas de acceso. Cuando termine de operar en el interior del producto, vuelva a colocar los tornillos o los elementos de fijación originales de la cubierta de acceso.*
	- *No acceda al interior de la fuente de alimentación. No hay elementos en la fuente de alimentación que usted pueda reparar y utilizar. Devuélvala al fabricante para repararla.*
	- *Apague el servidor y desconecte todos los cables de alimentación antes de agregar o reemplazar cualquier componente que no es de conexión en funcionamiento.*
	- *Al reemplazar una fuente de alimentación de conexión en funcionamiento, desenchufe el cable de alimentación de la fuente de alimentación que va a reemplazar antes de extraerla del servidor.*
- *Precaución: Si el servidor se ha estado ejecutando, los procesadores y disipadores de calor estarán recalentados. A no ser que esté instalando o extrayendo un componente de conexión en funcionamiento, deje que el sistema se enfríe antes de abrir las cubiertas. Para que no llegue a tocar los componentes que estén calientes cuando esté realizando una instalación de conexión en funcionamiento, tenga cuidado al extraer o instalar los componentes de conexión en funcionamiento.*
- *Precaución: Para evitar posibles daños, no toque las aspas en movimiento de los ventiladores. Si el sistema se le ha suministrado con una protección para el ventilador, asegúrese de que cuando esté funcionando el sistema la protección esté en su sitio.*

### **Advertencias sobre el montaje en rack**

El rack para el equipo se debe sujetar con un soporte fijo para evitar que se caiga cuando se extraiga un servidor o una pieza del mismo. El rack debe instalarse siguiendo las instrucciones del fabricante del bastidor.

Instale el equipo en el rack comenzando desde la parte de abajo, con el equipo más pesado en la parte inferior del rack.

Extraiga las piezas del equipo del rack de una a una.

El usuario es el responsable de la instalación de un dispositivo de desconexión de la alimentación principal para toda la unidad del rack. El acceso a este dispositivo de desconexión deberá ser de fácil acceso y deberán incluirse indicaciones que lo identifiquen como el control de alimentación eléctrica de toda la unidad, no sólo de los servidores.

Para evitar el riesgo de descargas eléctricas, deberá instalar una conexión a tierra apropiada para el rack y para cada pieza del equipo instalada en el mismo.

### **Descarga electrostática (ESD)**

*Precaución: Las descargas electrostáticas pueden dañar las unidades de disco, las tarjetas y otros componentes. Recomendamos que realice todos los procedimientos en una estación de trabajo protegida contra descargas electrostáticas. En caso de que no haya una disponible, protéjase de alguna forma contra las descargas llevando un brazalete antiestático conectado a la toma de tierra de la carcasa (cualquier superficie de metal que no esté pintada) del servidor cuando manipule las piezas.*

> *Manipule siempre las tarjetas con el máximo cuidado. Pueden ser sumamente sensibles a las descargas electrostáticas. Sujételas sólo por los bordes. Una vez extraída la tarjeta de su envoltorio de protección o del servidor, colóquela con el lado de los componentes hacia arriba sobre una superficie con toma de tierra y sin carga estática. Utilice una almohadilla de espuma conductora si dispone de ella, pero nunca el envoltorio de la tarjeta. No deslice la tarjeta sobre ninguna superficie.*

### **Otros riesgos**

#### **Sustitución de la batería**

*Precaución: Existe el peligro de explosión si la batería no se reemplaza correctamente. Al reemplazar la batería, utilice sólo la batería recomendada por el fabricante del equipo.*

*Deseche las baterías respetando la normativa local.*

*No intente recargar la batería.*

*No intente desmontar, pinchar o causar cualquier otro desperfecto a una batería.*

#### **Enfriamiento y circulación de aire**

*Precaución: El tendido de los cables debe realizarse cuidadosamente tal y como se le indica para reducir al mínimo los problemas de obstrucción de la ventilación y de refrigeración.*

> *Para conseguir una refrigeración y corriente de aire adecuadas, compruebe que cuando el sistema esté funcionando, las cubiertas de la carcasa están instaladas. Si utiliza el sistema sin las cubiertas, podría dañar sus componentes. Para instalar las cubiertas:*

- *Compruebe primero que no ha dejado herramientas o piezas sueltas dentro del sistema.*
- *Compruebe que los cables, tarjetas adicionales y otros componentes están instalados correctamente.*
- *Sujete las cubiertas a la carcasa siguiendo las instrucciones del producto.*

#### **Periféricos o dispositivos láser**

*Precaución: Para evitar el riesgo de la exposición a radiaciones o de daños personales:*

- *No abra la caja de ningún periférico o dispositivo láser.*
- *Los periféricos o dispositivos láser no pueden ser reparados por el usuario.*
- *Haga que el fabricante los repare.*